## **NeoGSM centrala alarmowa z komunikacją GSM.**

## **Instrukcja instalacji (DTR).**

© 2015 Ropam Elektronik

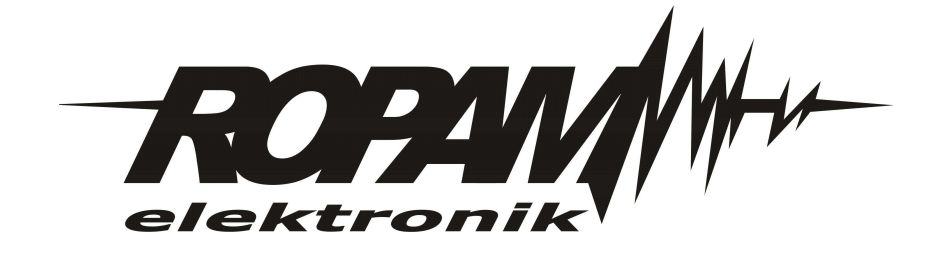

## **OSTRZEŻENIA**

## *Ropam Elektronik*

*Ze względów bezpieczeństwa urządzenie powinno być instalowane tylko przez wykwalifikowanych specjalistów.*

*Przed przystąpieniem do montażu zapoznać się z powyższą instrukcją, czynności połączeniowe należy wykonywać bez podłączonego zasilania. Nie wolno włączać zasilania urządzenia bez podłączonej anteny zewnętrznej (uruchomienie urządzenia bez podłączonej anteny grozi uszkodzeniem układów nadawczych telefonu i utratą gwarancji! ).*

*Nie wolno ingerować w konstrukcję bądź przeprowadzać samodzielnych napraw. Należy chronić elektronikę przed wyładowaniami elektrostatycznymi.*

*W celu spełnienia wymagań LVD i EMC należy przestrzegać zasad: zasilania, zabudowy, ekranowania - odpowiednio do zastosowania.*

*Urządzenie jest źródłem fal elektromagnetycznych, dlatego w specyficznych konfiguracjach może zakłócać inne urządzenia radiowe).*

*Firma Ropam elektronik nie ponosi odpowiedzialności za nieprawidłowe działanie sieci GSM i skutków ewentualnych problemów technicznych.*

## **OZNAKOWANIE WEEE**

*Zużytego sprzętu elektrycznego i lektronicznego nie wolno wyrzucać razem ze zwykłymi domowymi dpadami. Według dyrektywy WEEE (Dyrektywy 2002/96/EC) obowiązującej w UE dla używanego sprzętu elektrycznego i elektronicznego należy stosować oddzielne sposoby utylizacji. W Polsce zgodnie z przepisami o zużytym sprzęcie elektrycznym i elektronicznym zabronione jest umieszczanie łącznie z innymi odpadami zużytego sprzętu oznakowanego symbolem rzekreślonego kosza. Użytkownik, który zamierza się pozbyć tego produktu, jest obowiązany do oddania ww. do punktu zbierania zużytego sprzętu. Punkty zbierania prowadzone są m.in. przez sprzedawców hurtowych i detalicznych tego sprzętu oraz gminne jednostki organizacyjne prowadzące działalność w zakresie odbierania odpadów.*

*Prawidłowa realizacja tych obowiązków ma znaczenie zwłaszcza w przypadku, gdy w zużytym sprzęcie znajdują się składniki niebezpieczne, które mają negatywny wpływ na środowisko i zdrowie ludzi.*

*Zasilacz centrali współpracuje z akumulatorem 12V DC ołowiowo-kwasowym suchym (SLA, VRL). Po okresie eksploatacji nie należy go wyrzucać, lecz zutylizować w sposób zgodny z obowiązującymi przepisami.(Dyrektywy Unii Europejskiej 91/157/EEC i 93/86/EEC).*

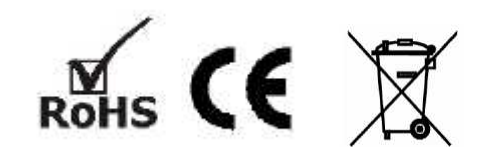

## **NeoGSM centrala alarmowa z komunikacją GSM.**

## **© 2015 Ropam Elektronik**

*Firma Ropam Elektronik jest wyłącznym właścicielem praw autorskich do materiałów zawartych w dokumentacjach, katalogu i na stronie internetowej, w szczególności do zdjęć, opisów, tłumaczeń, formy graficznej, sposobu prezentacji.*

*Wszelkie kopiowanie materiałów informacyjnych czy technicznych znajdujących się w katalogach, na stronach internetowych czy w inny sposób dostarczonych przez Ropam Elektronik wymaga pisemnej zgody.*

*Ropam Elektronik nie ponosi odpowiedzialności za błędy powstałe w czasie druku i błędy w dokumentacji technicznej.*

*Wszystkie nazwy, znaki towarowe i handlowe użyte w tej instrukcji i materiałach są własnością stosownych podmiotów i zostały użyte wyłącznie w celach informacyjnych oraz identyfikacyjnych.*

*Wydruk: listopad 2015 Wersja dokumentacji: 1.7.0*

## **PRODUCENT**

*Ropam Elektronik s.c. Polanka 301 32-400 Myślenice, POLSKA tel:12-379-34-39 , 12-379-34-47 12-272-39-71 biuro@ropam.com.pl serwis@ropam.com.pl www.ropam.com.pl*

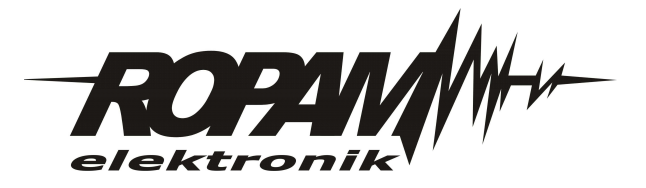

 $\overline{\mathbf{5}}$ 

# Spis treści

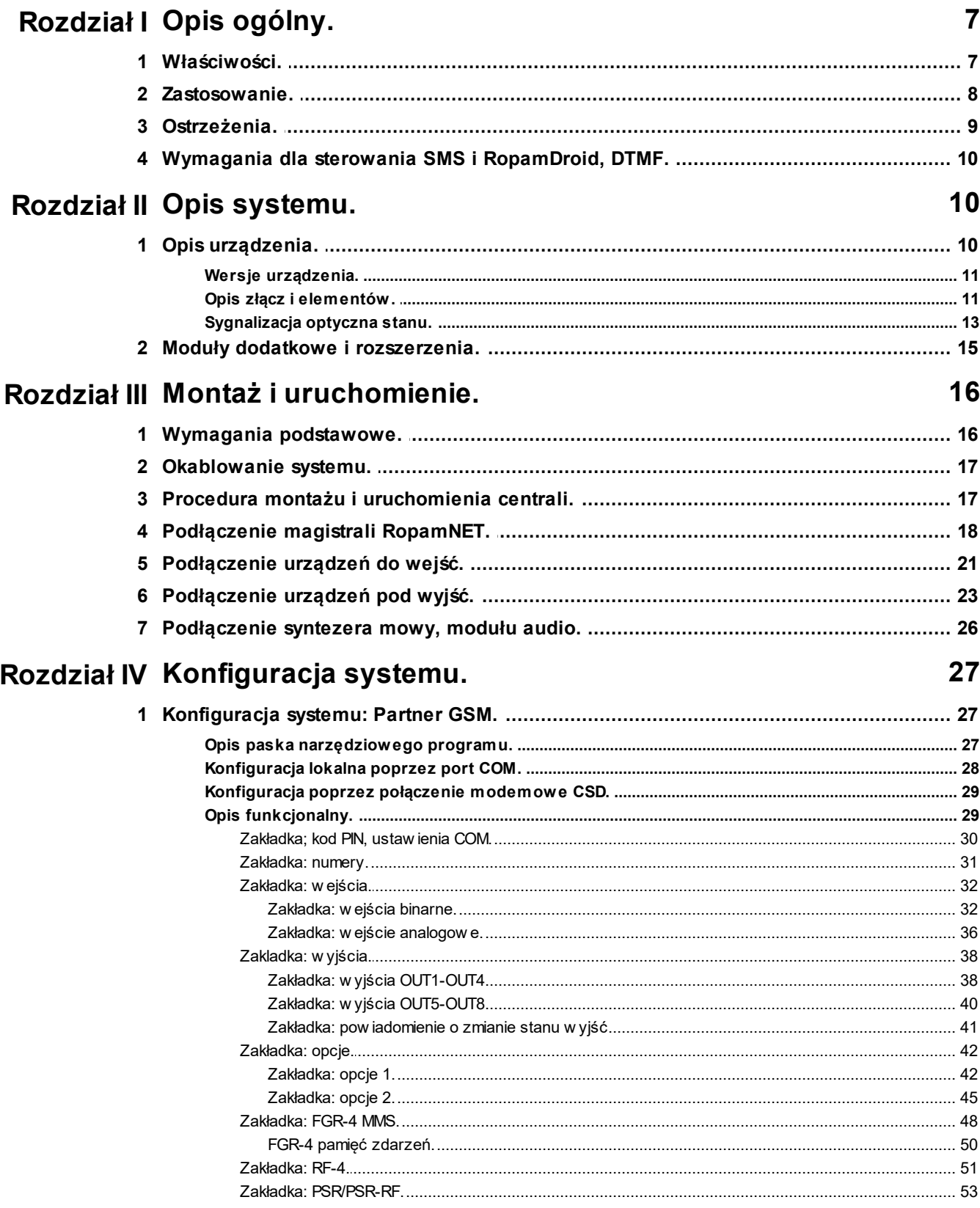

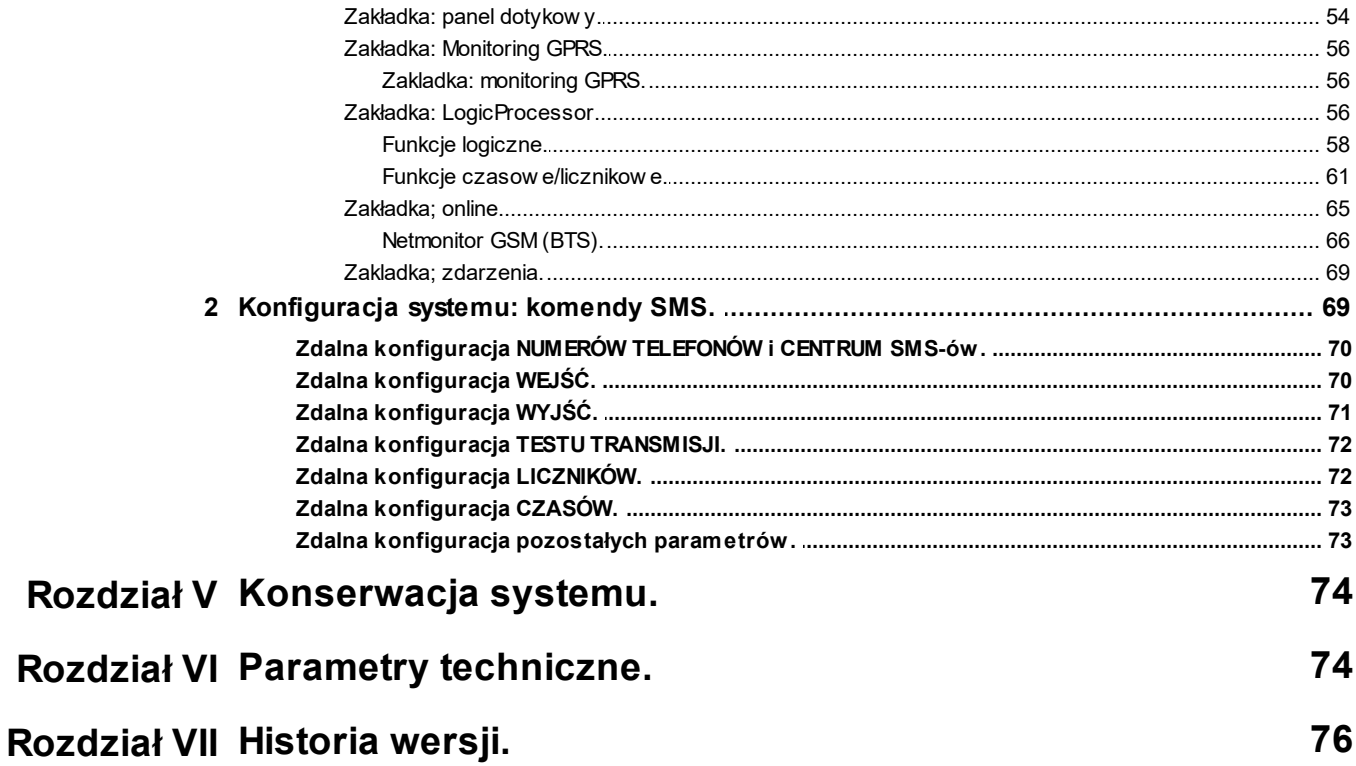

## <span id="page-6-0"></span>**1 Opis ogólny.**

Dziękujemy za wybór produktów i rozwiązań firmy Ropam Elektronik. Mamy nadzieję, że nasze urządzenia sprostają Państwa wymaganiom i będą służył niezawodnie przez długie lata. Firma Ropam Elektronik ciągle unowocześnia swoje produkty i rozwiązania. Dzięki funkcji aktualizacji produkty mogą być wzbogacane o nowe funkcje i nadążać za wymaganiami stawianymi nowoczesnym systemom ochrony mienia i automatyki domowej. Zapraszamy do odwiedzania naszej strony internetowej [www.ropam.com.pl](http://www.ropam.com.pl) w celu uzyskania informacji o aktualnych wersjach. W przypadku dodatkowych pytań prosimy o kontakt telefoniczny lub za pomocą poczty elektronicznej.

## <span id="page-6-1"></span>**1.1 Właściwości.**

System NeoGSM to zmodernizowana wersje centrali NEO, nowe zasoby i funkcje (#):

**# wykrywanie zagłuszania GSM (JAMMING):** raportowanie stanu na wyjściu i zapis w pamięci zdarzeń,

# LogicProcessor: zaawansowane funkcje logiczne pozwalajace na tworzenie automatyki domowej, przekaźników czasowych, schodowych na wolnych zasobach systemu,

**# obsługa DTMF** sterowanie wyjściami O1-O8, **sterowanie czuwaniem (pełnym),** kończenie powiadomienia VOICE, otwieranie 'RYGLA' w module VAR-1,,

**# wejście FAC** (tylko NeoGSM) do kontroli napięcia AC zasilania podstawowego np. centrali, kontrolera, zasilacza DC,

**# monitoring GPRS:** współpraca ze stacją Kronos NET (sterownik RopamDirect) - szyfrowana transmisja TCP/IP, dwa adresy IP, zapasowa transmisja SMS, praca równoległa z trybem powiadomienia SMS/VOICE,

Centrala alarmowa NeoGSM/-PS wraz z panelem dotykowym TPR-xx i pozostałymi dedykowanymi urządzeniami to nowoczesna konstrukcja. Wbudowany komunikator GSM pozwala na bezpośrednie przesyłanie informacji na telefony użytkowników i/lub stacji monitorowania. Ponadto zintegrowane komunikacja GSM pozwala na zdalne sterowanie systemem poprzez SMS a wyjścia SMS/CLIP.Centrala NeoGSM wyposażona jest w wiele automatycznych funkcji kontrolujących stan systemu.

Dodatkowe urządzenia, które rozszerzają właściwości systemu to:

- panel dotykowy TPR-1x, nowoczesna klawiatura do kontroli systemu w wersji natynkowej TPR-1 i podtynkowej TPR-1F, wykonanie ze stali INOX,

- panel dotykowy TPR-2x, nowoczesna klawiatura do kontroli systemu w wersji natynkowej w kolorze białym lub grafitowym, wykonanie z tworzywa ABS,

- RF-4 systemowy sterownik radiowy do sterowania czuwaniem i urządzeniami domowymi,

- moduł FGR-4 do przesyłania wiadomości MMS/E-MAIL ze zdjęciami z kamer przemysłowych (weryfikacja wizualna),

- syntezer mowy VSR-2, pozwalający na przesłanie 16 komunikatów głosowych (VOICE),

- syntezer mowy VSR-1, pozwalający na przesłanie komunikatu głosowego (VOICE),

- moduł audio AMR-1 (mikrofon), pozwalający na podsłuch obiektu (weryfikacja audio),

- czujniki temperatury TSR-1, służący do kontroli i monitoringu temperatury oraz funkcji termostatu,

- zasilacz systemowy z wbudowanym sterownikiem radiowym PSR-RF, pozwala na sterowanie czuwaniem systemu poprzez piloty radiowe,

**- bramka VAR-1 KENWEI, pozwalająca na integracje z wideodomofonem i dwukierunkową komunikacja audio (bramofon-komórka) i transmisje MMS-ów ze zdjęciami z kamery, - NeoGSM i PSR-ECO-5012-RS zestaw z inteligentnym, buforowym i nadzorowanym**

**zasilaczem PSR-ECO,** rozwiązanie to pozwala na realne oszczędności w zużyciu energii elektrycznej oraz na pracę akumulatora przez minimum okres projektowy producenta, patrz TABELA [OSZCZĘDNOŚCI](http://www.ropam.com.pl/manual/pl/psr-eco-5012_tabela_oszczednosci.pdf) na [www.ropam.com.pl](http://www.ropam.com.pl)

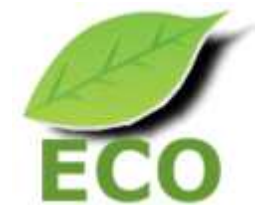

Z podstawowych właściwości systemu należy wyróżnić:

- 8 do 20 wejść do podłączenia czujek, urządzeń wyzwalających,
- 8 do 14 wyjść sterowanych, dedykowanych do sygnalizacji lub sterowania,
- wbudowany komunikator GSM z transmisją na 8 numerów telefonu,

- wbudowany przemysłowy moduł GSM Quad-Band 850/ 900/ 1800/ 1900 MHz, GPRS class 10, wsparcie MMS ,

- przesyłanie informacji o stanie systemu poprzez SMS,
- przesyłanie informacji głosowej **(VOICE),**
- przesyłanie wiadomości multimedialnej **(MMS/E-MAIL),**
- funkcja pomiaru i rejestracji temperatury oraz termostatu, **TermostatGSM**
- funkcja pomiaru i rejestracji pomiaru analogowego
- funkcje kontroli połączenia,
- funkcje ograniczenia kosztów transmisji,
- **- funkcje kontroli kosztów, kody USSD do kontroli stanu konta,**

## <span id="page-7-0"></span>**1.2 Zastosowanie.**

Centrala alarmowa NeoGSM wraz z urządzeniami współpracującymi to rozwiązanie integrujące elektroniczny system sygnalizacji włamania i automatykę domową. Wbudowany komunikator GSM pozwala na zdalną kontrolę i sterowanie systemem min. czuwanie , wyjścia. Dzięki modułowej konstrukcji, system może być w miarę potrzeb rozbudowywany i dostosowywany do potrzeb użytkownika. Centrala posiada dużą ilość zasobów i funkcji w porównaniu do innych systemów tej klasy w tym: wejścia binarne i analogowe, wyjścia binarne, dwukierunkowy

system audio, transmisja GSM/GPRS, pomiar i rejestracja temperatury, funkcje logiczne I/O, O/O. Na uwagę szczególnie zasługują następujące elementy i funkcje systemu:

- panele dotykowe TPR-1/TPR-1F, nowoczesne i intuicyjne klawiatury do kontroli systemu, z unikalnymi funkcjami i

eleganckim wyglądzie,

- moduł FGR-4 do przesyłania wiadomości MMS/E-MAIL ze zdjęciami z kamer przemysłowych, pozwalające na

weryfikacje wizualną stanu obiektu,

- syntezer mowy VSR-2, pozwalający na przesłanie 16 komunikatów głosowych zawierających unikalna informacje o

zdarzeniu (VOICE) lub VSR-1, pozwalający na przesłanie komunikatu głosowego (VOICE),

- moduł audio AMR-1 (mikrofon), pozwalający na podsłuch obiektu i weryfikacje audio,

- bramka VAR-1 i moduł FGR-4 do integracji z wideodomofonem, integracja pozwala na rozmowę telefoniczną

pomiędzy bramofonem a telefonem komórkowym oraz na wysyłanie zdjęć 'GOŚCIA' poprzez MMSy.

- czujniki temperatury TSR-1, służące do kontroli temperatury i funkcji termostatu,

- zasilacz systemowy z wbudowanym sterownikiem radiowym PSR-RF, pozwala na sterowanie czuwaniem systemu

poprzez piloty radiowe.

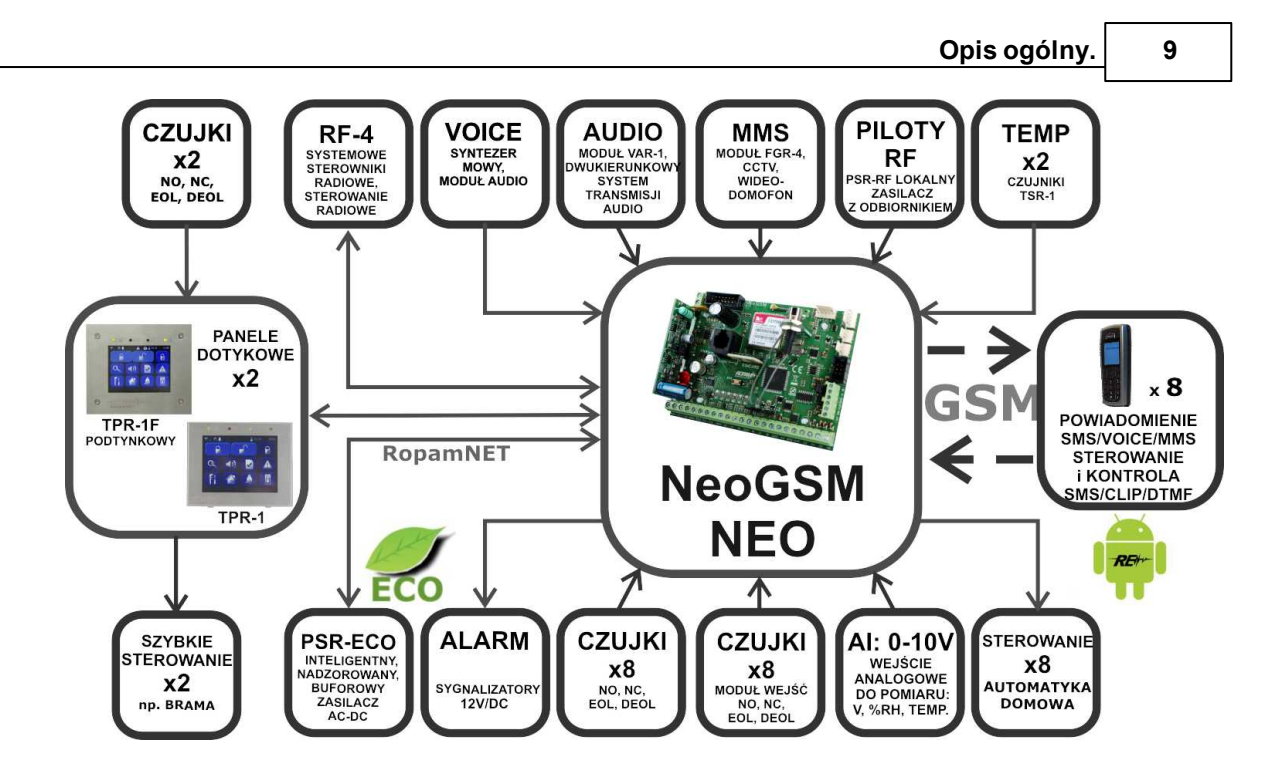

## <span id="page-8-0"></span>**1.3 Ostrzeżenia.**

Urządzenia Ropam Elektronik są częścią pełnego systemu alarmowego, którego skuteczność działania uzależniona jest od jakości i stanu technicznego wszystkich urządzeń (czujek, sygnalizatorów), okablowania, itd. wchodzących w skład systemu. Użytkownik zobowiązany jest do okresowego testowania działania systemu alarmowego, Należy sprawdzać czy centrala reaguje na naruszenie poszczególnych czujek (PIR, kontaktrony, itd.) czy działają sygnalizatory (zewnętrzne i wewnętrzne) oraz powiadomienia. Szczegółowy sposób kontroli systemu ustala instalator, które zaprojektował system. Zalecane są okresowe konserwacje systemu (z kontrolą stanu urządzeń, zasilania rezerwowego, działania systemu, powiadamiania itd.).

**Ropam Elektronik nie odpowiada za poprawne działanie operatorów i infrastruktury sieci GSM wykorzystywanych do powiadomień o stanach alarmowych i zdalnego sterowania. Zaleca się używanie operatora GSM, który gwarantuje pokrycie min. dwoma BTS-ami danej lokalizacji systemu z komunikacją GSM.**

**Nie zalecamy stosowania operatorów wykorzystujący roaming krajowy !**

Ponadto należy zwrócić uwagę, że **usługami gwarantowanymi przez operatorów GSM** są usługi transmisji głosowej (VOICE) a nie SMS-y, dlatego ważne informacje powinny być przekazywane poprzez połączenia głosowe a ewentualnie dokładna identyfikacja zdarzenia następuje w SMS-ie (np. VOICE+SMS, CLIP+SMS).

Ponadto zalecamy korzystać z takich usług i abonamentów dostępnych na rynku, które gwarantują poprawne działanie (minimalizacja czynnika ludzkiego np. zablokowane połączenia wychodzących z powodu braku środków na końcie), pozwalają na pełną konfiguracje zajętości toru GSM (np. wyłączenie usług reklamowych, niedostepne w usługach pre-paid). Ponadto należy zwrócić uwagę,

### **10 NeoGSM centrala alarmowa z komunikacją GSM.**

że usługami gwarantowanymi przez operatorów GSM są usługi transmisji głosowej (VOICE) a nie SMS-y, dlatego ważne informacje powinny być przekazywane poprzez połączenia głosowe a ewentualnie dokładna identyfikacja zdarzenia następuje w SMS-ie (np. VOICE+SMS, CLIP+SMS).

## <span id="page-9-0"></span>**1.4 Wymagania dla sterowania SMS i RopamDroid, DTMF.**

Do obsługi poprzez SMS i RopamDroid telefon komórkowy, smartfon musi kodować SMS: **alfabet GSM lub UNICODE** inne formaty nie są obsługiwane !

Dla apliakcji **RopamDroid** smartfon musi mieć zgodną obsługę SMS z API Android i nie posiadać nakąłdek, inyych App przechwytujących SMS, posiadających priorytet dla skrzynki odbiorczej lub nadawczej.

Do poprawnej konfiguracji i pracy **RopamDroid** wymagana jest odpowiednia konfiguracja systemu i znajomość danych (serwis):

- znajomość numeru telefonu karty SIM zainstalowanej w systemie,

- zbnajomość 'kodu dostępu SMS' (hasło SMS) i aktywna opcja 'odeślij potwierdzenie',

- do sterowania wyjsciami poprzez RopamDroid wymagane jest ustawienie wyzwalane przez SMS dla danego wyjścia,

- do sterowania TermostatemGSM wymagane jest uruchomienie funkcji pomiaru temp. i termostatu.

Do sterowania DTMF telefon, smartfon musi mieć możliwość generowania tonów DTMF w czasie rozmowy telefonicznej.

**Pojedynczy kod DTMF (naciśnięcie znaku) powinno trwać minimum 0,5s.**

## <span id="page-9-1"></span>**2 Opis systemu.**

## **2.1 Opis urządzenia.**

## <span id="page-10-0"></span>**2.1.1 Wersje urządzenia.**

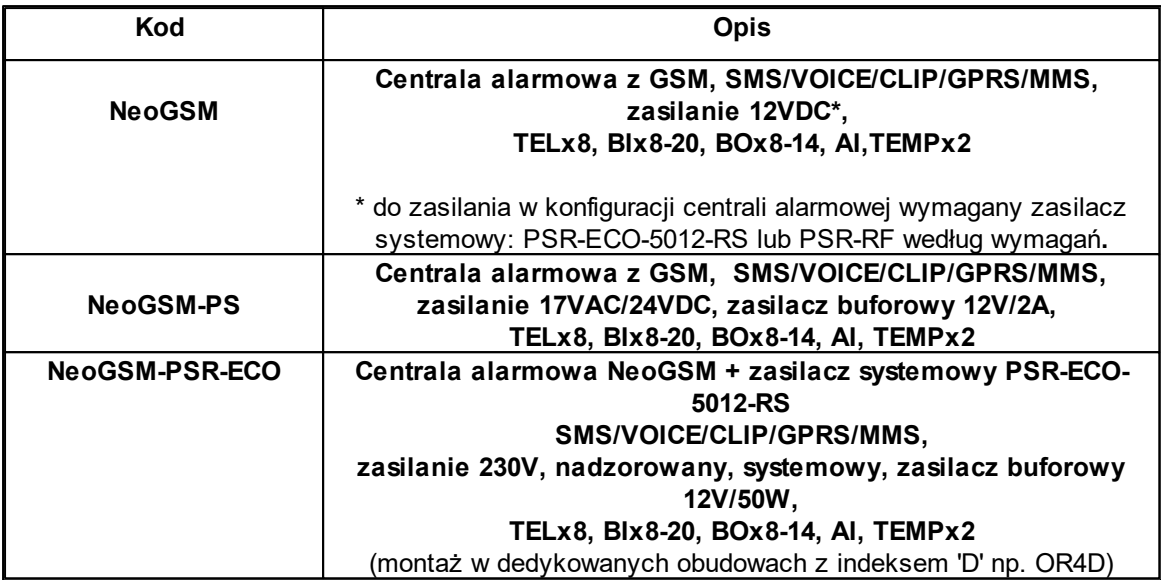

## <span id="page-10-1"></span>**2.1.2 Opis złącz i elementów.**

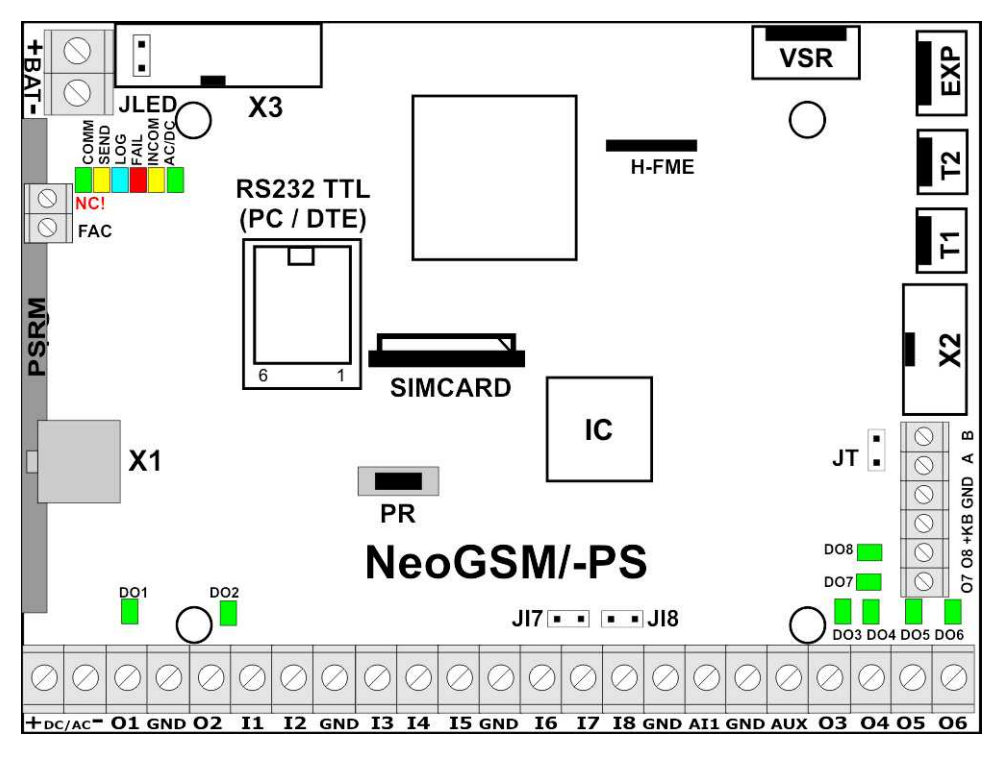

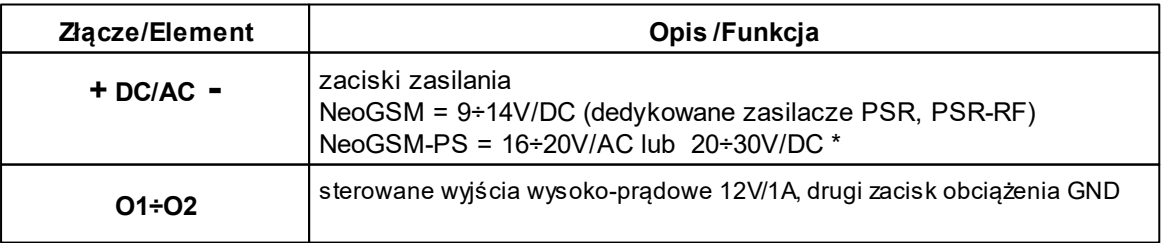

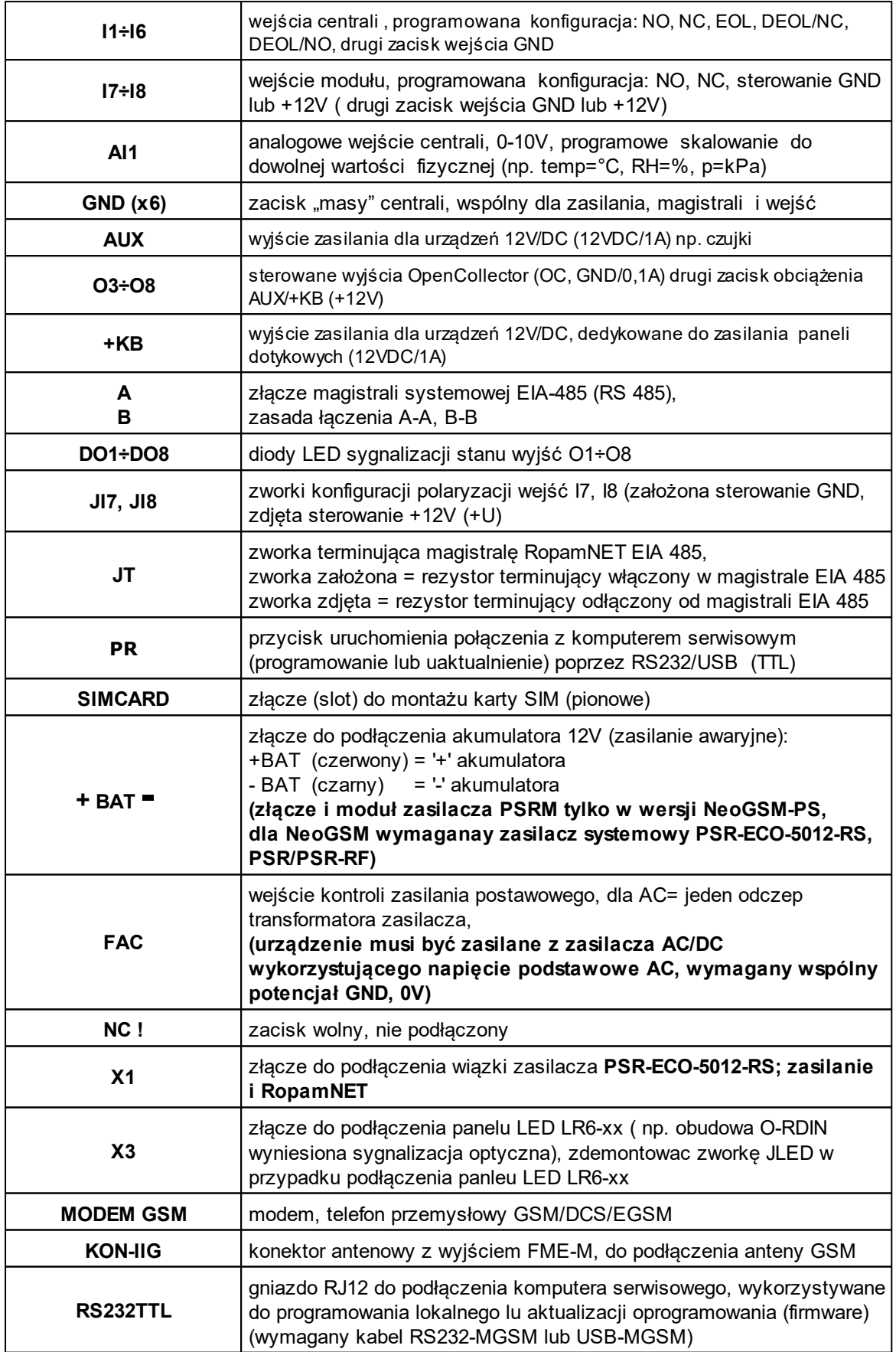

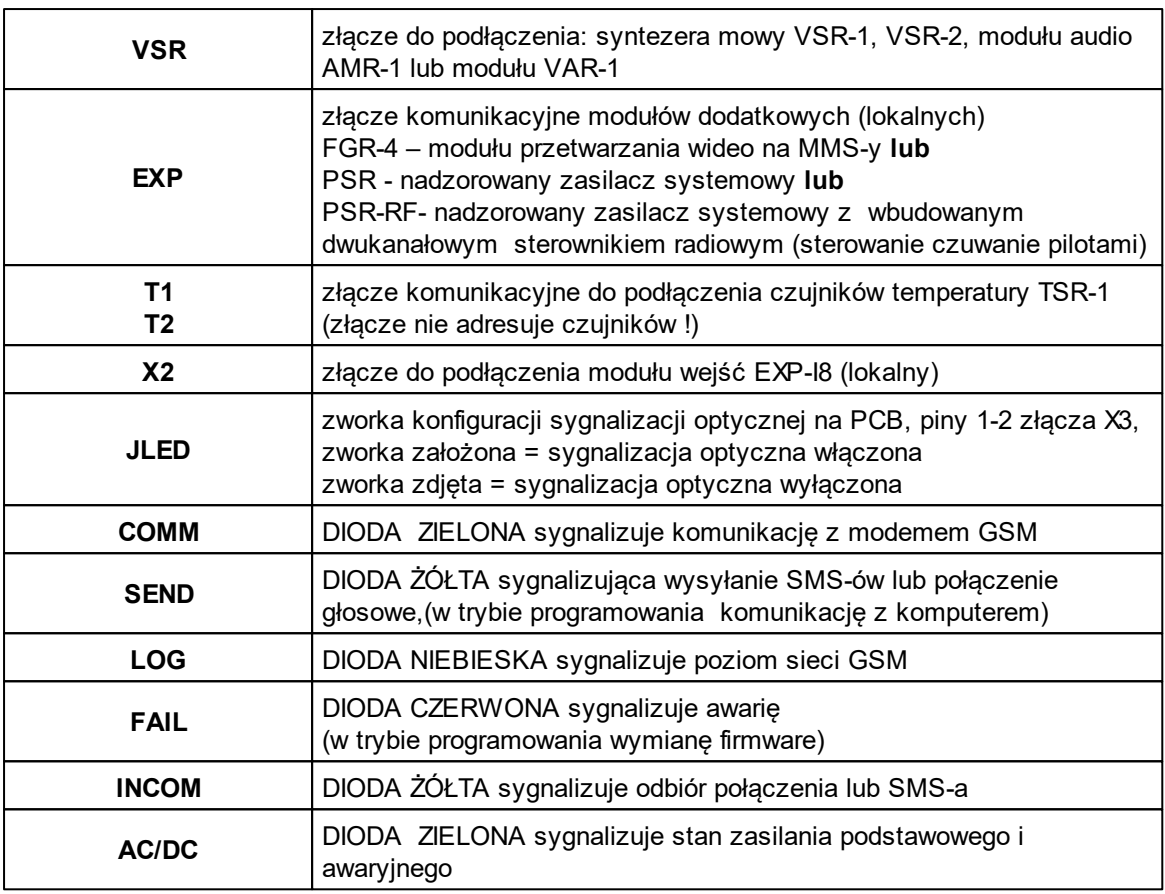

## <span id="page-12-0"></span>**2.1.3 Sygnalizacja optyczna stanu.**

Centrala wyposażona jest w sygnalizację optyczną stanów. Na płycie PCD znajdują się diody LED, które określają stan pracy: powiadamiania, komunikacji z PC, uaktualnienie wersji oprogramowania.

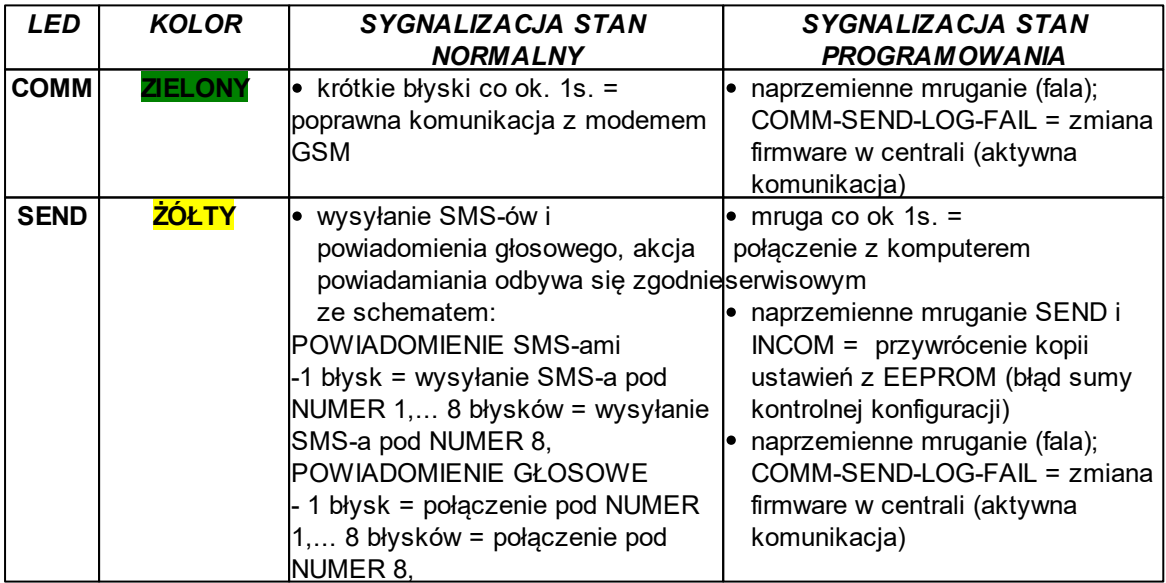

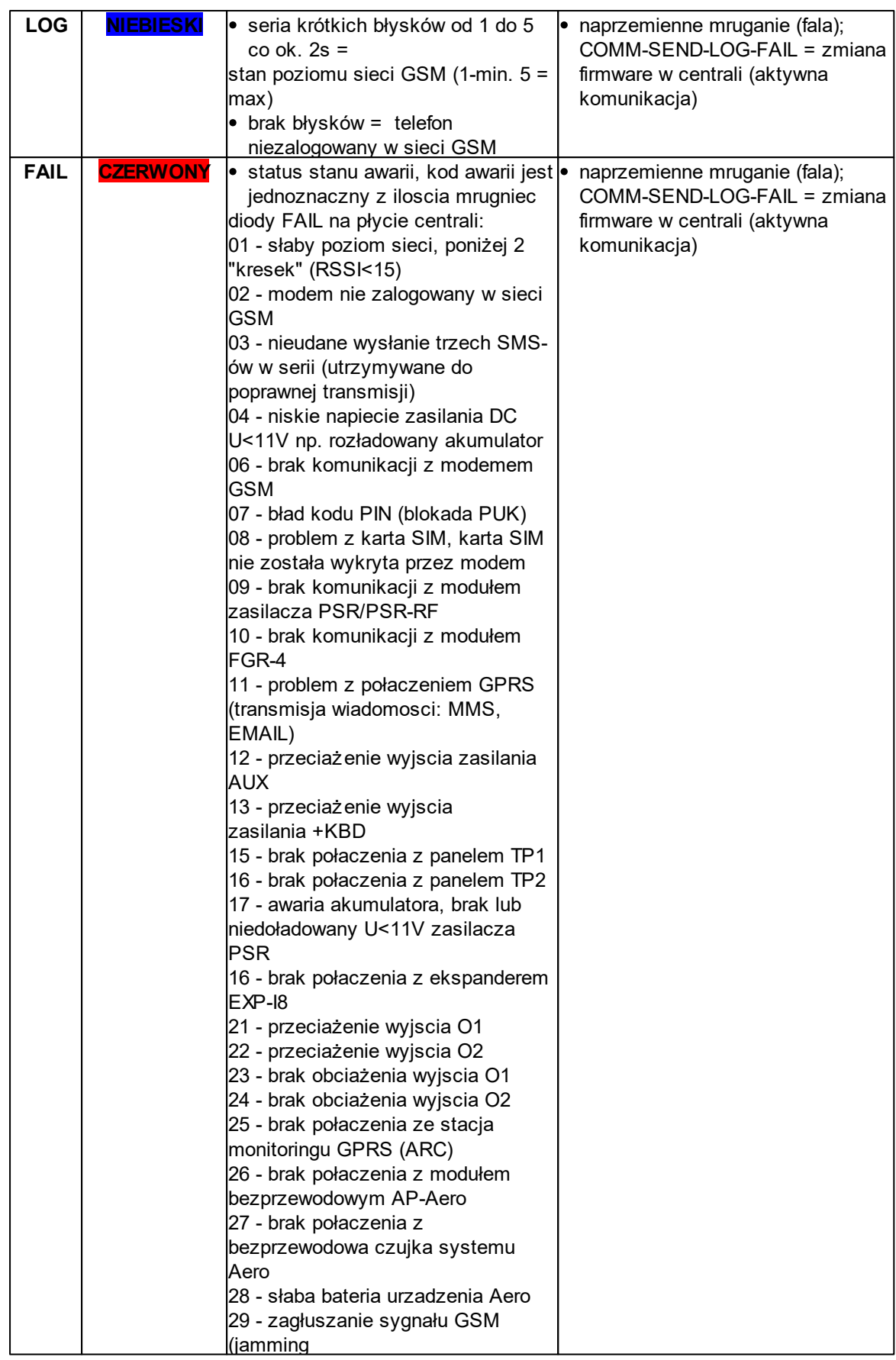

#### **INCOM** ZÓŁTY • nie świeci = brak połączeń przychodzących na numer centrali świeci = połączenie przychodzące, CSD lub SMS na numer centrali świeci = połączenie modemowe CSD z komputerem zdalnym naprzemienne mruganie SEND i INCOM = przywrócenie kopii ustawień z EEPROM (błąd sumy kontrolnej konfiguracji) **AC/DC ZIELONY** świeci = zasilanie podstawowe obecne 17V/AC lub 24V/DC mruga = brak zasilania podstawowego, zasilanie bateryjne,

## <span id="page-14-0"></span>**2.2 Moduły dodatkowe i rozszerzenia.**

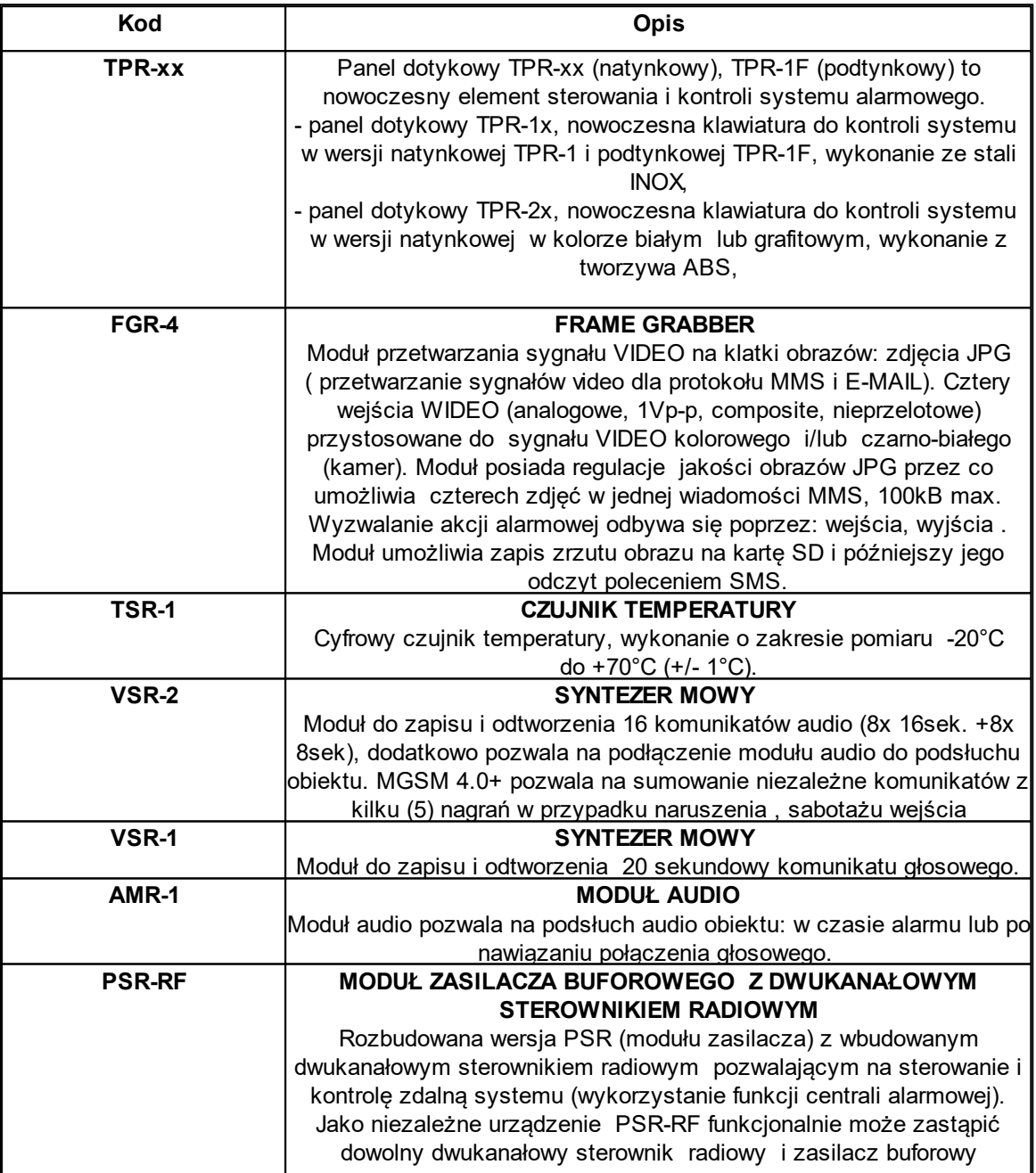

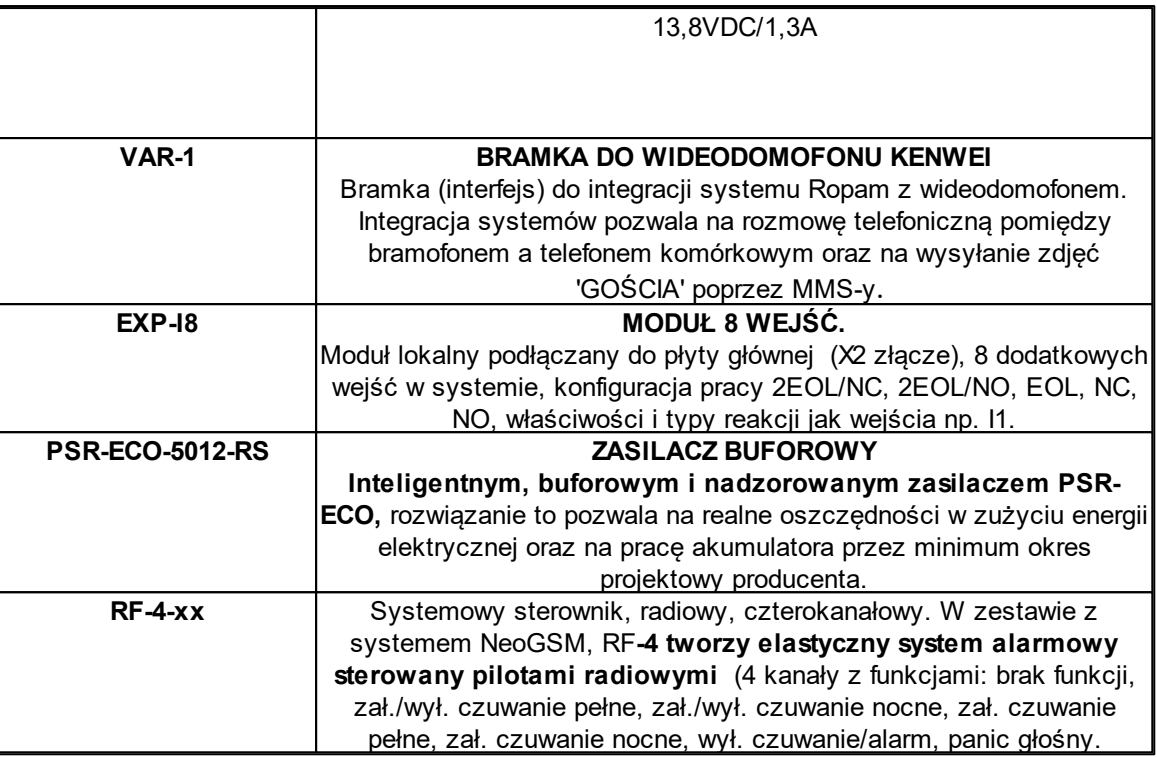

## <span id="page-15-0"></span>**3 Montaż i uruchomienie.**

## **3.1 Wymagania podstawowe.**

System zbudowany w oparciu o NeoGSM, panele dotykowe oraz pozostałe wymagane elementy przeznaczone są do montażu przez wykwalifikowanego instalatora , posiadającego odpowiednie ( wymagane i konieczne dla danego kraju) zezwolenia i uprawnienia do przyłączania (ingerencji) w instalacje 230V/AC oraz instalacje niskonapięciowe. Urządzenia powinny być montowany w pomieszczeniach zamkniętych, o normalnej wilgotności powietrza (RH=20%- 90% maks. bez kondensacji) i temperaturze z zakresu -10°C...+55°C. Przed przystąpieniem do instalacji, należy sporządzić bilans obciążenia zasilacza i cza. Ponieważ zasilacz systemu zaprojektowany jest do pracy ciągłej nie posiada wyłącznika zasilania, dlatego należy zapewnić właściwą ochronę przeciążeniową w obwodzie zasilającym. Należy także poinformować użytkownika o sposobie odłączenia zasilacza od napięcia sieciowego (najczęściej poprzez wydzielenie i oznaczenie odpowiedniego bezpiecznika w skrzynce bezpiecznikowej). Instalacja elektryczna powinna być wykonana według obowiązujących norm i przepisów.

Przy wybieraniu miejsca montażu centrali, modułu komunikacyjnego należy kierować się następującymi kryteriami:

- zasięg sieci GSM (operatora karty SIM wykorzystywanego do modułu),

- dostępność i odległość od źródeł sygnałów alarmowych/wyzwalających (np. centrali alarmowej),

- dostępność lub możliwość montażu w najbliższym sąsiedztwie źródła zasilania:

- dostępność pomieszczenia dla osób trzecich i prób sabotażu,

- zachowaniem bezpiecznej odległości od źródeł ewentualnych zakłóceń (np. magistrale zasilania 230Vac - budynków, nadajników radiowych, itp.).

Czas podtrzymania podczas pracy bateryjnej. określa norma PN-EN 50131-6 wzorem: *Qbat = 1.25\*[(Id + Iz)\*Td*

gdzie:

Qbat - pojemność akumulatora [Ah]

1,25 - wspłczynnik uwzględniający spadek pojemności baterii wskutek starzenia

Id -prąd pobierany przez odbiory w czasie trwania dozoru [A] Iz -prąd pobierany na potrzeby własne zasilacza [A] Td - wymagany czas trwania dozoru [h]. *Uwagi: - dla spełnienia stopnia 2 normy PN-EN 50131-6 , zasilanie awaryjne musi zapewnić pracę przez minimum 12 godzin (czas Td).*

## <span id="page-16-0"></span>**3.2 Okablowanie systemu.**

Okablowanie systemu powinno być wykonane przy pomocy kabli słaboprądowych. Ponadto powinno być zgodnie z przepisami i normami w szczególności dotyczy to: doboru typu i przekroju kabli, odległości od okablowania 230V/AC itd.

Magistrala systemowa EIA 485 powinna być wykonana z użyciem:

UTP, STP, FTP tzw. skrętka komputerowa 5e (miedziana !),

YTSKY (opcjonalnie) kable telekomunikacyjne (parowane),

Sygnały i zasilanie panelu powinno być prowadzone w jednym kablu. W przypadku użycia kabli ekranowanych, ekran należy podłączyć **punktowo** do obwodu PE w obudowie centrali.

Pozostałe połączenia należy wykonać zgodnie z zaleceniami producenta urządzenia a jeżeli nie ma takowych można wykorzystać kable:

YTDY, YTLZ,

- UTP, STP, FTP,
- YTSKY,
- inne słaboprądowe, zgodne z przepisami i normami.

## <span id="page-16-1"></span>**3.3 Procedura montażu i uruchomienia centrali.**

1. Wykonać kompletne okablowanie: sygnałowe i zasilające

2. Zainstalować obudowę ( zkolkami montażowymi) , szafę i wprowadzić okablowanie poprzez przepusty kablowe

3. Zainstalować kartę SIM w module **(karty nie wolno instalować przy włączonym zasilaniu !)** - włożyć pionowo do złącza SIMCARD, karta SIM zorientowana ścięciem (wycięciem) w kierunku prawej krawędzi plytki PCB (w kierunku złącz T1, T2, X2)

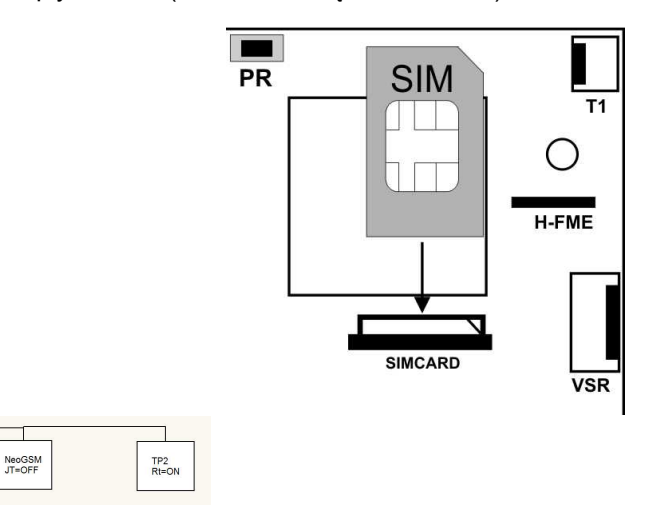

4. Zainstalować płytę centrali i moduły w obudowie:

TP1<br>Rt=ON

a) w obudowie systemowej (O-R1, O-R2, O-R3x, O-R4x) na kołkach znajdujących się w komplecie obudowy,

b) w obudowach nadajników central alarmowych na kołkach samoprzylepnych dostarczanych z modułem

c) w szafach sterowniczych poprzez zatrzask mocujący obudowę DIN na szynie montażowej.

5. Podłączyć opcjonalnie dodatkowe moduły:

**TPR-xx, VSR-2/VSR-1/ AMR-1/VAR-1, PSR/PSR-RF lub FGR-4, TSR-1, EXP-I8, RF-4-xx**

6. Podłączyć urządzenia do odpowiednich zacisków np. czujki, sygnalizatory, przekaźniki. 6. Podłączyć antenę zewnętrzną do złącza FME-M, w obudowach systemowych zdemontować

konektor z uchwytu H-FME i zamontować w obudowie.

7. Włączyć zasilanie modułu.

8. Podłączyć kabel łączący komputer serwisowy z gniazdem RS232TTL.

9. Skonfigurować system według potrzeb (Partner GSM)

10. Dokonać testów i prób.

11. Odłączyć kabel ze złącza RS232TTL.

### *UWAGI:*

*Należy zachować możliwe środki ochrony antystatycznej w celu zabezpieczenia układów elektronicznych przed wyładowaniami elektrostatycznymi.*

*Nie wolno włączać zasilania urządzenia bez podłączonej anteny zewnętrznej. W przypadku montażu w obudowach przystosowanych do zasilania sieciowego (z transformatorem) do zacisku uziemienia PE nie wolno podłączać przewodu N ("zerowego") obwodu zasilania sieciowego 230VAC. Podłączenie przewodu N do PE może uszkodzić układy elektroniczne, potencjał GND jest połączony galwanicznie z PE! jeżeli w obiekcie brakuje osobnego obwodu przeciwporażeniowego, zacisk należy pozostawić wolny).*

## <span id="page-17-0"></span>**3.4 Podłączenie magistrali RopamNET.**

Okablowanie systemu powinno być wykonane przy pomocy kabli słaboprądowych. Ponadto powinno być zgodnie z przepisami i normami w szczególności dotyczy to: doboru typu i przekroju kabli, odległości od okablowania 230V/AC itd.

Magistrala systemowa EIA 485 powinna być wykonana z użyciem:

UTP, STP, FTP tzw. skrętka komputerowa,

YTSKY (opcjonalnie) kable telekomunikacyjne (parowane),

Sygnały i zasilanie panelu powinno być prowadzone w jednym kablu. W przypadku użycia kabli ekranowanych, ekran należy podłączyć **punktowo** do obwodu PE w obudowie centrali.

Pozostałe połączenia należy wykonać zgodnie z zaleceniami producenta urządzenia a jeżeli nie ma takowych można wykorzystać kable:

- YTDY, YTLZ,
- UTP, STP, FTP,
- YTSKY.
- inne słaboprądowe, zgodne z przepisami i normami.

**Magistrala RopamNET musi mieć architekturę pętli a końcowe urządzenia muszą mieć terminację 120 (założone zworki JT).**

**W przypadku instalacji wykonanej w architekturze gwiazdy należy użyć 2 pary z przewodu i wykonać pętle tj. 1 para doprowadza magistralę do urządzenia a druga wychodzi na kolejny.**

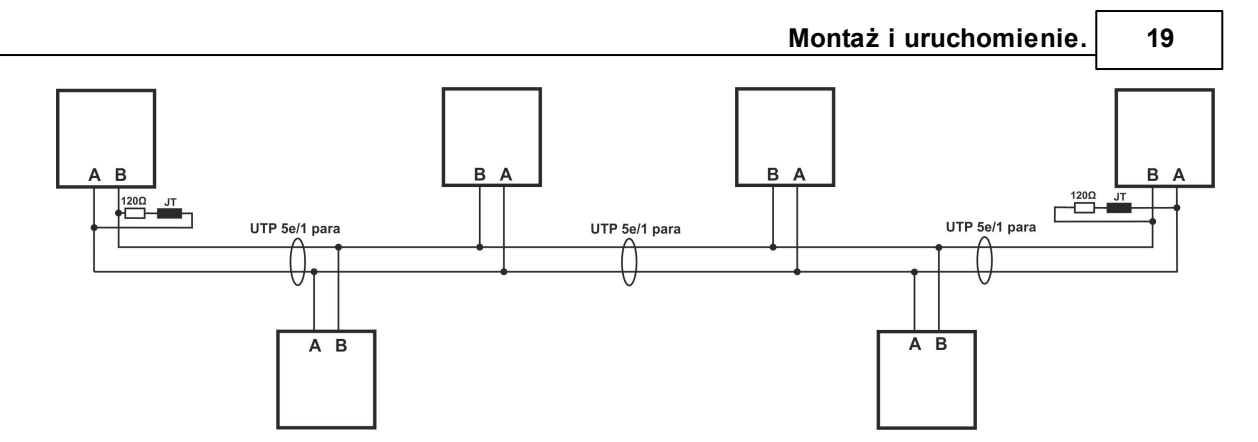

Urządzenia z magistralą RopamNET:

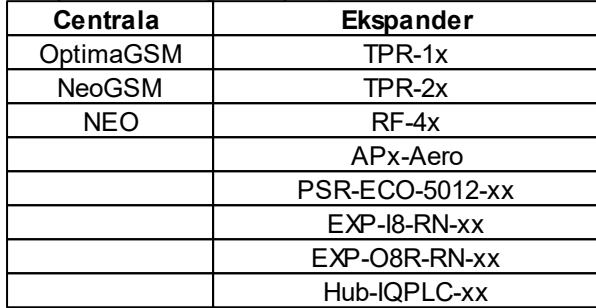

**1. Centrala NeoGSM + jedno urządzenie na magistrali.**

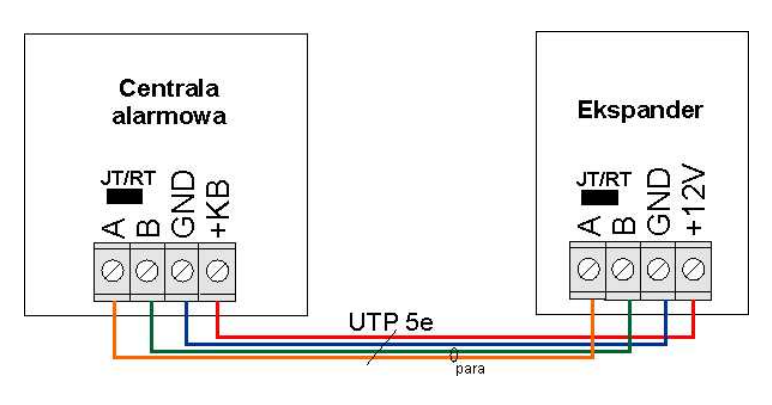

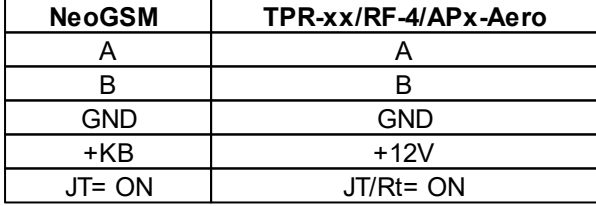

**2. Centrala NeoGSM + dwa urządzenia na magistrali.**

### **20 NeoGSM centrala alarmowa z komunikacją GSM.**

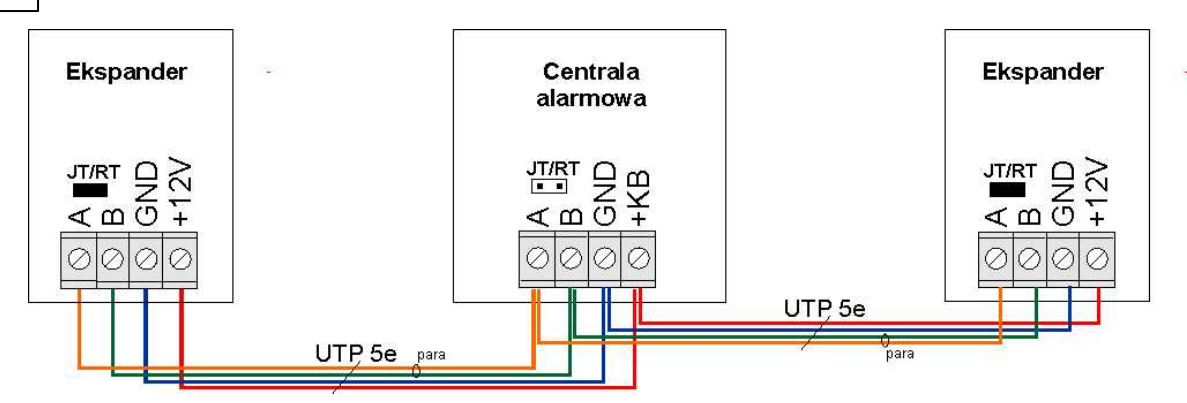

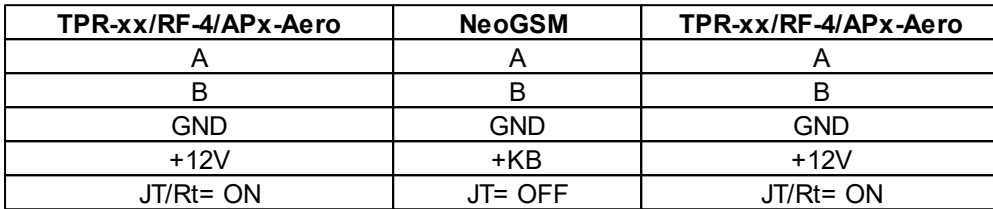

## **3. Centrala NeoGSM + trzy urządzenia na magistrali.**

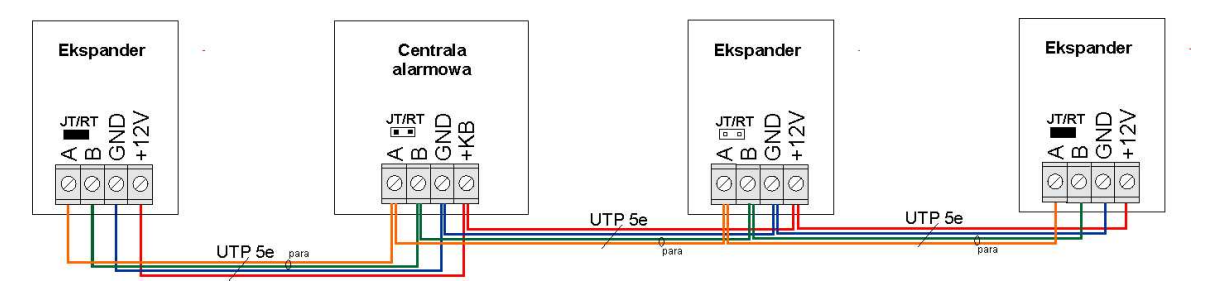

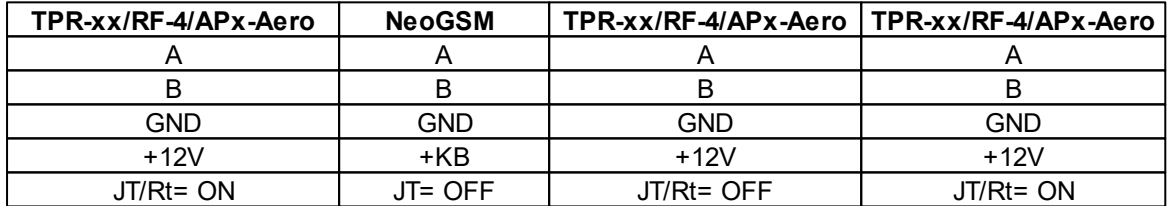

### **4. Przekroje przewodów magistrali RopamNET.**

Zalecane minimalne przekroje dla kabla UTP 4x2x0,5mm (0,5mm - o żyły), przy podłączeniu jednego urządzenia. Minimalne napięcie zasilania na zaciskach danego urządzenia nie może być niższe niz **8V/DC** (tj. przy minimalnym napięciu akumulatora 9,5V-10,0V spadek na przewodach zasilających nie może być większy od 1,5V).

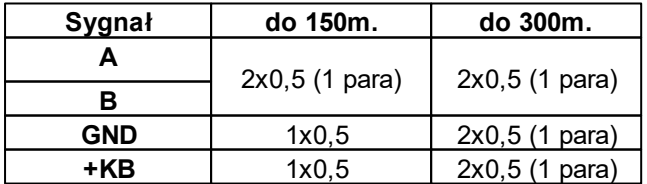

## <span id="page-20-0"></span>**3.5 Podłączenie urządzeń do wejść.**

System obsługuje wiele typów polaryzacji wejść. Może pracować z dowolnymi:

- czujkami o wyjściach: NC (normalnie zwarte), NO (normalnie otwarte),
- wyjściami alarmowymi: przekaźnikowymi (RELAY styki bezpotencjałowe),
- otwarty kolektor (OC, BELL): sterowanie "minusem" zasilania,
- wyso-koprądowe (tranzystorowe: sterowanie +12V)

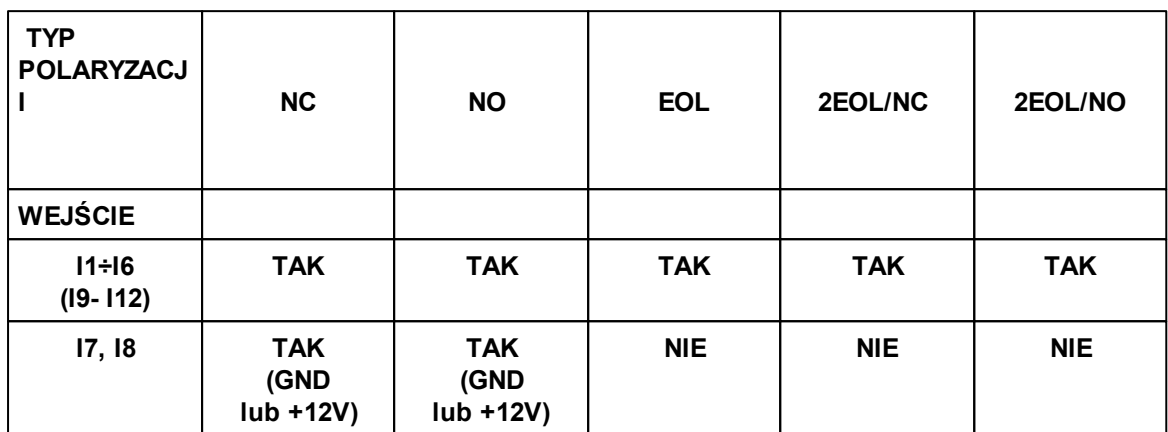

**- wejście Ix obsługuje dany typ polaryzacji**

**X- wejście Ix nie obsługuje danego typu polaryzacji**

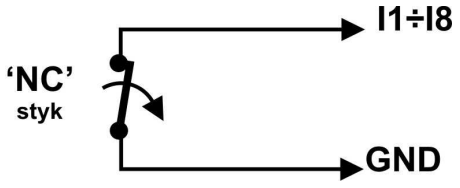

**Wejście w konfiguracji: NC.**

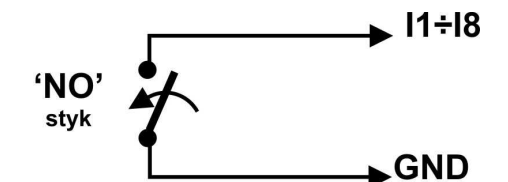

**Wejście w konfiguracji: NO.**

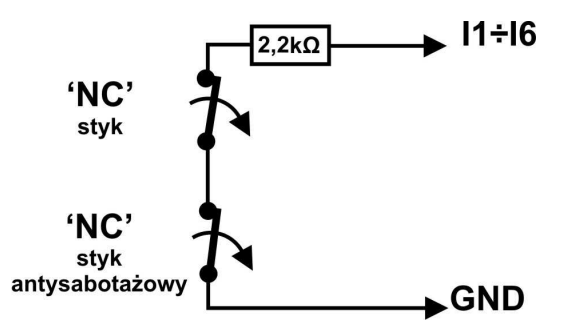

**Wejście w konfiguracji: EOL (schemat ze stykiem antysabotażowym).**

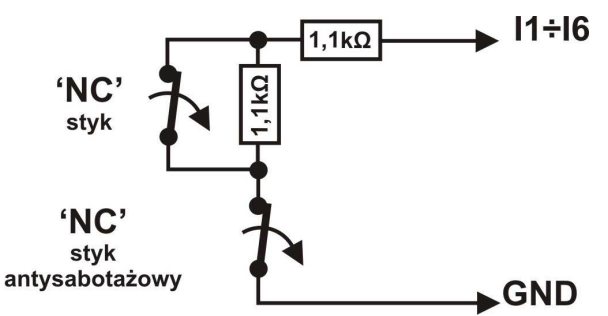

**Wejście w konfiguracji: 2EOL/NC (schemat ze stykiem antysabotażowym).**

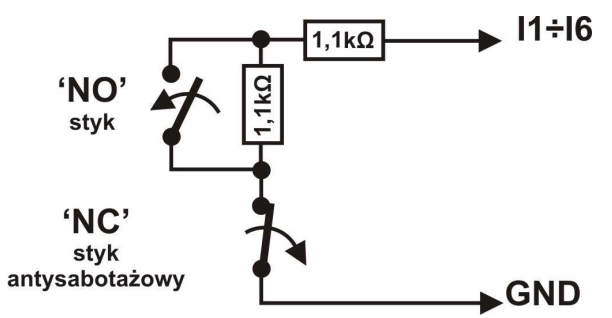

**Wejście w konfiguracji: 2EOL/NO (opcjonalnie ze stykiem antysabotażowym).**

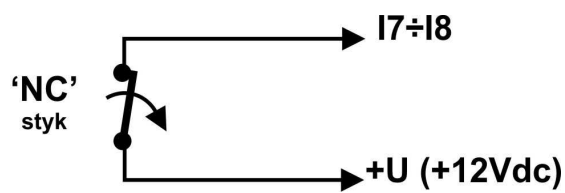

**Wejście (I7,I8) w konfiguracji: NO wyzwalane przez +12V, zdjęta zworki JI7,JI8.**

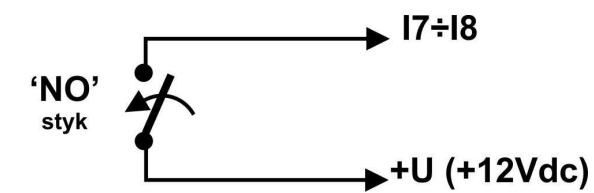

**Wejście (I7,I8) w konfiguracji: NC wyzwalane przez +12V, zdjęta zworki JI7,JI8.**.

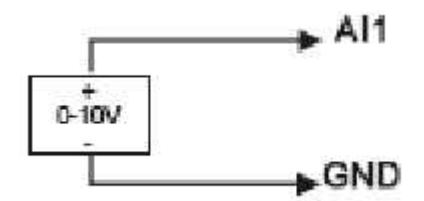

**Wejście AI1 podłączenie źródła napięciowego.**

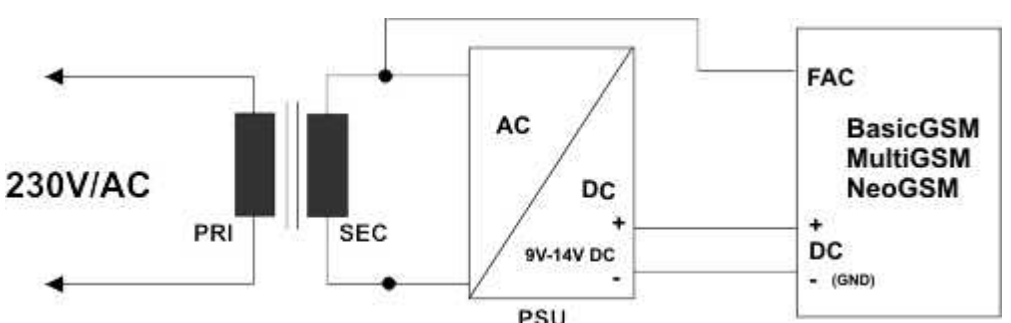

**Wejście FAC podłączenie kontroli napięcia AC (po transformatorzez separacyjnym).**

## <span id="page-22-0"></span>**3.6 Podłączenie urządzeń pod wyjść.**

Moduł Centrala posiada wyjścia pozwalające na sterowanie i sygnalizację pracy.

- O1 i O2; 12V/1A wyjścia z kontrolą obciążenia i ciągłości obwodu , oraz z autonomicznym zabezpieczeniem przeciwzwarciowym, przeciążeniowym i temperaturowym.

**UWAGI:**

**- O1, O2 wymagają obciążenia 2K2 Ohm na końcu linii dla kontroli ciągłości obwodu**

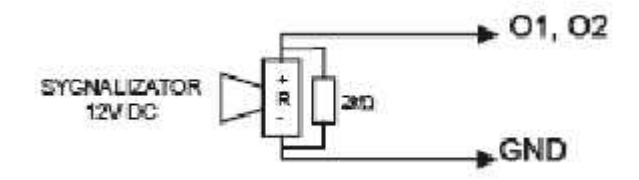

**Wyjście O1, O2: podłączenie sygnalizatora 12V DC (akustycznego i/lub optycznego).**

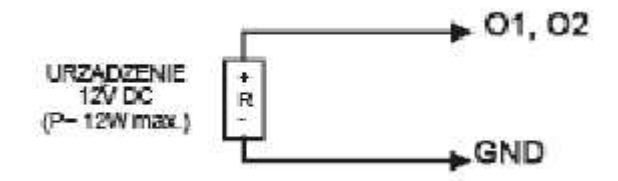

**Wyjście O1, O2: podłączenie obciążenia (urządzenia) 12V DC.**

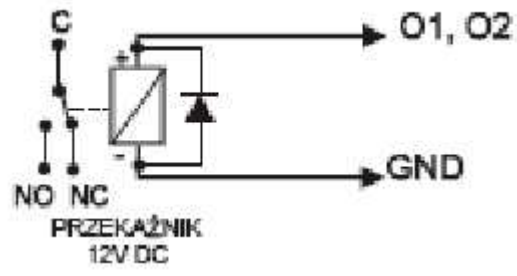

**Wyjście O1, O2: podłączenie przekaźnika 12V DC.**

- **O3-O8** w stanie aktywnym może podawać (NO) lub odłączać (NC) 0V zasilania (GND). (wyjścia tranzystorowe typu otwarty kolektor OC, sterujące "masą" zasilania, 100mA max.)

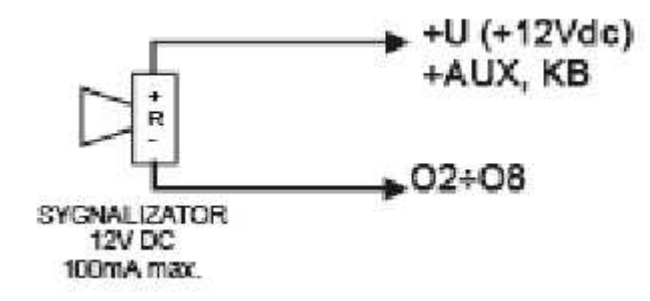

**Wyjście O3-O8: podłączenie sygnalizatora 12VDC/100mA max. (akustycznego i/lub optycznego).**

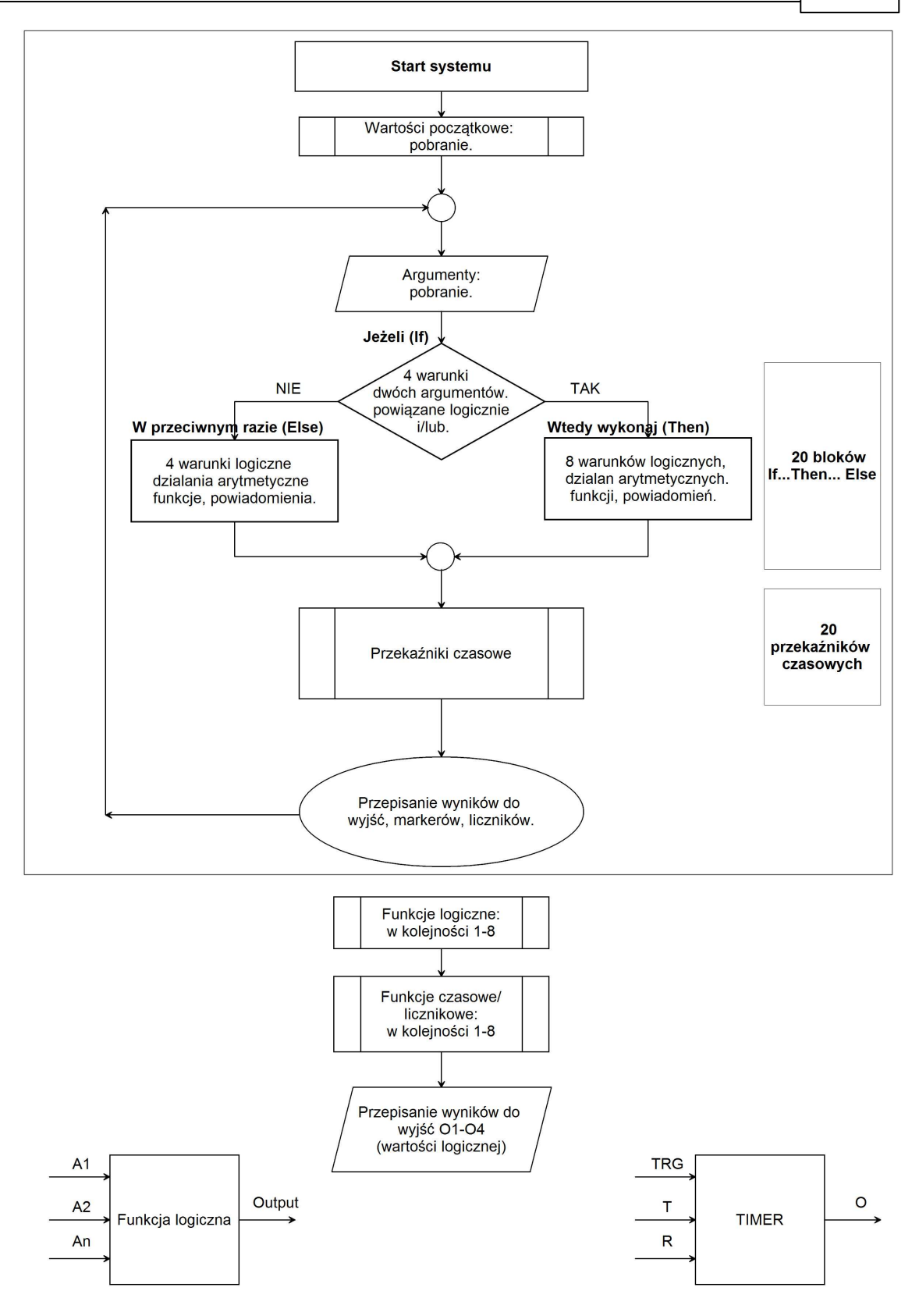

**Wyjście O3-O8: podłączenie przekaźnika 12V DC, zasilanie +12V= AUX.**

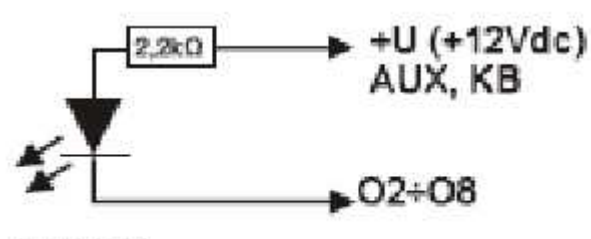

Dioda LED

### **Wyjście O3-O8 : podłączenie diody LED, zasilanie +12V= AUX.**

- **AUX,** wyjście zasilania +12V/1A (drugi zacisk,masa=GND) do zasilania czujek, przekaźników.

Wyjście posiada autonomiczne zabezpieczenie przeciwzwarciowe, przeciążeniowe i temperaturowe (automatycznie powrót).

- **+KB** wyjście zasilania +12V/1A (drugi zacisk,masa=GND) do zasilania paneli dotykowych i systemowych urządzeń.

Wyjście posiada autonomiczne zabezpieczenie przeciwzwarciowe, przeciążeniowe i temperaturowe (automatycznie powrót).

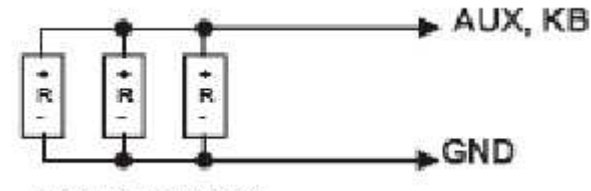

URZADZENIA12V DC

## <span id="page-25-0"></span>**3.7 Podłączenie syntezera mowy, modułu audio.**

Centrala wyposażony jest w gniazdo VSR służące do podłączenia syntezera mowy VSR-2, VSR-1 lub modułu audio AMR-1 pozwalającego na odsłuch/podsłuch obiektu.

Syntezer mowy pozwala na nagranie i przekazanie komunikatu głosowego w przypadku zdarzenia w systemie. Odtwarzanie następuje automatycznie po nawiązaniu połączenia głosowego. Komunikat odtwarzany jest cyklicznie do zakończenia połączenia. Syntezer mowy podłączamy bezpośrednio do złącza VSR i po włączeniu zasilania nagrywamy komunikaty ( wbudowany mikrofon). Komunikat jest pamiętany przy zaniku zasilania ( odłączenia syntezera). Syntezer posiada wyjście typu MINIJACK służące do odsłuchu nagrania.

Moduł audio AMR-1 pozwala na odsłuch audio obiektu w przypadku wyzwolenia alarmu lub połączenia głosowego ( połączenia z modułem z uprawnionych numerów). W celu podłączenia modułów centrala i AMR-1 lub centrala +VSR-2 + AMR-1 należy wykorzystać wtyczkę 5-pinów. Połączenie należy wykonać zgodnie ze schematem używając przewodu mikrofonowego (lub skrętki UTP przy niewielkich odległościach).

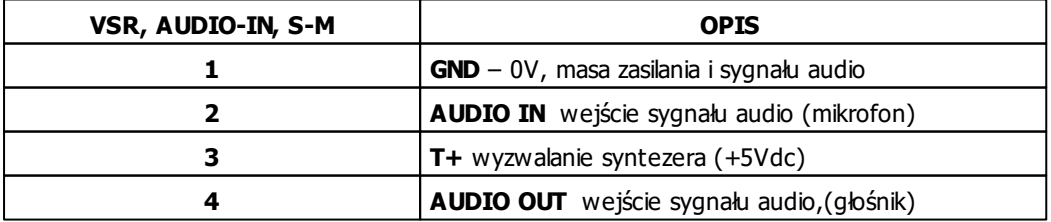

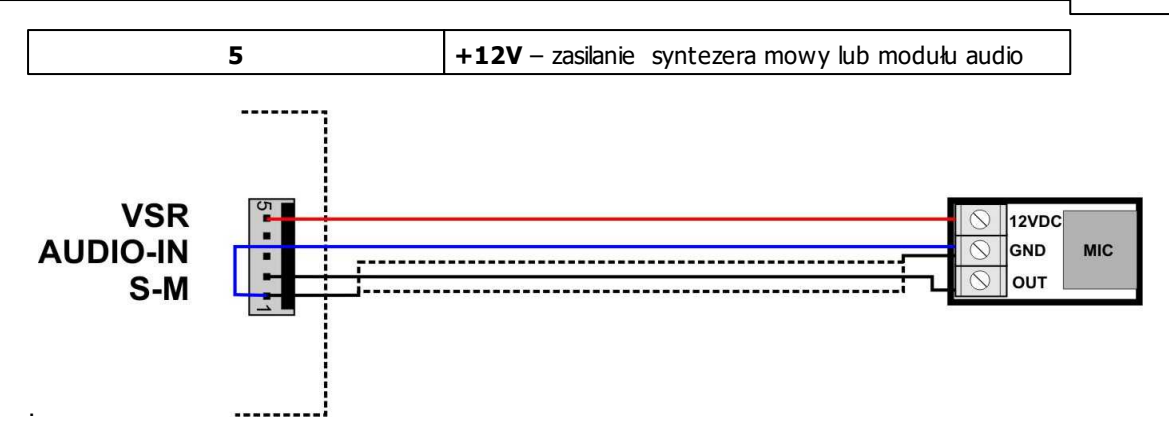

## <span id="page-26-0"></span>**4 Konfiguracja systemu.**

Programowanie i konfiguracje systemu (centrali) można wykonać:

- z poziomu programu PARTNER GSM; połączenie lokalnie cały system i funkcje,
- z poziomu programu PARTNER GSM; połączenie modemowe (CSD) cały system i funkcje,
- z poziomu menu serwisowego paneli dotykowych, funkcje paneli dotykowych.

## <span id="page-26-1"></span>**4.1 Konfiguracja systemu: Partner GSM.**

Program PARTNER GSM przeznaczony jest do pracy na komputerach klasy PC z systemem operacyjnym WINDOWS 9X/Me/2000/XP/VISTA/Windpws7/Windows8 Komunikacja pomiędzy Partner GSM a urządzeniami Ropam odbywa się poprzez: port RS232 lub USB z wykorzystaniem kabli komunikacyjnych z wbudowanym konwerterem RS232-RS232-TTL lub USB-RS232-TTL. Program Partner GSM pozwala na konfiguracje urządzeń oraz uaktualnienia wersji urządzenia (wymiana firmware). **Odczyt i zapis konfiguracji skutkuje także przesłaniem konfiguracji do paneli dotykowych, Opcjonalnie możliwe jest samodzielna konfiguracja panelu(i) z poziomu zakładki: panel dotykowy.**

### *UWAGA;*

*- tylko stosowanie dedykowanych kabli RS232-MGSM lub USB-MGSM, gwarantuje poprawną komunikację i funkcje uaktualnienia,*

*- dla Windows 7, Windows 8 instalator programu i aplikacja (Partner GSM) dla poprawnej pracymuszą być uruchamaine z poziomem dostępu jako administrator systemu,*

*- przed podłączeniem kabla USB-MGSM należy zainstalować certyfikowane dla WINDOWS sterowniki VCP: w czasie instalacji programu Partner GSM ( z uprawnieniami administratora systemu dla Windows7/8) z płyty CD, ze strony www.ropam.com.pl lub pobrać ze strony producenta (dla układu FT232B) <http://www.ftdichip.com/Drivers/VCP.htm>,*

## <span id="page-26-2"></span>**4.1.1 Opis paska narzędziowego programu.**

Program posiada tekstowo-graficzne menu. Niedostępne operacje lub funkcje dla danego typu urządzenia są prezentowane jako nieaktywne (szare: ikony lub napisy). Funkcje komunikacji dostępne są dopiero po prawidłowym skonfigurowaniu portu COM (RS232 lub USB) i uruchomieniu komunikacji z centralą.

## **Uwaga:**

**Przed zapsem konfiguracji do urządzenia należy opuścić edycje wszystkich pól, okien ponieważ do czasu zatwierdzenia (opuszczenia okna) zmian w konfiguracji są dane przezd rozpoczęciem edycji pola !**

## <span id="page-27-0"></span>**4.1.2 Konfiguracja lokalna poprzez port COM.**

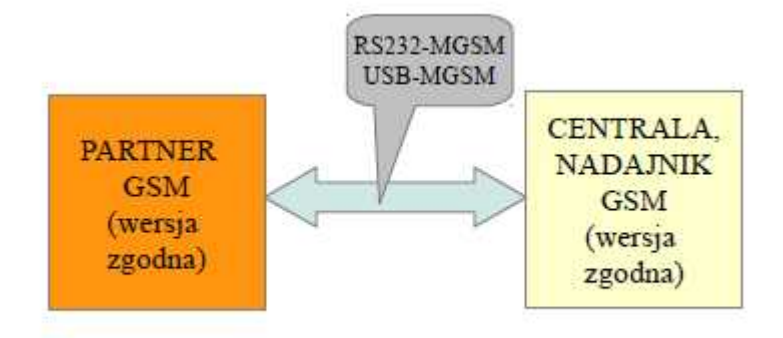

Centrala konfigurowana jest poprzez złącze RS 232TTL. W celu uzyskania połączenia z programem konfiguracyjnym należy wykonać następujące czynności. *UWAGA:*

## *- tylko stosowanie dedykowanych kabli RS232-MGSM lub USB-MGSM, gwarantuje poprawną komunikację i funkcje uaktualnienia.*

- 1. Wyłączyć zasilanie modułu.
- 2. Podłączyć kabel komunikacyjny do złącza RS 232TTL na płycie modułu.
- 3. Podłączyć kabel do portu w komputerze serwisowym (opcje: RS 232 lub USB).
- 4. Uruchomić komputer serwisowy i program PARTNER GSM.
- 5. Włączyć zasilanie modułu.
- 6. W programie PARTNER GSM

- wpisać HASŁO w OPCJE KOMUNIKACJI (fabryczne 123B), w przypadku braku hasła lub jego niezgodności możliwy jest tylko ZAPIS do modułu i aktualizacja firmware

6a. wybrać numer portu COM i otworzyć port, stan oczekiwania na połączenie z modułem sygnalizowane jest poprzez komunikat w stopce programu: OCZEKUJE NA ZGŁOSZENIE MODUŁU.

lub

6b. zaznaczyć opcje "AUTODETEKCJA COM", moduł po rozpoczęciu procedury z pkt.7 przeszuka aktywne porty COM (2 kolejki) i jeżeli wykryje urządzenie zainicjuje połączenie.

7. Nacisnąć przycisk PR (ok. 1s), żółta dioda SEND mruga.

8. Moduł powinien uruchomić komunikację, w programie uaktywnią się opcje związane z komunikacją. Ponadto poprawna komunikacja sygnalizowana jest mruganiem "lampki" obok numeru portu a w stopce programu PARTNER GSM pojawi się komunikat JEST KOMUNIKACJA oraz typ urządzenia, wersja firmware modułu, wersja firmware modemu.

9. Skonfigurować moduł, wykonać testy (ON-LINE) itp.

Podczas wykonywania odczytu/ zapisu itp. Sygnalizowane jest to odpowiednim komunikatem w stopce programu a postęp wykonania wskazuje procentowy wskaźnik

10. W celu zakończenia komunikacji należy nacisnąć przycisk PR (dioda żółta SEND mrugnie 4-5 razy).

11. Odłączyć kabel ze złącza RS 232TTL.

12. Wykonać testy, szkolenie użytkownika.

## <span id="page-28-0"></span>**4.1.3 Konfiguracja poprzez połączenie modemowe CSD.**

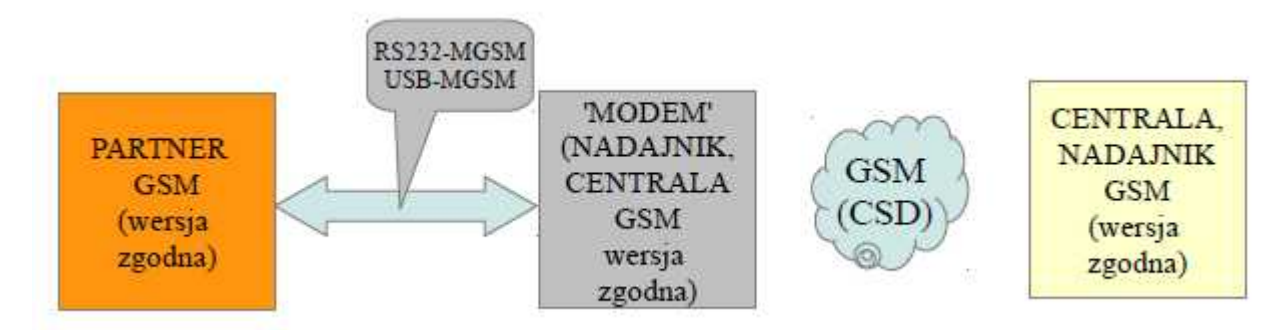

W trybie połączenia lokalnego (przez COM, patrz konfiguracja lokalna) z jednym z urządzeń: **BasicGSM, MultiGSM, NeoGSM (płyta PCB), modem GPRS**

dostępne jest uzyskanie połączenia modemowego z innym systemem NEO/NEO-PS W celu uzyskania połączenia modemowego należy wykonać następujące czynności.

1. Wpisać HASŁO w OPCJE KOMUNIKACJI (fabryczne 123B) *UWAGI:*

*- hasło musi być identyczne jak w odległym systemie oraz musi być zaprogramowana opcja DOSTĘP MODEMOWY (opcję tą można zmieniać również za pomocą komendy SMS), - zalecane jest otwarcie archiwalnej konfiguracji danego systemu z archiwum (dysk HDD).*

2. Nacisnąć ikonę POŁĄCZENIE MODEMOWE

3. Prawidłowe zestawienie sesji połączenia modemowego zostanie potwierdzone komunikatem.

4. Błędne połączenie, niezgodność hasła komunikacji, brak dostępu modemowego lub stan

uzbrojenia zdalnego systemu zostanie potwierdzone komunikatem.

5. W trakcie połączenia modemowego dostępne są funkcje:

## **ODCZYT KONFIGURACJI ZAPIS KONFIGURACJI ODCZYT PAMIĘCI ZDARZEŃ TRYB ONLINE- PODGLĄD STANU i STEROWANIE WYJŚCIAMI**

(opóźnienie ok.1-2 sek.)

8. W celu zakończenia komunikacji należy nacisnąć ikonę POŁĄCZENIA MODEMOWEGO

### *UWAGI:*

*- w przypadku przerwania połączenia modemowego podczas zmiany konfiguracji w module nastąpi automatyczne przywrócenie z kopii zapasowej,*

*- kopia zapasowa konfiguracji tworzona jest automatycznie przy każdej poprawnie zakończonej zmianie konfiguracji (potwierdzenia sumy kontrolnej CRC),*

*- połączenie modemowe nie jest zestawiane jeżeli system zdalny jest w czuwaniu lub jest zablokowany DOSTĘP MODEMOWY,*

*- połączenie modemowe wymaga aktywnej usługi transmisji CSD na obydwu kartach SIM,*

*- operator PLAY nie obsługuje transmisji CSD (BTS-y PLAY) !*

## <span id="page-28-1"></span>**4.1.4 Opis funkcjonalny.**

Opis funkcji i sposób konfiguracji przedstawiony jest za pomocą okienek, opisów i komunikatów z programu PARTNER GSM.

### *UWAGA:*

*- oprogramowanie urządzenia jest ciągle aktualizowane i rozbudowywane o nowe funkcje, możliwe jest jego uaktualnienie z poziomu programu PARTNER GSM. Najnowsze wersje*

*programu można pobrać ze strony internetowej [www.ropam.com.pl](http://www.ropam.com.pl)* **lu b bezpośredn io <sup>w</sup> program ie PARTNER G SM - U AKTU AL NIENIE.**

## <span id="page-29-0"></span>**4.1.4.1 Zakładka; kod PIN, ustawienia COM.**

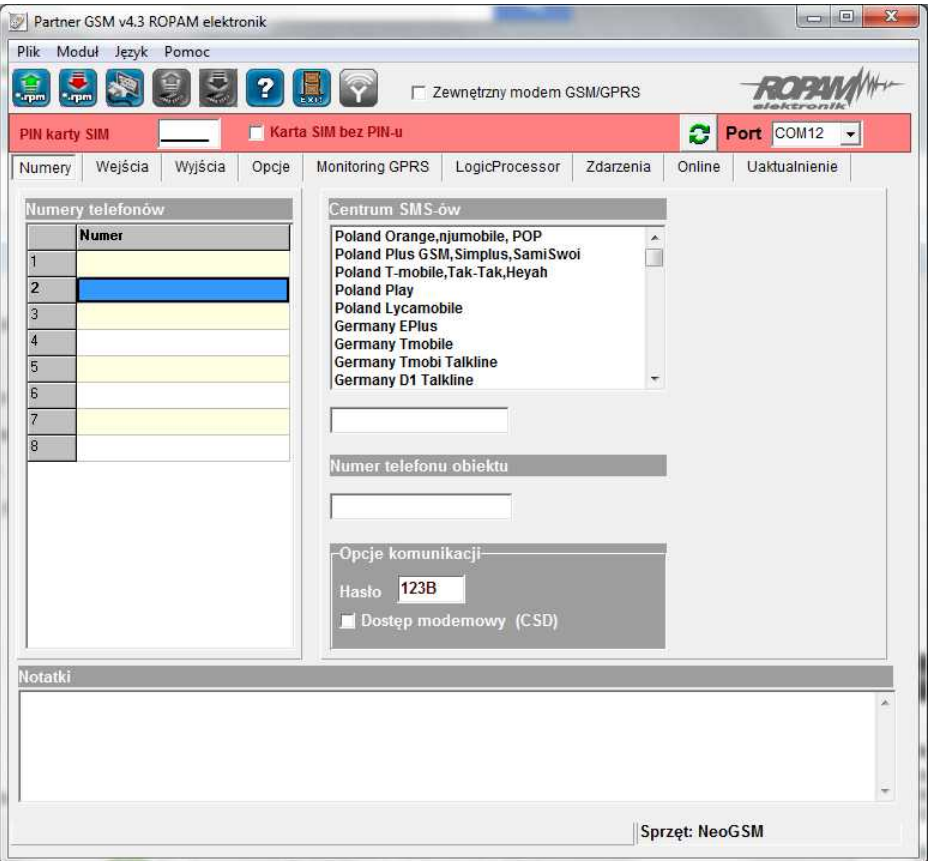

### **KOD PIN KARTY SIM**

W pole "PIN katy SIM" należy wpisać cyfry kodu PIN karty SIM zainstalowanej w telefonie modułu. W przypadku korzystania z karty nie wymagającej kodu PIN należy zaznaczyć opcję "**Karta SIM bez PIN-u**.

*UWAGI:*

*- w ustawieniach fabrycznych ustawiona jest opcja: "Karta SIM bez PIN-u. Pozwala to na montaż karty SIM i uruchomienie modułu bez obawy o zablokowanie SIM-a poprzez wprowadzenie błędnego kodu PIN przez moduł.*

*- funkcja "Karta SIM bez PIN-u" nie wyłącza żądania kodu PIN tylko dotyczy kart bez PINowych*

### <span id="page-30-0"></span>**4.1.4.2 Zakładka: numery.**

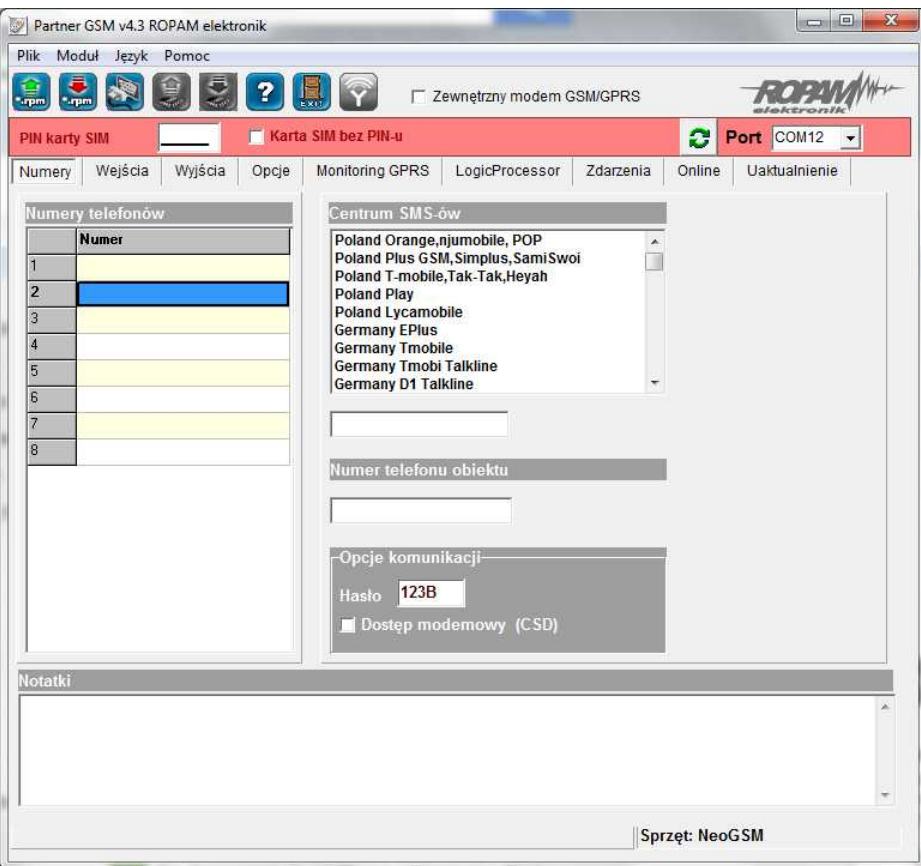

#### **NUMERY TELEFONÓW**

Centrala pozwala na powiadomienie ośmiu numerów telefonu, Lista ta może także służyć jako filtr dla sterowania SMS i/lub CLIP.Numery należy wpisać w formacie międzynarodowym (+xx) lub bez kodu kraju.

#### **CENTRUM SMS**

Numer centrum SMS-ów, należy wybrać w zakładkach operatora z listy ( numer wyświetli się automatycznie) lub edytować pole. Numer należy wpisać w formacie międzynarodowym.

#### *UWAGI:*

*CENTRUM SMS musi to być numer centrum SMS-ów operatora sieci GSM karty SIM znajdującej sie w telefonie modułu! Brak numeru lub niepoprawny numer zablokuję wysyłanie SMS-ów!*

*w przypadku braku wpisu centrum SMS-ów PARTNER GSM nie zapisze konfiguracji do modułu, należy wówczas wpisać np. +48*

### **OPCJE KOMUNIKACJI**

**HASŁO**- musi składać się z czterech znaków, dozwolone są cyfry i litery. (ważna jest wielkość znaków). Hasło służy do zabezpieczenia komunikacji z komputerem PC: połączenie lokalne i modemowe. Niezgodność hasła uniemożliwia odczyt ustawień w trybie lokalnym. **DOSTĘP MODEMOWY**- zaznaczenie opcji pozwala na nawiązanie połączenia modemowego poprzez połączenie CSD.

## **NUMER TELEFONU OBIEKTU**

Jest to numer karty SIM umieszczonej w module. Numer jest wykorzystywany przy połączeniu modemowym. Pole nie jest zapisywane do modułu, służy jako notatka informacyjna. Numer

### **32 NeoGSM centrala alarmowa z komunikacją GSM.**

zapamiętywany jest w pliku konfiguracyjnym zapisywanym w komputerze serwisowym**. NOTATKI**

Pole nie jest zapisywane w module, służy jako notatka informacyjna. Zapis tylko w pliku konfiguracyjnym na komputerze serwisowym**.**

## *UWAGI:*

*- w przypadku braku hasła lub jego niezgodności możliwy jest tylko ZAPIS do modułu i aktualizacja firmware (RS232TTL) ! (urządzenie nie ma restartu ustawień) - w przypadku braku hasła lub jego niezgodności niemożliwy jest dostęp modemowy ! - numer telefonu obiektu oraz notatka nie jest zapisywana w pamięci modułu, pamiętana jest tylko lokalnie w pliku zapisanym na komputerze PC.*

### <span id="page-31-0"></span>**4.1.4.3 Zakładka: wejścia.**

Zakładka posiada dwa okna, przełączane na lewym, bocznym pasku: • wejścia binarne,

wejście analogowe AI1 0-10V.

#### <span id="page-31-1"></span>4.1.4.3.1 Zakładka: w ejścia binarne.

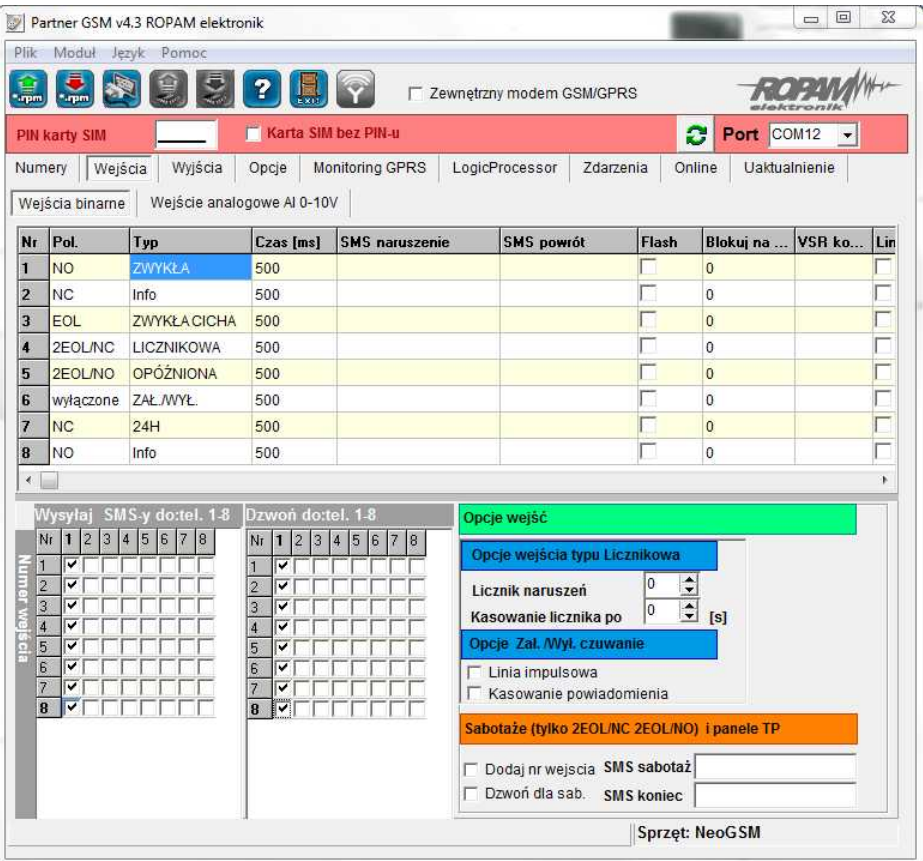

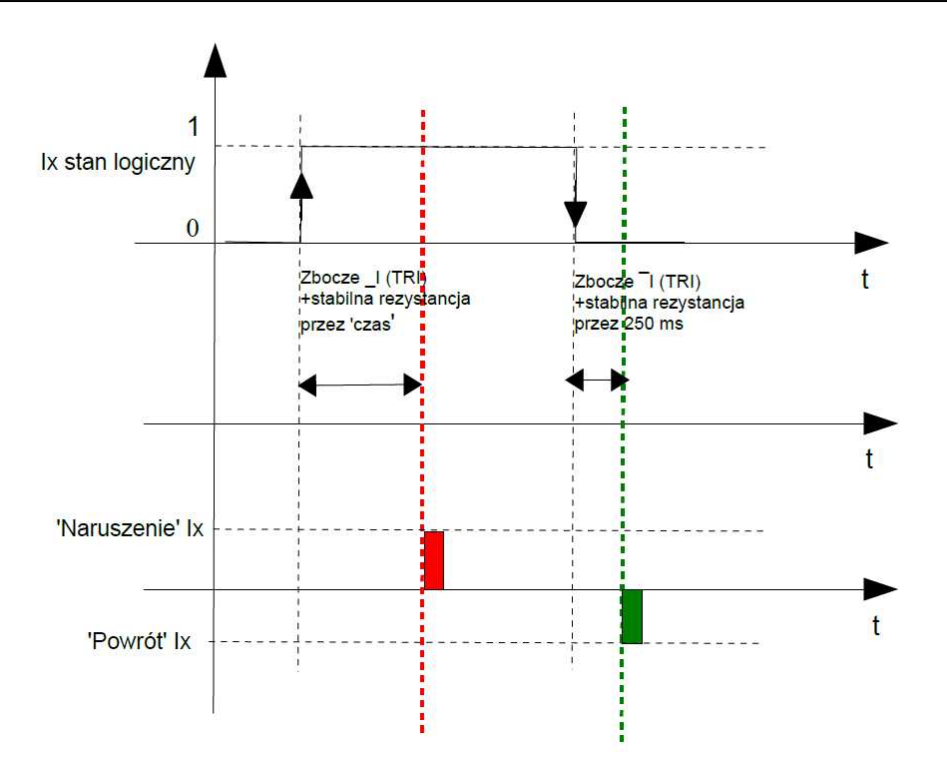

### **POLARYZACJA:**

Wejścia modułu mogą niezależnie być skonfigurowane w jednym z typów polaryzacji (konfiguracji): I1-I6: NO, NC, EOL, 2EOL/NO, 2EOL/NC, OFF

I7-I8: NO, NC wyzwalania "masą" (GND) lub "plusem" (+VDC) w zależności od ustawienia JI7, JI8.

**NO** - oznacza wejście w konfiguracji NORMALNIE OTWARTE, wyzwalane przez podanie "masy" (GND ). W przypadku wejść I7, I8 istnieje możliwość wyzwalania "masą" (GND ) lub "plusem" (+VDC ) w zależności od ustawienia JI7, JI8.

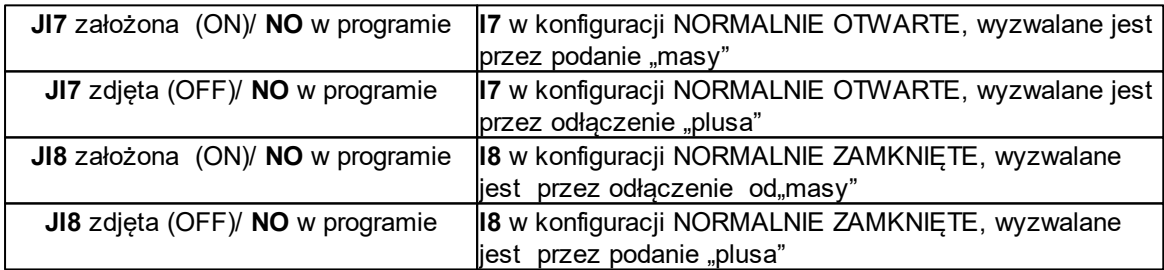

**NC** - oznacza wejście w konfiguracji NORMALNIE ZAMKNIĘTE, wyzwalane przez odłączenie od "masy" (GND ). W przypadku wejść I7, I8 istnieje możliwość wyzwalania "masą" (GND) lub "plusem" (+VDC ) w zależności od ustawienia JI7, JI8.

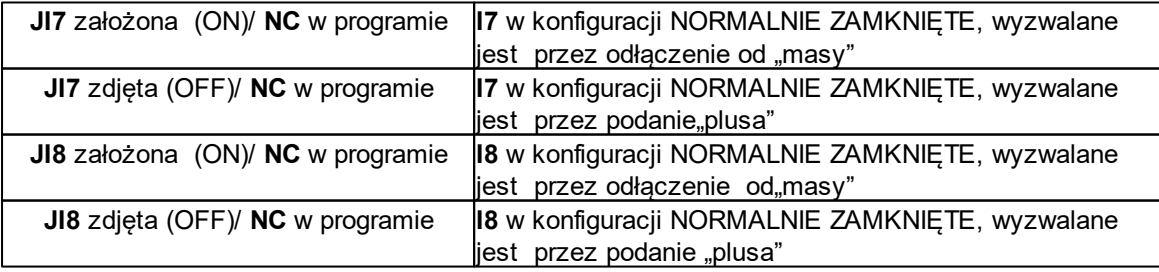

## **34 NeoGSM centrala alarmowa z komunikacją GSM.**

**EOL** – oznacza wejście w konfiguracji PARAMETRYCZNE (jeden rezystor parametryczny), wyzwalane jest poprzez odłączenie rezystora parametrycznego 2.2 kΩ rezystor musi być podłączony pomiędzy wejście a masę układu.

**2EOL/NO** – oznacza wejście w konfiguracji: dwuparametryczne, czujka typu NO obwód czujki zamyka się dwoma rezystorami 1,1 k $\Omega$ . Wejścia tego typu 2EOL umożliwiają centrali jednoczesną kontrolę stanu czujki i jej styku sabotażowego.

**2EOL/NC** – oznacza wejście w konfiguracji: dwuparametryczne, czujka typu NC obwód czujki zamyka się dwoma rezystorami 1,1 k $\Omega$ . Wejścia tego typu 2EOL umożliwiają centrali jednoczesną kontrolę stanu czujki i jej styku sabotażowego.

**WYŁĄCZONE** – wyłącza wejście niezależnie od innych ustawień wejścia.

### *UWAGI:*

*- wejścia I1-I8 mogą być bezpośrednio wyzwalane wyjściami niskoprądowymi OC - wejścia: I7, I8 mogą być wyzwalane plusowymi wyjściami wysokoprądowymi*

## **TYP:**

**INFO**- pobudzenie wejścia nie wywołuje akcji alarmowej, lecz rozpoczyna proces wysyłania SMSów i połączen głosowych VOICE według ustawień.

**24h-** wejście generuje alarm sabotażowy, w kazdym stanie centrali oraz generuje proces wysyłania SMS-ów i połączen głosowych VOICE według ustawień.

**ZWYKŁA** - linia wyzwala alarm (głośny) jeżeli system jest w czuwaniu oraz generuje proces wysyłania SMS-ów i połączen głosowych VOICE według ustawień.

**ZAŁ/WYŁ**- linia załączająca/wyłączająca czuwanie systemu. Wejscie może pracować w trybie bistabilnym (przełącznik):naruszenie załącza czuwanie, koniec naruszenia wyłącza.

lub monostabilnym (przycisk, gdy załączona opcja: LINIA IMPULSOWA) działanie jest wtedy następujące: pierwsze naruszenie uzbraja moduł, drugie naruszenie rozbraja, naprzemiennie. Przydzielenie wejścia do strefy nocnej generuje załączenie TYLKO czuwania nocnego i wyłączenie globalne.

**OPÓŹNIONA** - linia wyzwala alarm głośny po naruszeniu i po upłynięciu czasu na wejście w przypadku braku wyłączenia czuwania systemu (w tym czasie). Czas na wejście ustawiany jest w zakładce OPCJE.

**OPÓŹNIONA WAR**.- linia wyzwala alarm, SMS i dzwonienie po upłynięciu czasu na wejście i braku wyłączenia czuwania jeżeli w pierwszej kolejności zostało naruszone wejście OPÓŹNIONE. W przeciwnym wypadku działa jak wejście ZWYKŁE. Czas globalny na wejście ustawiany jest w zakładce OPCJE.

**LICZNIKOWA** - naruszenie linii tego typu spowoduje zwiększenie licznika naruszeń, osiągnięcie wartości licznika rozpocznie akcje alarmowania. Linia jest aktywna w czasie czuwania modułu (tak jak ZWYKŁA), licznik naruszeń linii kasowany jest po upływie określonego czasu liczonego od momentu ostatniego naruszenia.

**KASUJĄCA ALARM** - naruszenie wejścia kasuje tylko alarm głośny bez wpływu na czuwanie systemu.

**ZAŁ. CZUWANIE** - naruszenie wejścia tylko załącza czuwanie (dozór). Przydzielenie wejścia do strefy nocnej generuje załączenie TYLKO czuwania nocnego i wyłączenie globalne.

**WYŁ. CZUWANIE** - naruszenie wejścia tylko wyłącza czuwanie czuwanie (dozór) i ewentulanie kasuje alarm głośny jeżeli był w systemie.

**ZWYKŁA CICHA** - wejście działa tylko w czuwaniu, nie generuje alarmu głośnego ,generuje tylko proces wysyłania SMS-ów i połączen głosowych VOICE według ustawień.

## **CZAS:**

Parametr określa czas w ms. (1s=1000ms) przez który dane wejście musi być naruszone aby została wykryta zmiana jego stanu. Dla każdego z wejść można ustawić niezależnie czas reakcji (domyślnie ustawiony na 500ms). Czas min/max.= 250ms/60s.

## **SMS NARUSZENIE/ SMS POWRÓT:**

W zakładce wprowadzamy treść SMS-ów które zostaną wysłane przy zdarzeniach. Możliwe jest wysyłanie niezależnych SMS-ów przy naruszeniu i powrocie wejścia. Maksymalna długość SMS-a wynosi 20 znaków. Nie wolno używać znaków specjalnych (np. polskich liter**).**

## **FLASH:**

Określa czy wysyłany SMS ma być wyświetlany bezpośrednio na wyświetlaczu telefonu (flash), czy też odczytywany ze skrzynki odbiorczej. Zaznaczenie opcji konfiguruje typ SMSa dla NARUSZENIA i POWROTU wejścia.

### *UWAGI:*

*- należy pamiętać, że wiadomość SMS typu FLASH można bardzo łatwo przeoczyć, ponieważ nie jest zapamiętywana w telefonie (znika z wyświetlacza telefonu np. gdy ktoś dzwoni)*

*opcja FLASH może nie działać w przypadku wysyłania SMS-ów do innego operatora niż karta SIM modułu (nie jest to zależne od ustawień lecz wynika z ograniczeń wprowadzanych przez operatorów !).*

### **Blokij na [min]:**

Czas blokady wejście (reakcji) po pierwszym naruszeniu. Opcja działa dla wejść TYPU: INFO, ZWYKŁA, ZWYKŁA CICHA, OPÓŹNIONA, OPÓŹNIONA WEWN. Dla każdego z wejść można ustawić niezależnie czas blokady (domyślnie ustawiony na 0s). Czas min/max.= 1min./360min **Uwaga:**

**- opcja ma zastosowanie przy ograniczeniu ilości powiadomień oraz przy czujkach ruchu podłączonych do wejść; ograniczenie ilości transmisji z danego źródła, czytelność przesyłanych komunikatów,**

**- dla czujek ruchu np. PIR parametr powinien wynosić czas działania alarmu głośnego lub minimum 1 minuta.**

### **VSR komunikat:**

Kolumna służy do konfiguracji treści komunikatów głosowych odtwarzanych przy naruszeniu wejścia przy współpracy z syntezerem mowy VSR-2.

Należy wpisać znaki odpowiadające numerom zapisanych komunikatów głosowych i/lub podsłuch obiektu:

- komunikaty: 0,1,2,3,4,5,6,7,8,9,A,B,C,D,E,F

(maksymalny czas komunikatów: 0-7 = 16s. 8-F = 8s.)

- moduł audio (mikrofon): m

Możliwe jest sumowanie treści komunikatu poprzez wpisanie kilku znaków (maksymalnie pięć) oddzielonych przecinkiem, komunikaty będą odtwarzane w kolejności zgodnej z wpisem w zakładce . Każde wejście można konfigurować niezależnie.

### **Linia nocna:**

Kolumna pozwala na stworzenie z wybranych wejść strefy "noc". Wejścia zaznaczone w kolumnie będą czuwały po załączeniu czuwania nocnego.

### **3 alarmy:**

Wejścia z zaznaczoną opcją wygenerują maksymalnie trzy transmisje, alarmy w czasie jednego czuwania. Trzecie naruszenie zablokuje kolejne reakcje.

#### **Ind. czas wejście [s]:**

Indywidualny czas na wejście dla wejść OPÓŹNIONA, OPÓŹNIONA WEWN. spowoduje

### **WYŚLIJ SMS DO / DZWOŃ DO:**

Zakładka umożliwia w sposób elastyczny określić pod który numery telefonu ma być przesyłana informacja w postaci SMS-a i/lub powiadomienia głosowego. Należy zaznaczyć znacznik na

### **36 NeoGSM centrala alarmowa z komunikacją GSM.**

przecięciu numeru wejścia i numeru telefonu w zakładkach WYŚLIJ SMS DO i DZWOŃ DO.

## **OPCJE WEJŚĆ**

#### **- OPCJE LINII TYPU LICZNIKOWA**

Konfiguruje wejście typu LICZNIKOWA: ilość naruszeń i czas zerowania licznika naruszeń (s.) **- OPCJE ZAŁ/WYŁ CZUWANIE**

Zaznaczenie opcji LINIA IMPULSOWA powoduje sterowanie czuwaniem jako "przycisk": pierwszy naruszenie załącza czuwanie, drugie wyłącza itd.

( brak zaznaczenia = sterowanie czuwaniem jako "przełącznik":naruszenie wejścia: załącza czuwanie powrót wejścia do stanu normalnego: wyłącza czuwanie)

Zaznaczenie opcji KASOWANIE POWIADOMIENIA spowoduje zakończenie powiadomienia: SMS i VOICE w momencie wyłączenia czuwania/alarmu, niezależnie od postępu akcji powiadamiania !

## **- SABOTAŻE**

W zakładce wprowadzamy treść SMS-ów dla sabotaży wejść typu 2EOL/NC, 2EOL/NO i paneli dotykowych.

zaznaczenie opcji DODAJ NUMER LINII spowoduje dodanie do treści SMS-a numeru wejścia np. SABOTAŻ 1, KONIEC SABOTAŻU 1.

Zaznaczenie opcji DZWOŃ DLA SABOTAŻU spowoduje wykonanie akcji powiadomienia głosowego zgodnego z zaznaczonymi numerami telefonu i treści powiadomienia (zaznaczone komunikaty).

#### <span id="page-35-0"></span>4.1.4.3.2 Zakładka: w ejście analogow e.

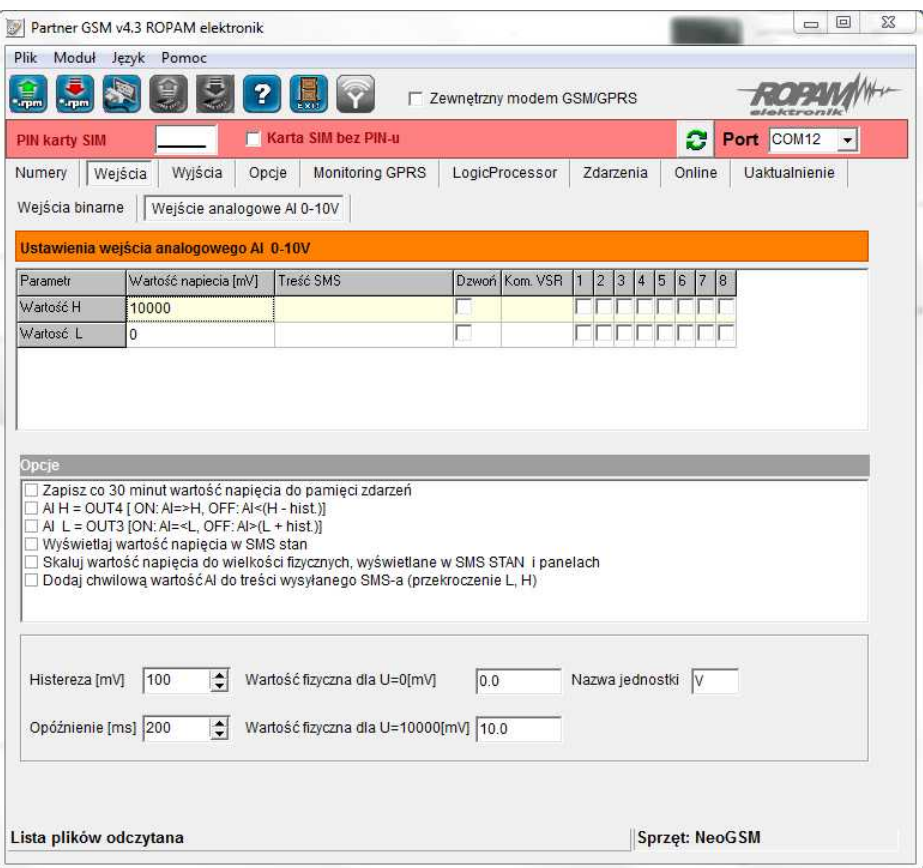

Zakładka pozwala na konfigurację wejścia analogowego.

**PARAMETR** – napięcie wysokie (H), napięcie niskie (L),

**WARTOŚĆ NAPIĘCIA [mV]**- należy podać wartość progowych napięć w przedziale 0-10000, minimalny krok 1.

**TREŚĆ SMS** - w zakładce wprowadzamy treść SMS-ów które zostaną wysłane przy zdarzeniu
(osiągnięciu zadanej wartości). Maksymalna długość SMS-a wynosi 20 znaków. Nie wolno używać znaków specjalnych (np. polskich liter).

**DZWOŃ** - zaznaczenie opcji uruchamia akcję dzwonienia (powiadomienia głosowego) przy danym zdarzeniu

**KOM. VSR** - kolumna służy do konfiguracji treści komunikatów głosowych odtwarzanych przy naruszeniu wejścia przy współpracy z syntezerem mowy VSR-2.

Należy wpisać znaki odpowiadające numerom zapisanych komunikatów głosowych i/lub podsłuch obiektu:

- komunikaty: 0,1,2,3,4,5,6,7,8,9,A,B,C,D,E,F

(maksymalny czas komunikatów: 0-7 = 16s. 8-F = 8s.)

- moduł audio (mikrofon): m

Możliwe jest sumowanie treści komunikatu poprzez wpisanie kilku znaków (maksymalnie pięć) oddzielonych przecinkiem, komunikaty będą odtwarzane w kolejności zgodnej z wpisem w zakładce. Dla temp. H i L można ustawić niezależne komunikaty

**NUMERY 1÷8** – w zakładce należy zaznaczyć numery telefonów do powiadomienia SMS i/lub **VOICE** 

#### **OPCJE DODATKOWE**:

- "zapisz co 30 minut wartość temp. do pamięci zdarzeń": zaznaczenie opcji aktywuje opcje rejestracji wartości napięcia do pamięci zdarzeń,

- "przekroczony próg napiecia wysoki załącza OUT4" - zaznaczenie opcji aktywuje sygnalizacje przekroczenia wartości (powyżej) H poprzez wyjście O4. Opcja ta unieważnia źródła wyzwalania ustawione w zakładce WYJŚCIA (dla danego wyjścia),

- "przekroczony próg napięcia wysoki załącza OUT3" - zaznaczenie opcji aktywuje sygnalizacje przekroczenia wartości (poniżej) L poprzez wyjście O3. Opcja ta unieważnia źródła wyzwalania ustawione w zakładce WYJŚCIA (dla tego wyjścia),

- "wyświetlaj wartość napięcia w SMS STAN" - do treści SMS-a STAN (zapytanie SMS-em lub test transmisji) będzie dodawana aktualna wartość napięcia,

- "skaluj wartość napięcia do wielkości fizycznych" - zaznaczenie opcji spowoduje przeliczanie wartości mierzonej z [mV} do jednostki wprowadzone w polu "nazwa jednostki" (np. V, %RH, kPa, itd.) i linearyzacji według funkcji liniowej y=ax+b,

- "dodaj mierzoną wartość do treści SMS-a" - zaznaczenie opcji spowoduje dołączenie wartości progu L lub H (w mV lub konwersji) do tresci SM-a pobieranej z pól "treść SMS"

#### **USTAWIENIA WEJŚCIA ANALOGOWEGO:**

**HISTEREZA [mV]**: określa wymagany zakres zmian wartości przy oscylowaniu pomiaru w punkcie progowym. Strefy histerezy wyznaczana są przez wzory [H-histereza] i [L+histereza]. Wartość minimalna: 50 , maksymalna 5000. Histereza tworzy strefy nieczułości (deadband), jeżeli sygnal po przekroczeniu progu powróci do strefy deadband nie spowoduje zmiany wyjścia i nie wygeneruje ponownej transmisji

**OPÓŹNIENIE [ms]**: wymagany czas stabilnej wartości napięcia do reakcji na przekroczenie wartości H lub L.

**WARTOŚĆ FIZYCZNA DLA U=0[mV**}: wartość dla konwersji napięcia na jednostki fizyczne, dla typowych czujników z wyjściem 0-10V: 0mV= Xmin, (y=ax).

**WARTOŚĆ FIZYCZNA DLA U=10000[mV**]: wartość dla konwersji napięcia na jednostki fizyczne, dla typowych czujników z wyjściem 0-10V: 10000=Xmax (y=ax).

**NAZWA JEDNOSTKI**: należy wpisać jednostkę mierzonej wartości np. [V] - napięcie, %RHwilgotność względna, [kPa]- ciśnienie, [°C] - temperatura itd.

#### *UWAGA:*

*- w przypadku czujników z wyjściem napięciowym (liniowym) w innym przedziale napięć należy obliczyć wartości fizyczne jak dla funkcji liniowej y=ax+b*

#### **4.1.4.4 Zakladka: wyjścia.**

Zakładka posiada trzy okna, przełączane na lewym, bocznym pasku:

- wyjścia OUT1-OUT4
- wyjścia OUT5-OUT8
- powiadomienie o zał./wył. wyjścia

#### 4.1.4.4.1 Zakładka: w yjścia OUT1-OUT4.

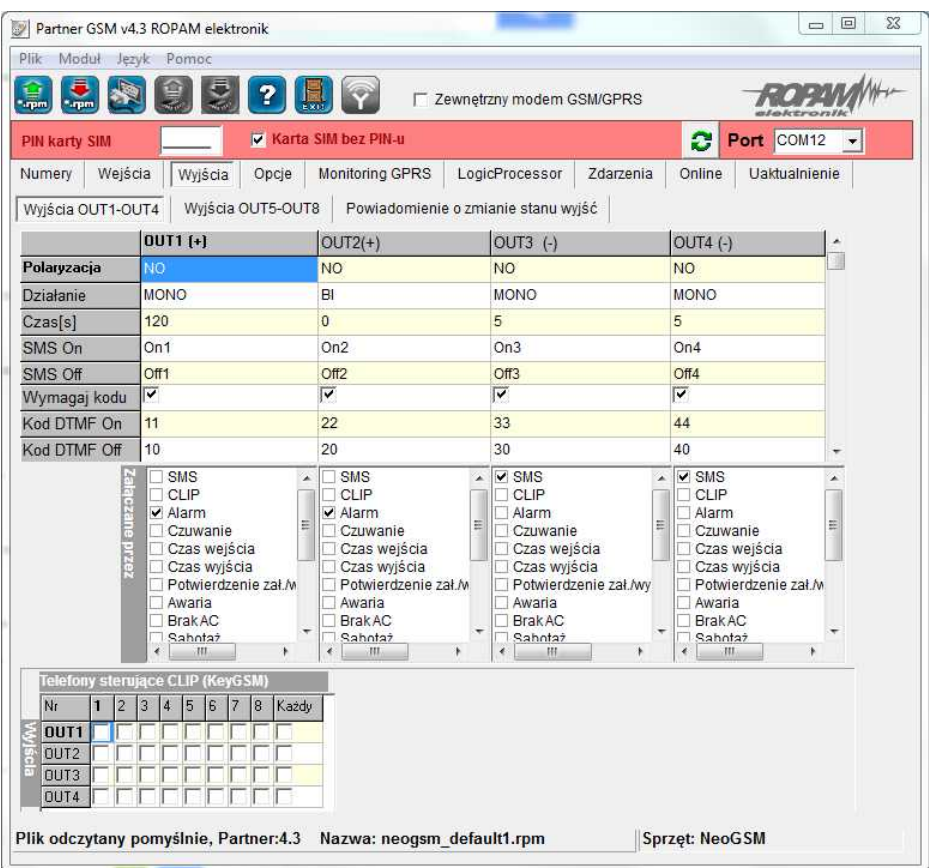

#### **POLARYZACJA**

Wybór konfiguracji w stanie normalnym:

- rozwarte NO czy zwarte NC do "plusa" modułu: wyjście O1, O2

- rozwarte NO czy zwarte NC do "masy" modułu: wyjście O3-O8

#### *Uwagi:*

*Dla O1 lub O2 ustawienie polaryzacji 'NC' i brak sterowania, puste opcje 'załączane przez' zamienia O1 lub O2 w wyjście zasilania o parametrach jak AUX.*

## **DZIAŁANIE**

**MONO (monostabilne, jeden stan stabilny)** wyjście zmienia stan normalny po zdarzeniu zaznaczonym w polu "Załączane przez" na czas określony w polu "Czas [s]", po jego upływie wraca do stanu normalnego.

Możliwe jest skrócenie czasu MONO poprzez komendę SMS Off lub DTMF Off.

**BI (bistabilne, dwa stany stabilne)** wyjście zmienia stan normalny po zdarzeniu zaznaczonym w polu "Załączane przez" na stan przeciwny i pozostaje w nim do czasu następnego zdarzenia, np. naruszenie wejścia, sterowanie z panelu dotykowego. Wyjście w trybie BI dla wyzwalania jako ALARM działa jak zatrzask (latch), do skasowania alarmu.

## **CZAS [s]**

Określa czas działania [s] wyjścia w trybie MONO, parametr 1- 9000 s.

#### **SMS ON**

W zakładce wprowadzamy treść SMS-a który spowoduje załączenie danego wyjścia (domyślnie OnX gdzie X=numer wyjścia). Maksymalna długość SMS-a wynosi 20 znaków. Nie wolno używać znaków specjalnych (np. polskich liter).

#### **SMS OFF**

W zakładce wprowadzamy treść SMS-a który spowoduje wyłączenie danego wyjścia (domyślnie OffX gdzie X=numer wyjścia). Maksymalna długość SMS-a wynosi 20 znaków. Nie wolno używać znaków specjalnych (np. polskich liter).

#### **WYMAGAJ KODU**

Zaznaczenie opcji spowoduje że sterowanie danym wyjściem poprzez SMS-a będzie wymagało w treści umieszczenie oprócz SMS ON/SMS OFF, KODU DOSTĘPU ( zakładka OPCJE).

#### **DTMF On**

W zakładce wprowadzamy kod DTMF, który będzie załączał dane wyjście (DTMFOn\*). zalecana długość 2-4 znaki (liczby).

#### **DTMF Off**

W zakładce wprowadzamy kod DTMF, który będzie wyłączał dane wyjście (DTMFOff\*). zalecana długość 2-4 znaki (liczby).

#### **ZAŁĄCZANE PRZEZ**

Określa jakie zdarzenia sterują wyjściem, zaznaczenie kilku opcji tworzy SUMĘ LOGICZNĄ (OR) tych zdarzeń (tzn. wyjście jest aktywne gdy przynajmniej jedno zdarzenie zostało spełnione), pozwala to na łączenie np. sterowania: równocześnie SMS i CLIP.

**SMS** zaznaczenie opcji zezwala na sterowanie wyjściem poprzez SMS-a ( komenda lub komenda + kod dostępu w zależności od konfiguracji)

**CLIP** opcja zezwala na sterowanie wyjścia poprzez krótkie połączenie z numerem telefonu modułu. Funkcja dostępna pod warunkiem zezwolenia sterowania w opcji "NUMERY UPRAWNIONE DO STEROWANIA CLIP przez wybrane numery wprowadzone w polach NUMERY TELEFONÓW lub dowolny numer. Ponadto możliwe jest określenie reakcji modułu na przychodzące połączenie, służy do tego opcja POŁACZENIA PRZYCHODZACE.

**ALARM** wyjście aktywne gdy wystąpi alarm. (def. wejście zwykłe)

**CZUWANIE** wyjście aktywne (wskaźnik) w stanie uzbrojenia gdy moduł zakończy odliczanie czasu na wyjście, jeżeli aktywna jest ta opcja to ignorowane są ustawienia czasu w polu "CZAS [s]". **CZAS WEJŚCIA** wyjście aktywne podczas odliczania przez moduł czasu na wejście.(def. wejście zał/wył, opóźnione)

**CZAS WYJŚCIA** wyjście aktywne przy odliczaniu przez moduł czasu na wyjście

**POTWIERDZANIE ZAŁ./WYŁ CZUWANIE** opcja uruchamia potwierdzanie załączenia/ wyłączenia czuwania modułu.

włączenie czuwania 1 sygnałem (1x 0.5s.).

- wyłączenie czuwania 2 sygnałami (2x 0,5s.),

- włączenie czuwania przy naruszonych wejściach (czujkach) 5 sygnałów (5x 0,5s.),

- włączenie czuwania przy sabotażu systemu (czujkach) 10 sygnałów (10x 0,5s.),

- informacja o zdalnym załączeniu czuwania może być przesyłana poprzez wiadomości SMS do wybranych numerów telefonu.

## **Skasowanie alarmu może także kasować ewentualną akcję powiadamiania; SMS, SMS+VOICE, VOICE (serwis).**

**AWARIA** wyjście aktywne gdy wystąpi awaria.

**BRAK AC** wyjście aktywne gdy wystąpi zanik zasilania AC czas opóźnienia sygnalizacji braku AC (0s-1000min. konfigurowany w zakładce OPCJE)

**SABOTAŻ** wyjście aktywne gdy wystąpi sabotaż linii 2EOL/NC, 2EOL/NO lub urządzenia z ochroną sabotażową np. panele.

**TIMER x** wyjście sterowane wybranym timerem (załączane/wyłączane, patrz OPCJE->Opcje 2). **DTMF** zaznaczenie opcji zezwala na sterowanie wyjściem poprzez DTMF w czasie połączenia głosowego ( DTMFOn\* lub DTMFOff\*).

**JAMMING** wyjście aktywne gdy centrala wykryje zagłuszanie sygnału GSM (nie brak sieci GSM), mozliwa praca jako wskaźnik przez cały czas zagłuszania (BI) lub praca przez ograniczony czas MONO. Raportowanie na wyjściu pozwala na przesłanie informacji inną drogą komunikacji o stanie zagłuszania lub wyzwolenie syreny, alarmu głośnego.

#### *UWAGI:*

*- sterowanie wyjsciami poprzez temperatury T1, T2 i AI ma większy priorytet od 'załączane przez', wyjscie termostatu lub AI można wyzwolić z innych żródeł np. SMS ale jeżeli warunek regulatora dwustanowego zostanie wyzwolony to dane wyjście może wyłączyc tylko cykl regulacyjny np. powrót temp. do wartości poniżej progu.*

*- dla zaawansowany sterowań i kontroli należy wykorzystać LogicProcesssor.*

## **TELEFONY STERUJĄCE CLIP (KEYGSM)**

Opcja po zaznaczeniu uprawnia numery telefonu wprowadzone w zakładce NUMERY do sterowania wyjściem z zaznaczoną opcją ZAŁACZ PRZEZ: CLIP.

W przypadku zaznaczenia KAŻDY moduł będzie sterował wyjściem przy połączeniu z dowolnego numeru z sieci.

#### *UWAGI:*

*- należy pamiętać, że numer telefonu, z którego chcemy sterować wyjściem nie może być "zastrzeżony".*

*- reakcje na połączenie przychodzące konfiguruje się w zakładce OPCJE.*

4.1.4.4.2 Zakładka: w yjścia OUT5-OUT8.

#### **POLARYZACJA**

Wybór konfiguracji w stanie normalnym: - rozwarte NO czy zwarte NC do "masy" modułu: wyjście O5,06,07, O8

#### *UWAGI:*

*- zaznaczenie opcji w zakładce OPCJE->OPCJE 2: Temperatura wysoka OUT5/7 i/lub Temperatura niska OUT6/8 ma wyższy priorytet niż w ustawienia ZAŁĄCZANE PRZEZ:.... Sterowanie wyjściami poprzez parametr temperatury pozwala na stworzenie dwóch termostatów.*

*- pozostała konfiguracja jak dla wyjść od OUT1-OUT4.*

4.1.4.4.3 Zakładka: pow iadomienie o zmianie stanu w yjść.

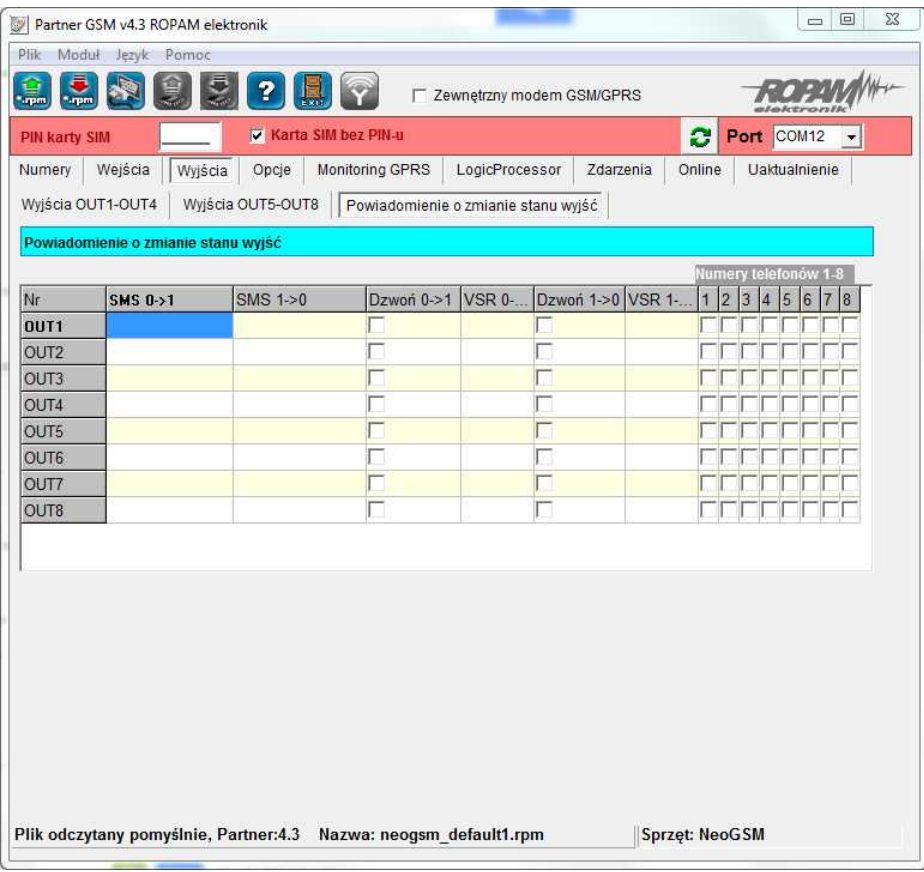

Zakładka pozwala na konfiguracje powiadomień przy zmianie stanu wyjść centrali.

#### **Stan logiczny '0'= wyjście nieaktywne:**

**- polaryzacja 'NO'** O1-O2 = hiZ (wysoka impedancja) O2-O8 = hiZ (wysoka impedancja) **- polaryzacja 'NC'**  $O1-O2 = +12V$ O2-O8 = GND (masa)

**Stan logiczny '1'= wyjście aktywne - polaryzacja 'NO'**  $O1-O2 = +12V$  $O2-O8 = GND$  (masa) **- polaryzacja 'NC'** O1-O2 = hiZ (wysoka impedancja) O2-O8 = hiZ (wysoka impedancja)

#### *UWAGI;*

*- przy wykorzystaniu tej zakładki należy zaznaczyć opcje w zakładce OPCJE->OPCJE 2-> 'nie potwierdzaj SMS-em sterowania wyjściami', w przeciwnym przypadku informacje będą dublowane, tj. będzie wykonane potwierdzenie wykonania komendy SMS i zmiana stanu wyjścia.*

**Nr OUT1-OUT8;** lista wyjść do których dotyczą ustawienia. **SMS 0->1**; kolumna do wprowadzenia treści SMS-ów wysyłanych przy zmianie danego wyjścia na

#### stan '1' aktywne.

**SMS 1->0**; kolumna do wprowadzenia treści SMS-ów wysyłanych przy zmianie danego wyjścia na stan '0' nieaktywne.

**DZWOŃ 0->1**; kolumna do aktywacji połączenia głosowego (CLIP lub komunikat głosowy) przy zmianie danego wyjścia na stan '1' aktywne.

**VSR 0->1**; kolumna do wprowadzenia numerów komunikatów odtwarzanych podczas połączenia głosowego z syntezera VSR-2, przy zmianie danego wyjścia na stan '1' aktywne.

**DZWOŃ 1->0**; kolumna do aktywacji połączenia głosowego (CLIP lub komunikat głosowy) przy zmianie danego wyjścia na stan '0' nieaktywne.

**VSR 1->0**; kolumna do wprowadzenia numerów komunikatów odtwarzanych podczas połączenia głosowego z syntezera VSR-2, przy zmianie danego wyjścia na stan '0' nieaktywne.

**NUMERY TELEFONÓW 1-8**: kolumna do zaznaczenia odbiorców wiadomości SMS i/lub VOICE.

#### *UWAGI;*

*- brak treści SMS-a = brak transmisji SMS przy danym zdarzeniu,*

#### **4.1.4.5 Zakładka: opcje.**

Zakładka posiada dwa okna, przełączane na lewym, bocznym pasku:

- $\bullet$  opcie 1.
- $\bullet$  opcje 2.

#### 4.1.4.5.1 Zakładka: opcje 1.

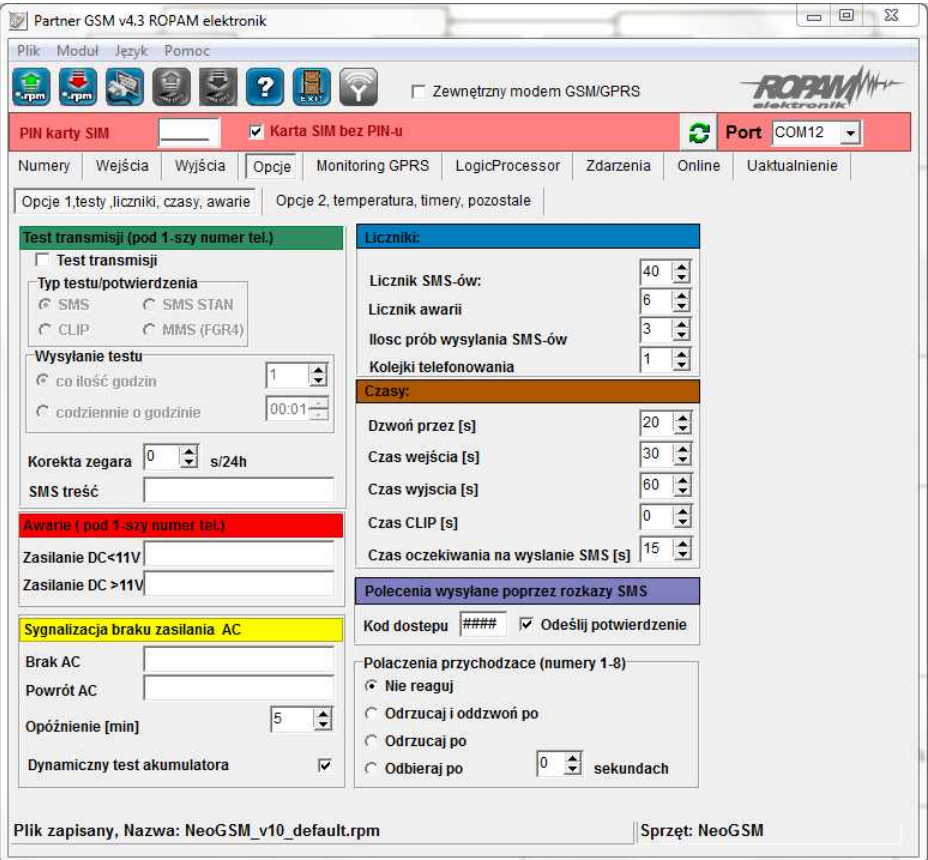

## **TEST TRANSMISJI**

Opcja pozwala na ustalenie sposobu testowania połączenia modułu z siecią GSM. Aby uruchomić opcje należy zaznaczyć TEST TRANSMISJI

#### *UWAGI:*

## *Test transmisji wysyłany jest tylko pod pierwszy numer telefonu ( wpisany w zakładce "NUMERY")*

**TYP TESTU POTWIERDZENIA –** opcja pozwala na wybór typu testu: SMS, SMS Stan (z informacją o stanie modułu), CLIP oraz MMS (z wybranymi sygnałami VIDEO)

**- WYSYŁANIE TESTU –** opcja pozwala na wybór: czasu cyklu lub godziny wysyłania testu.

**- CO ILOŚĆ GODZIN -** określa cykl powtórzeń wysyłania testu w godzinach. Cykl odliczany jest od restartu modułu.

Możliwy jest reset odliczania cyklu transmisji z natychmiastowym przetestowaniem (CLIP lub SMS), aby wykonać reset należy wysłać SMS-a RESETTEST, moduł odpowie testem transmisji a następny test zostanie wykonany po określonej ilości godzin.

**- CODZIENNIE O GODZINIE** - określa godzinę wykonania testu.

Opcja ta wymaga ustawienia zegara modułu poprzez program PARTNER GSM lub zdalnie SMS-em CZAS.

#### *UWAGI:*

*możliwy jest restart modułu poprzez SMS-a RESTART, polecenie to nie jest potwierdzane SMS-em zwrotnym.*

**KOREKTA ZEGARA** – jeżeli zegar wewnętrzny modułu odbiega od wartości rzeczywistej należy obliczyć średnią dobową i ustawić w zakładce. Funkcja pozwala na skorygowanie pomiaru czasu +/- 120 sekund w ciągu doby. Korekta zegara możliwa jest także poprzez SMS-a KOREKTA.

**TREŚĆ SMS** – w zakładce należy wpisać treść SMS-a wysyłanego jako informacja testowa (domyślnie "Modul GSM ok".

#### **AWARIE**

Moduł w sposób ciągły kontroluje wartość napięcia zasilania, w przypadku gdy napięcie zasilania mierzone na zaciskach zasilania modułu (+12V, GND) spadnie poniżej 11VDC ( lub powróci powyżej 11V) możliwe jest przesłanie tej informacji poprzez wiadomość SMS.

**ZASILANIE DC<11V** - w zakładce należy wpisać treść SMS-a sygnalizującego obniżenie napięcia zasilania poniżej 11V lub negatywny test akumulatora (NEO-PS).

**ZASILANIE DC>11V**. - w zakładce należy wpisać treść SMS-a sygnalizującego powrót napięcia zasilania powyżej 11V lub pozytywny test akumulatora (NEO-PS).

**BRAK AC** - w zakładce należy wpisać treść SMS-a sygnalizującego zanik napięcia AC (tylko NEO-PS), czas opóźnienia sygnalizacji konfigurowany jest w zakładce OPÓŹNINIE [min] ( zakres= 5s-1000min.)

**POWRÓT AC** - w zakładce należy wpisać treść SMS-a sygnalizującego powrót napięcia zasilania AC.

**DYNAMICZNY TEST AKUMULATORA** - zaznaczenie opcji aktywuje funkcje testowania akumulatora co 10 minut. Pozwala na kontrolę stanu i obecności rezerwowego źródła zasilania. Test generuje stan dla kontroli zasilania awaryjnego (akumulatora).

#### *UWAGI:*

*Treść SMS-ów AWARIE wysyłany jest tylko pod pierwszy numer telefonu ( wpisany w zakładce "NUMERY").*

*Dozwolone jest wpisanie tylko jednej informacji, brak danego SMS-a oznacza brak przesłania informacji o danym zdarzeniu."*

*Należy wyłączyć test akumulatora jeżeli nie jest on zainstalowany w systemie (spowoduje generowanie awarii zasilania DC).*

#### **LICZNIKI**

**LICZNIK SMS** – określa maksymalną ilość wysłanych SMS-ów i połączeń głosowych alarmowych, informacyjnych w zakresie jednej doby.

Należy ustawić liczbę z zakresu 0-99, wartość 0 wyłącza licznik

**LICZNIK AWARII** – określa maksymalną ilość wysłanych SMS-ów z informacjami o awariach (np.

przy współpracy z PSR-RF) w zakresie jednej doby. Należy ustawić liczbę z zakresu 1-20.

**ILOŚĆ PRÓB WYSŁAŃ SMS-a** – określa liczbę prób wysłania wiadomości SMS przy problemie z transmisją (np. chwilowy brak zasięgu GSM).

Należy ustawić liczbę z zakresu 1-10.

**KOLEJKI TELEFONOWANIA** -określa liczbę połączeń telefonicznych pod każdy numer telefonu wpisanych w zakładce NUMERY. Należy ustawić liczbę z zakresu 1-10. *UWAGI:*

*- LICZNIK SMS resetowany jest także po wykonaniu SMS-a RESETTEST wysłanie SMSa AWARII powoduje zwiększenie licznika SMS i AWARII dlatego Licznik SMS powinien być większy niż licznik AWARII wartość 0 (zero) wyłącza dany licznik(kontrolę).*

## **CZASY**

**DZWOŃ PRZEZ [s]** – określa maksymalny czas połączenia telefonicznego (głosowego). Czas liczony jest od momentu detekcji odebrania połączenia.

Należy ustawić czas w sekundach z zakresu 1-64.

**CZAS WEJŚCIA [s**] – określa maksymalny czas na wejście odliczany od momentu naruszenia wejścia typu OPÓŹNIONA. Należy ustawić czas w sekundach z zakresu 1-600.

**CZAS WYJŚCIA [s]** – określa maksymalny czas na opóźnienia załączenia czuwania modułu (wejść typu NORMALNYCH) po naruszeniu wejścia ZAŁ/WYŁ. Należy ustawić czas w sekundach z zakresu 1-600.

**CZAS OCZEKIWANIA NA WYSŁANIE SMS [s]** – określa czas oczekiwania modułu na potwierdzenie poprawnego wysłania wiadomości SMS. W przypadku braku potwierdzenia w ustawionym czasie moduł będzie ponawiał próby, aż do liczby ustawionej w ILOŚĆ PRÓB WYSŁAŃ SMS-ów.

## **POLECENIA SMS**

**KOD DOSTĘPU** musi składać się z czterech znaków. Dozwolone są cyfry i litery.

Zaznaczenie opcji **ODEŚLIJ POTWIERDZENIE** spowoduje, iż każde wysłanie polecenia z użyciem kodu dostępu potwierdzane będzie SMS-em zwrotnym o poprawnie wykonanej operacji. Opcja wymagana także do działania "testu na życzenie" Możliwa jest zdalna zmiana KODU DOSTĘPU z użyciem polecenia SMS.

*UWAGI:*

*- rozróżniane są duże i małe litery,*

*- nie wprowadzać narodowych znaków,*

*- brak kodu dostępu uniemożliwi: sterowanie wyjściami, testu "na życzenie", dostępu do funkcji, zmiany kodu.*

## **POŁĄCZENIA PRZYCHODZĄCE**

Opcja pozwala na ustalenie reakcji modułu na przychodzące połączenie z numerów, które moduł ma wpisane jako NUMERY TELEFONÓW.

**NIE REAGUJ** – moduł nie podejmie żadnego działania

**ODRZUCAJ I ODDZWOŃ PO** - połączenie przychodzące zostanie odrzucone po zadanym czasie [s], następnie moduł wykona CLIP-a pod dzwoniący numer.

**ODRZUCAJ PO** - połączenie przychodzące zostanie odrzucone po zadanym czasie [s] **ODBIERAJ PO** - połączenie przychodzące zostanie odebrane po zadanym czasie [s]. Jeżeli podłączony jest syntezer mowy to zostanie odtworzona treść komunikatu *UWAGI:*

*- połączenia przychodzące od innych numerów zostają natychmiast odrzucane.*

#### 4.1.4.5.2 Zakładka: opcje 2.

![](_page_44_Picture_497.jpeg)

## **TEMP1; Czujnik temperatury T1**

## **TEMP2; Czujnik temperatury T2:**

Opcje pozwalają na konfigurację funkcji pomiaru temperatury z użyciem czujnika TSR-1.

**PARAMETR** – temperatura wysoka (H), niska (L), awaria czujnika

**WARTOŚĆ TEMP**. - należy podać wartość temperatury w stopniach Celsjusza °C z zakresu -55°C to +125°C (rozdzielczość +/- 1°C),

**TREŚĆ SMS-a** - w zakładce wprowadzamy treść SMS-ów które zostaną wysłane przy zdarzeniu (osiągnięciu zadanej wartości). Maksymalna długość SMS-a wynosi 20 znaków. Nie wolno używać znaków specjalnych (np. polskich liter).

**DZWOŃ -** zaznaczenie opcji uruchamia akcję dzwonienia (powiadomienia głosowego) przy danym zdarzeniu

**KOM. VSR -** kolumna służy do konfiguracji treści komunikatów głosowych odtwarzanych przy naruszeniu wejścia przy współpracy z syntezerem mowy VSR-2.

Należy wpisać znaki odpowiadające numerom zapisanych komunikatów głosowych i/lub podsłuch obiektu:

- komunikaty: 0,1,2,3,4,5,6,7,8,9,A,B,C,D,E,F

(maksymalny czas komunikatów: 0-7 = 16s. 8-F = 8s.)

- moduł audio (mikrofon): m

Możliwe jest sumowanie treści komunikatu poprzez wpisanie kilku znaków (maksymalnie pięć) oddzielonych przecinkiem, komunikaty będą odtwarzane w kolejności zgodnej z wpisem w zakładce. Dla temp. H i L można ustawić niezależne komunikaty

NUMERY 1÷8 – w zakładce należy zaznaczyć numery telefonów do powiadomienia SMS i/lub VOICE.

**HISTEREZA**: określa wymagany zakres zmian wartości przy oscylowaniu pomiaru w punkcie progowym. Wartość minimalna: 0 , maksymalna 20.

Strefy histerezy wyznaczana są przez wzory **[H-histereza] i [L+histereza**]. Strefy histerezy

wyznaczana są przez wzory [H-histereza] i [L+histereza]. Wartość minimalna: 1 , maksymalna 20. Histereza tworzy strefy nieczułości (deadband), jeżeli sygnal po przekroczeniu progu powróci do strefy deadband nie spowoduje zmiany wyjścia i nie wygeneruje ponownej transmisji.

#### **OPCJE DODATKOWE**

- "zapisz co 30 minut wartość temp. do pamięci zdarzeń": zaznaczenie opcji aktywuje opcje rejestracji wartości temperatury do pamięci zdarzeń.

W systemie można uruchomic rejestracje temp. i Ai w panelach dotykowych, krata SD. Interwał zapisu na SD wynosi 1 minuta.

- **TEMP H = OUT5 -** zaznaczenie opcji aktywuje sygnalizacje przekroczenia wartości (powyżej) H poprzez wyjście O5. Opcja ta unieważnia źródła wyzwalania ustawione w zakładce WYJŚCIA (dla danego wyjścia). Próg histerezy dla H=**H-histereza**

- **TEMP L = OUT6** - zaznaczenie opcji aktywuje sygnalizacje przekroczenia wartości (poniżej) L poprzez wyjście O6. Opcja ta unieważnia źródła wyzwalania ustawione w zakładce WYJŚCIA (dla tego wyjścia). Próg histerezy dla L=**L+histereza.**

- **próg H traktowany jako L** - opcja zamienia próg H na kolejny próg L, tj, zmienia kierunek wykrywania zmiany temp. i działanie histerezy.

Zastosowanie dówch progów L w funkcji grzania: próg wyższy L włącza funkcje grzania a przekroczenie niższego L sygnalizowane jest jako stan awrii działania funkcji grzania.

- **próg L traktowany jako H** - opcja zamienia próg L na kolejny próg H, tj, zmienia kierunek wykrywania zmiany temp. i działanie histerezy.

Zastosowanie dówch progów H w funkcji chłodzenia: próg niższy H informuje o wzroście temp. do progu ostrzegawczego a wyższy próg H załącza awaryjne chłodzenie.

#### *UWAGI:*

*- temperatura wysoka musi mieć wartość większą od niskiej (H>L)*

*- interwał pomiaru temperatury wynosi: 60s.*

#### **ADRESOWANIE CZUJNIKÓW TEMPERATURY**

Jeżeli w systemie zainstalowane są dwa czujniki to należy przeprowadzić procedurę odczytu adresów i przypisania.

1.W czasie połączenia z komputerem serwisowym podłączyć jeden czujnik TSR-1 do złącza T1 lub T2.

2. Wcisnąć przycisk ODCZYTAJ ADRESY: w oknie TEMP1/ID1 powinien pojawić się adres (zapamiętaj jego ID).

3. Podłączyć drugi czujnik do złącza T1 lub T2.

4. Wcisnąć przycisk ODCZYTAJ ADRESY: w oknie TEMP1/ID2 lub TEMP2/ID2 powinien pojawić się adres nowego czujnika.

5. Jeżeli przypisanie TEMP1/ID2 i TEMP2/ID2 jest odpowiednie do aplikacji pozostaw bez zmian, jeżeli nie wciśnij: **ZMIEŃ ADRESY,** wówczas ID zostaną zamienione miejscami.

6. Odczytane adresy wraz z pozostałymi ustawieniami ZAPISAĆ do centrali.

7. Po wykonaniu ww. czynności adresacja czujników ma postać: TEMP1/ID1 i TEMP2/ID2.

#### **TIMERY**

Opcje pozwalają na konfigurację czasu i funkcji timerów,

**ZAŁ/WYŁ** – należy podać godzinę załączenia i wyłączenia TIMERA (gg.mm),

**AKCJA** - należy wybrać akcję aktywacji dla danego TIMERA:

- wyłączony: timer nieaktywny

- Czuwanie: timer ZAŁ./WYŁ.steruje stanem czuwania pełnego (uzbrojenia).

- Wyjście: timer steruje stanem wyjścia, numer timera dla danego wyjścia wybiera się w zakładce "WYJŚCIA-> ZAŁĄCZANE PRZEZ",

- Czuwanie nocne; timer ZAŁ. steruje stanem czuwania nocnego (uzbrojenia) a WYŁ. wyłącza czuwanie pełne.

## *UWAGI:*

*- TIMERY mają dokładność i rozdzielczość: 1 minuta, sekundy nie są brane pod uwagę i nie*

#### *są zapsiywane w konfiguracji.*

#### **INNE:**

**SABOTAŻ TRAKTOWANY JAK ALARM Z LINII 24H** - zaznaczenie opcji powoduje sygnalizację sabotażu wejścia/magistrali jak alarm z wejścia 24H.

**WYSYŁAJ SMS-y O SABOTAŻU PANELU TP** - w przypadku sabotażu panelu (i) zostanie wysłany SMS-y pod pierwszy numer z listy NUMERY.

**BRAK CZASU NA WEJŚCIE PRZY CZUWANIU NOCNYM** - zaznaczenie opcji powoduje zmianę reakcji wejść typu OPÓŹNIONA, OPÓŹNIONA WEWN. jak dla wejść typu ZWYKŁA (wyłączony czas na wejście).

**STEROWANIE SMS MOŻLIWE TYLKO DLA NUMERÓW Z LISTY**- filtr pozwala na ograniczenie numerów uprawnionych do sterowania SMS-ami tylko do numerów z zakładki NUMERY. **NIE POTWIERDZAJ SMS-em STEROWANIA WYJŚCIAMI -** blokuje odpowiadanie o wykonaniu komendy SMS z funkcją sterowania SMS-ami, funkcja wprowadzona dla funkcji **WYJŚCIA - >POWIADOMIENIE O ZMIANIE STANU WYJŚĆ.**

**PRZESYŁAJ NIEROZPOZNANE SMS-y POD 1-szy NUMER "ECHO" -** zaznaczenie opcji spowoduje retransmisję wszystkich SMS-ów, które nie są komendami lub sterowaniem pod pierwszy numer telefonu,

#### *UWAGA;*

*- może to wygenerować niekontrolowane koszty !*

**NARUSZENIE WEJŚCIA I8 AKTYWUJE WYSYŁANIE SMS-a przez UART-** opcja pozwala na przesyłanie treści SMS-a odebranego przez por RS232 TTL

(np. zadawanej zdalnie ze sterownika PLC). **SMS (max. 160znaków, alfabet GSM) może zostać wysłany pod dowolny numer telefonu**. Urządzenie wysyłające SMS musi być wyposażone w standardowy port szeregowy RS232, do którego należy podłączyć kabel komunikacyjny RS232- MGSM (RS232TTL). Należy ustawić następujący format transmisji: 9600bps, 1 bit stopu, brak bitu parzystości. (9600bps, 8N1)

Procedura odbioru i potwierdzenia wysłania SMS:

- naruszenie wejścia I8 spowoduje, że moduł wyśle na port RS232 znak \$ informujący o gotowości do odbioru treści SMS

- format SMS-a: xxxxxxxx;yyyyyyyyyyyyy \n

xxxxxxxx - numer telefonu

; - separator numeru od tresci smsa

yyyyyyyyyy - tresc sms

\n - znak końca wiadomości

- zakończenie odczytu treści SMS z portu i jego transmisja nastąpi po odebraniu \n lub upłynięciu 10 $s$ 

- moduł wysyła informację zwrotną czy SMS został poprawnie wysłany: znak 'O' jeżeli wystąpił błąd; znak 'E'

**Przykład: +48502636033;To jest wiadomosc testowa \n**

**BRAK POŁĄCZENIA Z MODUŁEM WEJŚĆ WYWOŁUJE SABOTAŻ -** opcja włącza ochronę sabotażową połączenia z modulem EXP-I8, w przypadku utraty połączenia generuje sabotaż w systemie.

**WSKAŻNIK CZUWANIA AKTYWNY TYLKO DLA CZUWANIA NOCENEGO -** opcja zmienia działanie wyjścia typu "CZUWANIE" w ten sposób, że wskaźnik czuwania jest aktywny tylko dla czuwania nocnego.

**SYNCHRONIZACJA CZASU Z ZEGAREM MODEMU** - opcja włącza synchronizacje zegara systemowego z zegatrem RTC modemu (lokalnym), synchronizacja odbywa się raz na dobę, zegar modemu posiada podtrzymanie bateryjne (kilka godzin). W przypadku braku synchronizacja zegar systemowy jest synchronizowany tylko po restarcie zasilania.

**NIE POTWIERDZAJ PULSAMI UZBROJENIA Z PANELI TPR**- opcja pozwala na wyłączenie opcji potwierdzania głośnego zał./wył/ czuwania na wyjsciu systemu gdy sterowanie czuwaniem jest z poziomu paneli dotykowych (potwierdzenie będzie aktywne tylko dla pilotów, wejścia sterującego). **NACIŚNIĘCIE # KONCZY POWIADOMIENIE GLOSOWE** - opcja pozwala na zakonczenie kolejek powiadomień głosowych do kolejnych odbiorców, użytkownik na telefonie musi podac kod DTMF #

w czasie połączenia glosowego z centralą.

**FAC NIEAKTYWNE:** opcja wyłącza kontrolę napięcia AC zarówna dla wersji NeoGSM (wejście FAC) i NeoGSM-PS (kontrola napięcia AC)

#### **4.1.4.6 Zakładka: FGR-4 MMS.**

![](_page_47_Picture_462.jpeg)

Moduł FGR-4 jest innowacyjnym i uniwersalnym urządzeniem do współpracy z modułami MGSM 4.0+/4.0-PS+. Pozwala na przetworzenie czterech sygnałów wideo na zdjęcia w formacie 'jpg' i przesłanie ich poprzez wiadomości multimedialne MMS/e-mail. Rozwiązanie bazuje na standardowych usługach operatorów GSM i nie wymaga specjalnych urządzeń i oprogramowania. Wiadomości multimedialne dostarczane są na standardowy telefon komórkowy i adres e-mail Klienta. Transmisja danych bazuje o technologie GPRS, dzięki czemu zapewnione jest duże pokrycie zasięgiem powierzchni kraju i pozwala to na transmisje zdjęć z obiektów bez dostępu do stałego internetu i położonych poza zasięgiem sieci 3G (generalnie wszystkie tereny pozamiejskie).

Moduł umożliwia także zapis lokalny przechwyconych zdjęć na kartę SD, spełnia to funkcja rejestratora zdjęć po wykryciu ruchu w obrazie. Zapisane archiwum można odczytać lokalnie na komputerze lub zdalnie poprzez MMS. Uniwersalne funkcje i konstrukcja modułu FGR-4 daje możliwość wykorzystania do kontroli stanu obiektu, wizualnej weryfikacji zdarzeń alarmowych np. przesłanie zdjęcia z obiektu po uruchomieniu alarmu włamaniowego, pożarowego, nieautoryzowanego wejścia.

#### *UWAGI:*

*W systemie może być zainstalowany PSR/PSR-RF lub FGR-4 gdyż moduły wykorzystują to samo złącze komunikacji !*

#### **WYZWALANIE WYSYŁANIA MMS**

Zakładka pozwala na określenie zdarzeń w systemie, które aktywują akcję powiadomienia poprzez MMS. Dla każdego sygnału VIDEO (CH1-CH4) można zdefiniować niezależne parametry. Jako źródło wyzwalania można wybrać:

- wejścia modułu I1-I8 (aktywacja zgodnie z typem wejścia, np. INFO = każde naruszenie wejścia wyzwoli akcję)

- wyjścia modułu O1-O8 (aktywacja wyjścia wyzwoli akcję np. Alarm )

- detekcja ruchu V1-V2

Zaznaczenie kilku źródeł tworzy warunek logiczny LUB (OR), powiadomienie zostanie aktywowane w przypadku wystąpienia minimum jednego zdarzenia.

## **WYŚLIJ MMS DO**

Zakładka pozwala na określenie odbiorców wiadomości multimedialnej.

**NUMER TELEFONU** - można określić maksymalnie 8 numerów telefonów (pobierane z zakładki NUMERY)

**ADRES E-MAIL** - można podać maksymalnie 4 adresy poczty elektronicznej e-mail (wpisywane w zakładce FGR-4)

**NAGŁÓWEK MMS**- opis kamery np. ogród itp. przesyłany razem ze zdjęciem w wiadomości MMS. *UWAGI:*

*opłata za wiadomość MMS pobierana jest za każdy numer telefonu i adres e-mail*

## **OPERATOR MMS**

Zakładka pozwala na wybranie operatora GSM karty zainstalowanej w module. Poprawne wybór pozwala na nawiązanie połączenia GPRS i przesyłanie wiadomości MMS. *UWAGI:*

*- niektóre sieci GSM wymagają aktywacji transmisji GPRS w BOK*

*- w przypadku kart SIM prepaid, brak środków nie jest sygnalizowany przez sieć (transmisja GPRS), w pamięci modułu zostanie zapisana poprawna transmisja "MMS wysłany", mimo iż wiadomość MMS nie dotrze do adresata*

## **OPCJE**

Sygnalizacja problemów i awarii:

**BŁĄD TRANSMISJI MMS= POWIADOMIENIE SMS** – zaznaczenie opcji spowoduje w przypadku braku zrealizowania poprawnej transmisji MMS (GPRS) przesłanie wiadomości SMS o tym błędzie pod pierwszy numer telefonu;

**UTRATA VIDEO** – po zaznaczeniu opcji brak sygnału VIDEO na jednym z wejść CH1-CH-4 zostanie zasygnalizowane jak sabotaż linii 2EOL/NC (alarm, wysterowanie wyjścia itp.) **SEKWENCJA ZDJĘĆ (JAK DLA CH1)** – opcja pozwala na wysłanie do 4 zdjęć w jednym MMS-ie. W sekwencji można wybrać do czterech kanałów wideo i czas tworzenia zdjęć od momentu wyzwalenia.. Wyzwolenie sekwencji nastąpi jak dla kanału CH1 (zanzaczenie kilku zdarzeń = logiczne OR).

**TRYB HiRes (704x544) tylko CH1** – tryb działania kanału CH1 w trybie rozdzielczości **704x544, tylko jedno zdjęcie w MMS-ie, bez sekwencji. (wymaga FGR-4 v1.3 !)**

**JAKOŚĆ OBRAZKA %** - pozwala na określenie stopnia kompresji zdjęcia (JPG). Fabrycznie parametr ustawiony jest na 50%. Wielkość pliku ze zdjęcie w zależności od stopnia kompresji:

40% = 18kB (dla zdjęcia kolorowego)

90% = 47kB (dla zdjęcia kolorowego)

Opcja kompresji pozwala na optymalizację wielkości wiadomości MMS.W NeoGSM limit MMS-a wynosi 300kB.

**LICZNIK MMS** – opcja pozwala na ograniczenie ilości wysyłanych wiadomości MMS. Licznik kasowany jest co 24h (fabrycznie 10).

**BLOKADA MMS** – opcja pozwala na ustawienie czasu blokady wysyłania kolejnych MMS-ów z danego wejścia (w minutach). Opcja pozwala na ograniczenie kosztów w przypadku np. uruchomienia detekcji VIDEO jako źródła wyzwalania powiadomienia.

**CZUŁOŚĆ DETEKCJI:** parametr czułości detekcji ruchu (dla wszystkich wejść), czułość minimalna:

1, czułość maksymalna:15.

**STATUS MODUŁU**- zakładka pozwala na testy i podgląd stanu modułu on-line (w czasie połączenia z PC).

*UWAGI:*

*- w przypadku przekroczenia wielkości 100kB, moduł usuwa ostanie zdjęcie (zdjęcia) z wiadomości*

*- maksymalny czas oczekiwania przez moduł na poprawną transmisję GPRS wynosi 120s.*

*- czas transmisji GPRS (100kB) zależy od obciążenia i zasięgu GPRS (min. ok. 30s.) - transmisja GPRS ma najniższy priorytet w systemie, jeżeli jednocześnie wystąpi inne*

*powiadomienie: SMS lub VOICE to kolejność jest: SMS->VOICE->MMS*

4.1.4.6.1 FGR-4 pamięć zdarzeń.

MMS z centrali wysyłane są poprzez GPRS i wykorzystują stos MMS. Dla celów potwierdzenia udanej transmisji lub błędu są rejestrowane zdarzenia jn.

![](_page_49_Picture_600.jpeg)

#### **4.1.4.7 Zakładka: RF-4.**

Program Partner GSM zakładka; RF-4 sterownik radiowy.

![](_page_50_Picture_374.jpeg)

#### **Konfiguracja kanałów (pilotów).**

- *Przycisk (A)/(B)/(C)/(D)*: należy wybrać akcję w systemie dla poszczególnego kanału. Opcje: *brak funkcji, zał./wył. czuwanie pełne, zał./wył. czuwanie nocne, zał. czuwanie pełne, zał. czuwanie nocne, wył. czuwanie/alarm, panic głośny.*

- *SMS zał./SMS wył*.; należy wprowadzić treść wiadomości dla poszczególnego zdarzenia np. dla *zał./wył. czuwanie pełne* można wprowadzić SMS zał./SMS wył. a dla *zał. czuwanie pełne* można wprowadzić: SMS zał. itp.

- *Dodaj numer pilota*: zaznaczenie funkcji dodaje do treści SMS-a numer pilota, który wygenerował zdarzenie.

- *Wyslij SMS-a do:* matryca pozwala na okreslenie numerów tel. do których zostaną wysąłne wiadomości SMS.

- *Status RF-4*: w czasie połączenia z centralą alarmową w trybie programowania dostępny jest podgląd stanu: status połączenia, wersja HV (hardware version), wersja SV (software version), napięcie zasilania Uzas, nr pilota (w czasie nadawania), stan baterii pilota, stan wyjść O1-O4.

- *RF-4 programowanie*: wejście w tryb programowania sterowanika radiowego (w czasie połączenia z centralą alarmową pooprzez RopamNET).

![](_page_51_Picture_436.jpeg)

#### *Piloty;*

- *Dodaj nowego pilota przez 10s.* : funkcja generuje okno 10s. do programowania nowych pilotów w systemie, należy nacisnąć dowolny przycisk nowego pilota, kóry znajduje się w zasiegu RF-4. Pilot zostanie wpsiany w pamięciu na najnizszym wolnym numerze. Po zakończeniu czasu okna programowania można sprawdzic numer pilota w zakładce *Status RF-4.*

- *Usuń pilota nr* : funkcja usuwa z pamięci pilota o wskazanym numerze.

- *Usuń wszystkie piloty* : funkcja usuwa z pamięci **wszystkie** piloty.

*Ustawienia wyjść RF-4:*

- *Typ pracy wyjścia / Czas działania [s]: opcja* pozwla na wybór typu pracy wyjścia od danych kanałów w zaprogramowanych pilotach:

*Monostabilne:* wyjście uaktywni się po aktywacji kanału na czas działania [1-255 s.].

*Bistabilne:* wyjście uaktywni sie po aktywacji kanału i pozostanie aktywne do czasu kolejnej aktywacji (krok po kroku ON-OFF-ON..)

*Real:* wyjście uaktywni sie po aktywacji kanału i pozostanie tak długo aktywne jak trwa nadawanie (wciśnięcie danego przycisku pilota).

*Wyłączone:* wyjście nie będzie zmienialo stanu od aktywacji danego kanału w pilocie np. wykorzystwywana jest tylko magistrala RopamNET.

*Zapisz konfigurację RF-4:* zapisanie ustawień do pamięci RF-4.

*Zakończ prog. RF-4:* zakończenie trybu programowania RF-4 i powrót do konfiguracji RF-4 w systemie.

#### **4.1.4.8 Zakładka: PSR/PSR-RF.**

![](_page_52_Picture_353.jpeg)

Do zasilania i sterowania wersji NeoGSM dedykowane są zasilacze dedykowane min. PSR-RF. *UWAGI:*

### *W systemie może być zainstalowany PSR/PSR-RF lub FGR-4 gdyż moduły wykorzystują to samo złącze komunikacji !*

**PSR zasilacza buforowego** - z możliwością cyfrowej transmisji stanów pracy/ awarii, poprzez SMS-y, niezależne wyjście 1A do zasilania systemu i 0,3A dla innych urządzeń (np. czujek), obsługa akumulatora max. 1,2Ah-7Ah/12V, pamięć zdarzeń zasilacza w centrali.

**PSR-RF** zasilacza buforowego z wbudowanym dwukanałowym sterownikiem radiowym - zasięg: 50m-150m, dwukanałowy z wyjściami przekaźnikowymi, rozbudowane tryby pracy, konfiguracja i stany wyjść pamiętane w pamięci EEPROM (konfiguracja jest przywracana do stanu przed zanikiem zasilania – pozwala to na "rzeczywistą" kontrolę nad urządzeniami np. system alarmowy sterowany stanem wejścia), sterowanie poprzez komunikację cyfrową pracą centrali np. wyjścia, zał./wył. czuwanie, napad (PANIC), z możliwością transmisji zdarzeń poprzez SMS-y (sterowanie pozwala na niezależną pracę wyjść przekaźnikowych PSR-RF) *UWAGI:*

*dokładny opis: możliwości, funkcji, programowania PSR i PSR-RF znajduję sie w instrukcji instalacyjnej.*

#### **4.1.4.9 Zakładka: panel dotykowy.**

![](_page_53_Picture_510.jpeg)

#### **Panel dotykowy / opcje:**

**Nazwa**: pozwala na wpisanie unikalnej nazwy panelu dotykowego.

**Alarm głośny w panelu[s]** - określa czas akustycznej sygnalizacji alarmu w danym panelu dotykowym. Zakres ustawień: 0-9999[s].

**Szybkie wyjście możliwe:** aktywna opcja pozwala na włączanie czuwania pełnego i nocnego (wejścia z opcją NOC) bez podania kodu użytkownika.

**Sygnalizacja czasu na wyjście:** aktywna opcja uaktywnia sygnalizacje akustyczną w danym panelu TP podczas czasu na wyjście.

**Sygnalizacja czasu na wejście:** aktywna opcja uaktywnia sygnalizacje akustyczną w danym panelu TP podczas czasu na wejście.

**Potwierdzanie dźwiękowe klawiszy:** aktywna opcja uaktywnia sygnalizacje akustyczną naciśnięcia przycisku (pola detekcyjnego).

**3 błędne hasła** - wyjście sabotaż.: wprowadzenie trzech błędnych kodów uaktywni wyjście typu sabotaż, zliczanie jest niezależne dla każdego panelu TP.

**Utrata połączenia** -wyjście sabotaż: utrata połączenia (komunikacji) centrali, uaktywni wyjście typu sabotaż.

**Tamper obudowy aktywny**: aktywna opcja uruchamia ochronę antysabotażową danego panelu TP.

**Podświetlanie gdy czas na wejście.:** aktywna opcja powoduje pełne podświetlenie danego panelu w czasie na wejście.

**Przyciski klawiatury losowe**: aktywna opcja uaktywni losowy układ klawiatury numerycznej. **Pytaj o blokadę naruszonych wejść**: aktywna opcja spowoduje wyświetlanie komunikatu o blokowanych wejściach w systemie przy włączaniu systemu w czuwanie.

**Sterowanie wyjściami wymaga kodu:** aktywna opcja będzie wymagała od użytkownika podania kodu przy wejściu do funkcji sterowania wyjściami.

**Ster. przekaźnikiem wymaga kodu:** aktywna opcja będzie wymagała od użytkownika podania

kodu przy wejściu do funkcji sterowania wyjściem przekaźnikowym w danym panelu TP. **Blokowanie wejść wymaga kodu:** aktywna opcja będzie wymagała od użytkownika podania kodu przy wejściu do funkcji blokowania wejść w systemie (zawsze).

**Sprawdzenie awarii wymaga kodu:** aktywna opcja będzie wymagała od użytkownika podania kodu przy wejściu do funkcji sprawdzenia awarii (zawsze).

**Wyjście z wygaszacza wymaga kodu:** aktywna opcja będzie wymagała od użytkownika podania kodu przy wyjściu panelu z wygaszacza (zawsze).

**Zapis odczytów temperatury na kartę SD:** funkcja aktywuje zapis logów z pomiarem temperatury na kartę SD w danym panelu (pliki YYMMDD.txt).

**Sygnalizacja alarmów z TSR-1 i wejścia AI:** funkcja aktywuje sygnalizacje alarmów przy przekroczeniu poziomów L, H dla TEMP1, TEMP2 i AI. Sygnalizacja w panelach jest analogiczna jak dla wejść alarmowych ale nie generuje alarmu w systemie (nie aktywuje wyjść typu ALARM).

#### **Panel dotykowy / napisy:**

**Wejścia I1-I12**: pozwala na wpisanie unikalnych nazw wejść w panelu dotykowym (systemie). **Wyjścia OUT1-OUT8:** pozwala na wpisanie unikalnych nazw wyjść w panelu dotykowym (systemie).

**Temp1, Temp2;** pozwala na wpisanie unikalnych nazw stanów alarmowych dla progów temperatury ( patrz **Sygnalizacja alarmów z TSR-1 i wejścia AI)**

**Wejście AI;** pozwala na wpisanie unikalnych nazw stanów alarmowych dla progów wejścia analogowego ( patrz **Sygnalizacja alarmów z TSR-1 i wejścia AI)**

#### **Panel dotykowy / gong:**

Gong z wejść: opcja pozwala na określenie wejść, które mają generować sygnał gongu w danym panelu TP.

## **Panel dotykowy / sterowanie wyjściami:**

Sterowanie wyjściami: opcja pozwala na określenie wyjść, których sterowanie będzie dostępne w danym panelu dotykowym. Powyższa opcja pozwala na stworzenie prostych aplikacji automatyki domowej: sterowanie roletami, bramy garażowe itp.

#### **Panel dotykowy / podświetlanie z wejść:**

Podświetlanie z wejść: opcja pozwala na określenie wejść, które mają wywoływać pełne podświetlenie danego panelu TP, wyjście z wygaszacza.

#### **Panel dotykowy / status panelu:**

Podczas aktywnego połączenia z komputerem serwisowym, w zakładce; status modułu, prezentowany jest stan paneli dotykowych TP1, TP2.

Połączenie: wskazuje poprawne lub brak połączenia systemowego poprzez EIA485.

Soft: wersja oprogramowania (firmware) w danym panelu dotykowym.

Sprzęt: wersja sprzętowa (hardware) danego panelu dotykowego.

I1: wskazuje wartość rezystancji w obwodzie (czujki) I1 danego panelu TP.

I2: wskazuje wartość rezystancji w obwodzie (czujki) I2 danego panelu TP.

Uzas.: wartość napięcia zasilania danego panelu TP (pomiar po diodzie zabezpieczającej ,wartość napięcia na zaciskach jest wyższa+0,6V).

Tamper: wskazuje stan zabezpieczenia antysabotażowego danego panelu dotykowego.

Temp.: wskazuje bieżącą wartość temperatury z czujnika wbudowanego w panelu dotykowym.

## **Panel dotykowy / zapis-odczyt ustawień:**

Podczas aktywnego połączenia z komputerem serwisowym, w zakładce: status modułu, dostepne są przyciski do komunikacji z panelami.

#### **Restart kodów: kasuje kody użytkowników a kod główny ustawia: 5555.**

Zapis ustawień: naciśnięcie przycisku powoduje zapisanie ustawień tylko do paneli dotykowych. Odczyt ustawień: naciśnięcie przycisku powoduje odczytanie ustawień tylko z paneli dotykowych.

#### **4.1.4.10 Zakładka: Monitoring GPRS.**

System pozwala na uruchomienie monitoringu GPRS z wybranymio stacjami monitoringu ARC.

![](_page_55_Picture_314.jpeg)

![](_page_55_Picture_315.jpeg)

#### 4.1.4.10.1 Zakladka: monitoring GPRS.

![](_page_55_Picture_316.jpeg)

Konfiguracja monitoringu GPRS dla stacji Kronos NET lub Ropam RMS.

## **4.1.4.11 Zakładka: LogicProcessor**

#### **LogicProcessor**:

zaawansowane funkcje logiczne (9) i funkcje czasowo-logiczne (8), np. programowane przekaźniki czasowe, możliwość stworzenia na wolnych zasobach funkcji automatyki domowej ze sterowaniem GSM.

Dostepne zasoby:

- funkcji logiczne (8) dla argumentów: wejść, wyjść, markerów (wartość binarna 0/1), progów temperatury, progów wejściaanalogowe, awarie, timery, wartości binarne,

- funkcje czasowo-logiczne (8) jak programowane przekaźniki czasowe, wyzwalania i reset timerów

(bloków) identyczne jak argumenty w funkcjach logicznych a wyniki zapisywane są do wyjść lub markerów,

- cztery 4 timery zegarowe (format 24h) do opcji czasowych LogicProcessor.

![](_page_56_Picture_216.jpeg)

## **UWAGA:**

**Funkcje wykonywane są w pętli wg schematu. Fizyczne wyjścia używane (wyniki funkcji) w LogicProcessor muszą nie być wyzwalana w zakładce 'Wyjścia" gdyż będą nadpisywane funkcjami logicznymi.**

**Wszystkie funckje logiczne i czasowe dla wyjść fizycznych muszą byc zrealizowane w LogicProcessor, wynik funkcji nie jest traktowany jak wyzwalanie wyjścia. Wyniki do wyjść fizycznych przypisywane są na końcu pętli, jako włączenie lub wyłączenie wyjścia (patrz funkcja przypisanie=).**

![](_page_57_Figure_1.jpeg)

4.1.4.11.1 Funkcje logiczne.

Funckje logiczne intepretuja użyte argumenty oraz warunek logiczny a wynik zapisują na wyjście lub marker.

Dostępne jest osiem warunków w ramach jednego można wykorzystać osiem argumentów, jeden warunek logiczny a wynik logiczny wpisac do jednego wyjścia lub markera.

![](_page_57_Figure_5.jpeg)

![](_page_57_Picture_175.jpeg)

![](_page_58_Picture_1013.jpeg)

![](_page_58_Picture_1014.jpeg)

![](_page_59_Picture_865.jpeg)

![](_page_59_Picture_866.jpeg)

![](_page_59_Picture_867.jpeg)

*© 2015 Ropam Elektronik*

## **Konfiguracja systemu. 61**

![](_page_60_Picture_462.jpeg)

![](_page_60_Picture_463.jpeg)

## 4.1.4.11.2 Funkcje czasow e/licznikow e.

Funkcje czasowo-logiczne pozwalaja na wykonanie programowanych przekaźniki czasowe, wyzwalania i reset timerów (bloków) identyczne jak argumenty w funkcjach logicznych a wyniki zapisywane są do wyjść lub markerów,

![](_page_60_Figure_5.jpeg)

![](_page_60_Picture_464.jpeg)

![](_page_61_Figure_1.jpeg)

![](_page_62_Figure_2.jpeg)

![](_page_63_Figure_0.jpeg)

![](_page_63_Figure_1.jpeg)

#### **4.1.4.12 Zakładka; online.**

![](_page_64_Picture_442.jpeg)

#### **PODGLĄD STANU WEJŚĆ**

Stan wejść sygnalizowany jest poprzez okrągłe wskaźniki umieszczone w miejscu zacisków śrubowych złącz modułu. Stan w jakim znajduje się dane wejście określane jest poprzez kolor wskaźnika:

CZERWONY – wejście naruszone ZÓŁTY – sabotaż wejścia ZIELONY- wejście nienaruszone

## *UWAGI*

## *- podgląd ON-LINE wymaga aktywnego połączenia poprzez RS232TTL lub połączenia modemowego*

*- w trybie ON-LINE moduł nie wykonuje swoich standardowych funkcji np. nie wysyła SMSów przy naruszeniu wejść itd.*

### **KONTROLA STANU WYJŚĆ**

Opcja pozwala na aktywacje wyjść modułu. Możliwy jest np. wstępny test sygnalizatora bez potrzeby uruchamiania procedury alarmowej. W celu wyzwolenia danego wyjścia (zgodnie z polaryzacją ustawioną w zakładce WYJŚCIA) należy zaznaczyć poprzez "kliknięcie" wskaźnikiem myszki na biały wskaźnik umieszczone w miejscu zacisków śrubowych złącz modułu ( w miejscu fizycznego zacisku danego wyjścia modułu). Po kliknięciu pojawi się znaczek " $\sqrt{ }$ " i oznacza on aktywację wyjścia. Ponowne kliknięcie, odznacza wskaźnik i kończy aktywację.

## **WPISZ KOD PIN**

Naciśnięcie pola WPISZ KOD PIN spowoduje wysłanie do telefonu modułu komendy wpisania kodu PIN, który aktualnie jest wyświetlany w polu KOD PIN KARTY SIM. Opcja pozwala na testowanie modułu z kartami SIM różnych operatorów bez potrzeby zmiany i zapisu konfiguracji. Konfiguracja

zapisana do modułu MGSM musi mieć zaznaczoną opcję KOD PIN NIE JEST WYMAGANY, w celu zablokowania automatycznego wpisywania kodu PIN przez procedurę modułu. *UWAGI:*

*- wszelkie czynności związane ze zmianą karty SIM, ustawień zworek, połączeń modułów i interfejsów należy dokonywać po odłączeniu zasilania modułu i zachowaniu wszelkiej dostępnej ochrony antystatycznej.*

## **USTAW CZAS I DATĘ**

Naciśnięcie pola USTAW CZAS I DATĘ zapisuje do modułu czas i datę z komputera PC. Poprawny czas i data wymagana jest do wysyłania testu transmisji według zegara oraz poprawnego zapisu zdarzeń w pamięci zdarzeń.

Ustawienie czasu możliwe jest także poprzez SMS-a konfiguracyjnego CZAS, format SMS-a: xxxx CZAS rok, miesiąc, dzien godzina, minuta gdzie xxxx to KOD DOSTĘPU

#### **TEST WYSŁANIA SMS-a**

Funkcja pozwala na wysłanie SMS-a bezpośrednio z programu PARTNER GSM w trybie ON-LINE. Treść SMS-a należy wpisać w białym polu i nacisnąć WYŚLIJ. SMS wysyłany jest pod pierwszy numer telefonu wpisanego w zakładce NUMERY. lub aby wysłać test pod dowolny numer wprowadź w polu xxxxxxxx;yyyyyyyyyyyyy gdzie: xxxxxxxx - numer telefonu ; - separator numeru od treści SMS-a yyyyyyyyyy - tresc sms (max. 20znaków) np. +48502636033;To jest wiadomosc testowa

#### 4.1.4.12.1 Netmonitor GSM (BTS).

## **NETMONITOR GSM (GSM)**

Opcja otwiera okno, w którym odświeżane są dane pobierane z modemu. Podają one zaawansowane parametry sieci GSM.

Podawane są parametry aktualnej wybranej komórki operatora i sześcian pozostałych dostępnych komórek (x:{0-6})

![](_page_65_Figure_12.jpeg)

Dane komórki aktywnej zawierają informacje:

<cell>,"<arfcn>,<rxl>,<rxq>,<mcc>,<mnc>,<bsic>,<cellid>,<rla>,<txp  $>\xi$ -lac>,<TA>"

Dane pozostałych komórek zawierają informacje 1-6.

<cell>,"<arfcn>,<rxl>,<br/>>bsic>,[<cellid>,]<mcc>,<mnc>,<lac>"...]

np.

0, 0118,32,99,260,03,37,,06,05,6b09,255 1, 0093,22,36,6e2a,260,03,6b09 2, 0104,21,36,6f0e,260,03,6b09 3, 0112,21,37,d2fc,260,03,6b09 4, 0101,18,35,6f04,260,03,6b09 5, 0113,15,39,d339,260,03,6b0c 6, 0102,19,38,d9c8,260,03,6b09

Legenda:

![](_page_66_Picture_221.jpeg)

Przykład zastosowanaia danych: **1. Identyfikacja sieci GSM:** mobile country code: PL =260 mobile network code dla Polski: 260 01 Plus GSM 1 260 02 ERA PL 2 Heyah 260 03 Orange PL 1 260 06 Play Mobile 1

#### **2.Identyfikacja cellid (CID), LAC**

Odnalezienie CID nalezy wpisać nr hex cellid ( z h na końcu, rodzaj szukania; dokładne ) w

<http://btsearch.pl/index.php>

![](_page_67_Picture_56.jpeg)

Kryterium szukania: 6e2bh, sieć: dowolna; Znaleziono: 8 | [1]

![](_page_67_Picture_57.jpeg)

**Filtrujemy wyniki po kodzie operatora i otrzymuje dane BTS-a.**

![](_page_67_Picture_58.jpeg)

 $\parallel$ 

![](_page_68_Figure_1.jpeg)

## **4.1.4.13 Zakladka; zdarzenia.**

Zastosowany w urządzeniu zegar czasu rzeczywistego pozwala na zapis w pamięci zdarzeń modułu naruszeń wejść, funkcji, testów itp. Pamięć mieści 1000 zdarzeń zaistniałych w ostatnim czasie, pamięć jest nadpisywana przy czym kasowane są najstarsze informacje w sposób chronologiczny. Zegar jest podtrzymywany bateryjnie (kilka godzin) w przypadku całkowitego zaniku zasilania.

# **4.2 Konfiguracja systemu: komendy SMS.**

Funkcjonalność modułu pozwala na zdalną zmianę wybranych parametrów konfiguracyjnych. Odbywa się to poprzez przesłanie SMS-a z odpowiednią komendą (poleceniem) z kodem dostępu. Po poprawnym wykonaniu procedury programowania moduł odpowie SMS-em: "Konfiguracja zmieniona" w przypadku błędu w konfiguracji wysyłana jest odpowiedź: "Blad w smsie konfiguracji, popraw wyślij ponownie!"

należy wówczas sprawdzić format SMS-a, ewentualnie skorygować treść i przesłać ponownie. Moduł fabrycznie ma ustawione parametry (patrz pkt 10): kod dostępu: 1111 wyłączone żądanie kodu PIN odsyłanie potwierdzenia odebrania SMS-a

## *UWAGI:*

- *- wielkość znaków (liter) w poleceniach może być dowolna*
- *- pomiędzy poleceniami musi być zachowany odstęp (spacja)*

*- nie ma obowiązku wprowadzania wszystkich parametrów, parametry pominięte w SMS-ie pozostaną nie zmienione*

*- w jednym SMS-ie można konfigurować więcej niż jeden parametr, należy tylko pamiętać*

*aby nie przekroczyć maksymalnej długości: 160 znaków, w takim przypadku kod dostępu umieszczamy tylko jeden raz ( na początku SMS-a) - nie wolno używać znaków narodowych (polskich)*

*- system obsługuje SMS-y w formacie; alfabet GSM lub UNICODE*

## **4.2.1 Zdalna konfiguracja NUMERÓW TELEFONÓW i CENTRUM SMS-ów.**

![](_page_69_Picture_621.jpeg)

## **Składnia SMS-a konfiguracyjnego ma format:**

## **4.2.2 Zdalna konfiguracja WEJŚĆ.**

Składnia SMS-a konfiguracyjnego ma format:

#### lx [paramet1 parametr2 parametr3.......]

- gdzie:
- ####= kod dostępu,

- Ix= wejście o numerze x={1..12}

![](_page_69_Picture_622.jpeg)

![](_page_70_Picture_644.jpeg)

![](_page_70_Picture_645.jpeg)

np.

przykład 1: #### I1 EOL INFO TIME 1000 SMS 11000000 DZWON 10000000 SMSN "Alarm" SMSP "Koniec alarmu"

przykład 2: #### I2 NC 24H TIME 1000 SMS 11000000 DZWON 01000000 SMSN "Napad" SMSP "Koniec napadu"

## **4.2.3 Zdalna konfiguracja WYJŚĆ.**

Składnia SMS-a konfiguracyjnego ma format:

#### Ox [parametr1 parametr2 parametr3 parametr4] gdzie:

- ####= kod dostępu, Ox= wyjście o numerze x={1..8}

![](_page_70_Picture_646.jpeg)

![](_page_71_Picture_587.jpeg)

np.

#### O1 NO MONO TIME 100 AKTYW 11000001000

## **4.2.4 Zdalna konfiguracja TESTU TRANSMISJI.**

Składnia SMS-a konfiguracyjnego ma format:

#### TEST [paramet1 parametr2 parametr3......]

gdzie:

- ####= kod dostępu,

![](_page_71_Picture_588.jpeg)

## **4.2.5 Zdalna konfiguracja LICZNIKÓW.**

Składnia SMS-a konfiguracyjnego ma format: #### LICZNIK [paramet1 parametr2 parametr3] gdzie: - ####= kod dostępu

![](_page_71_Picture_589.jpeg)
**Konfiguracja systemu. 73**

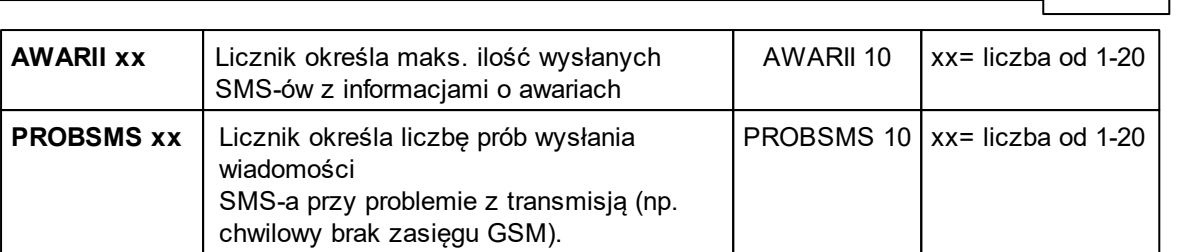

np.

#### LICZNIK SMSOW 40 AWARII 10 PROBSMS 3

## **4.2.6 Zdalna konfiguracja CZASÓW.**

Składnia SMS-a konfiguracyjnego ma format:

#### CZASY [paramet1 parametr2 parametr3]

gdzie:

- ####= kod dostępu.

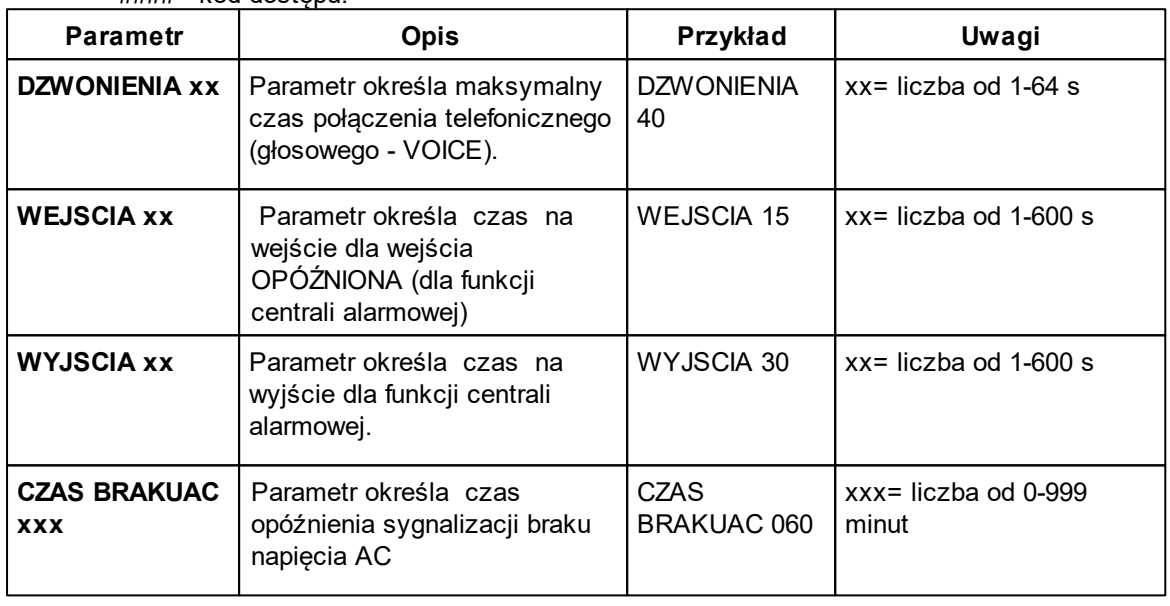

np.

#### CZASY DZWONIENIA 40 WEJSCIA 15 WYJSCIA 30

#### **4.2.7 Zdalna konfiguracja pozostałych parametrów.**

Składnia SMS-a konfiguracyjnego ma format:

gdzie: ####= kod dostępu,

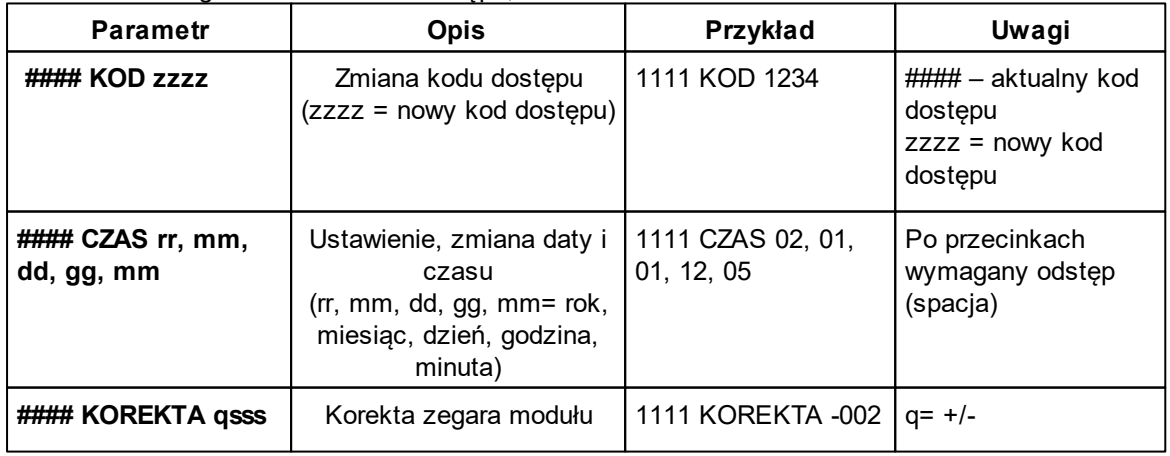

#### **74 NeoGSM centrala alarmowa z komunikacją GSM.**

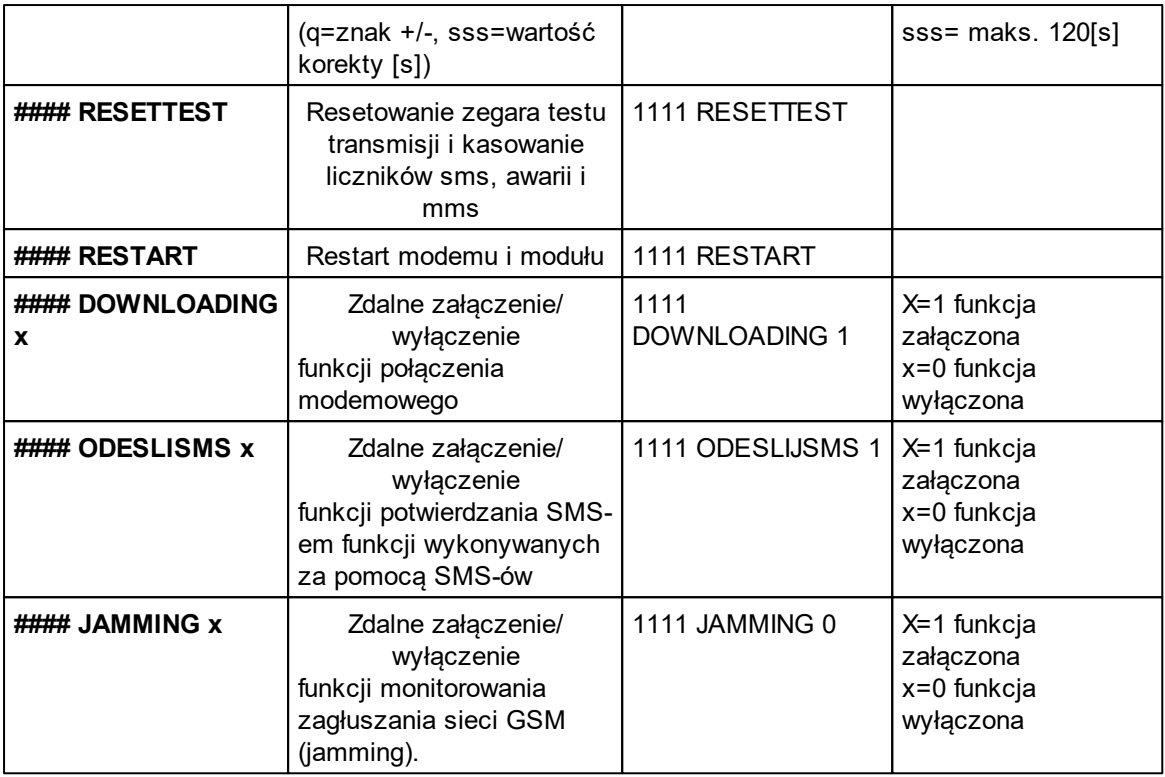

## **5 Konserwacja systemu.**

Centrala nie wymaga szczególnych zabiegów konserwacyjnych. Podczas okresowych przeglądów technicznych należy kontrolować stan złącz śrubowych, stan zasilania awaryjnego, oczyścić PCB sprężonym powietrzem. System należy okresowo testować pod względem prawidłowego działania i komunikacji.

## **6 Parametry techniczne.**

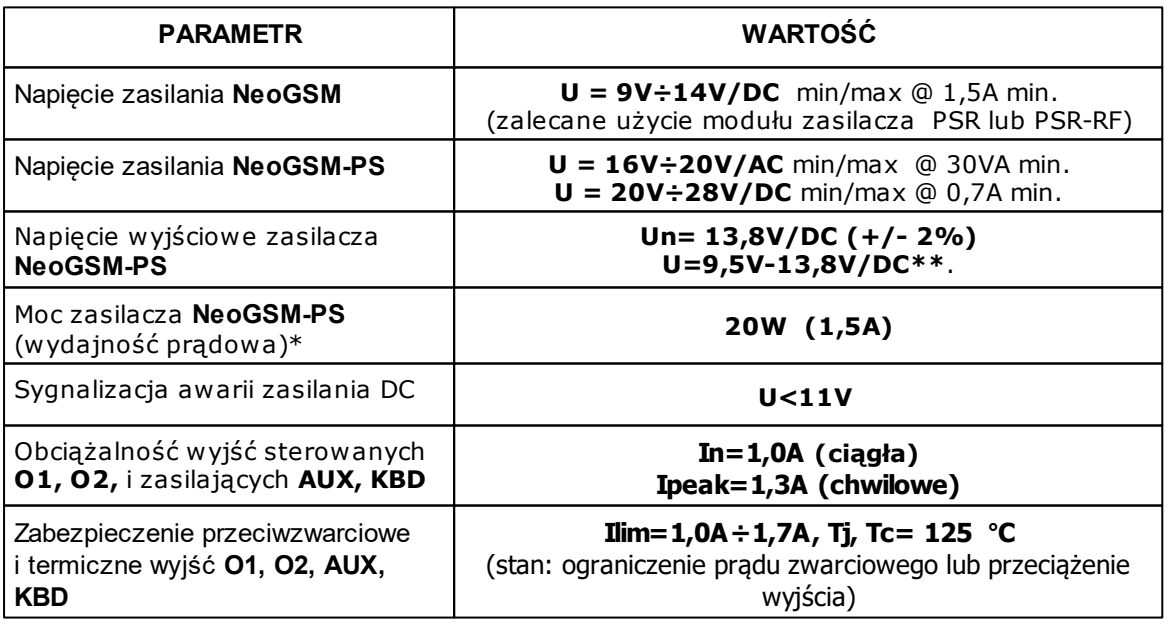

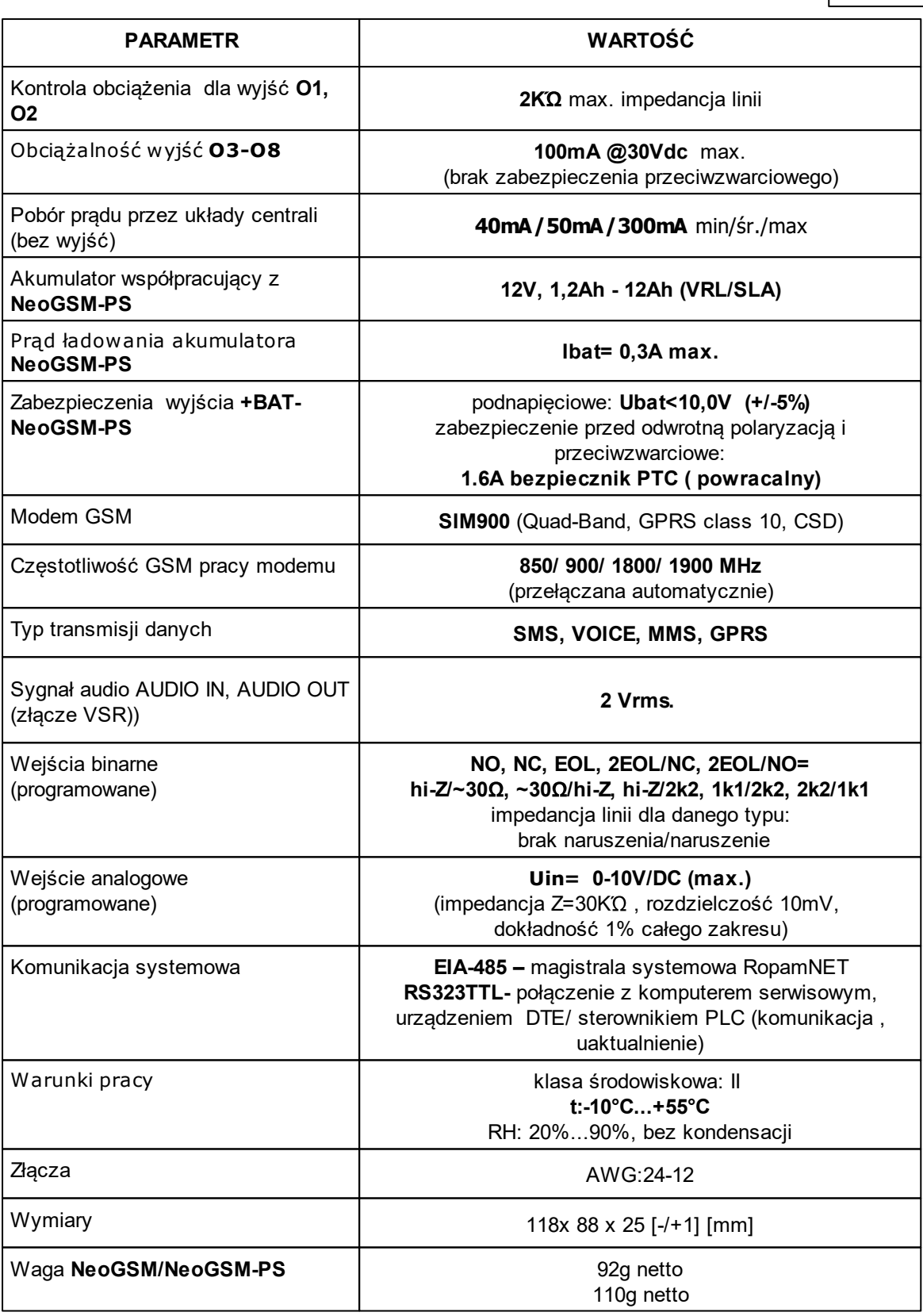

## **76 NeoGSM centrala alarmowa z komunikacją GSM.**

# **7 Historia wersji.**

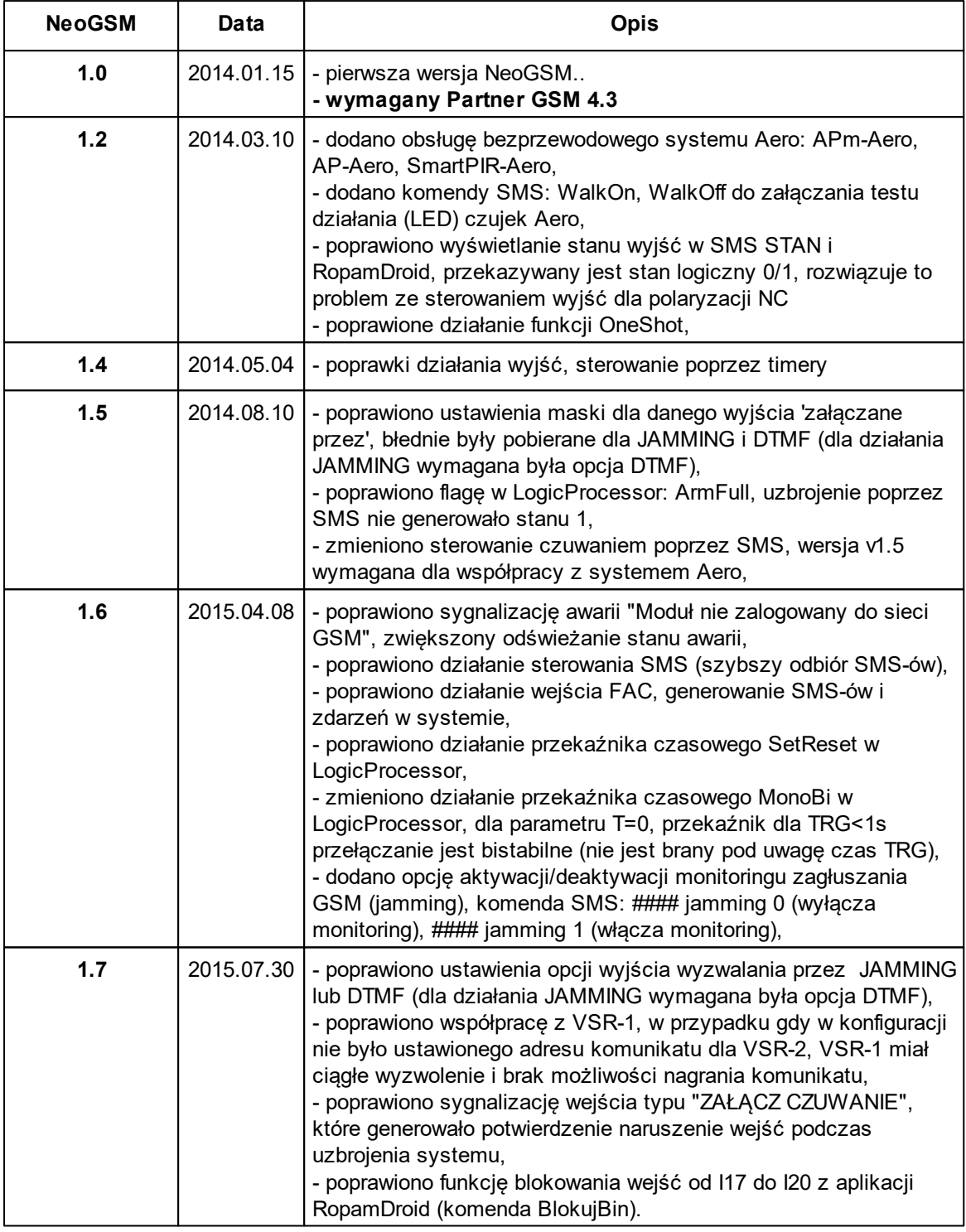

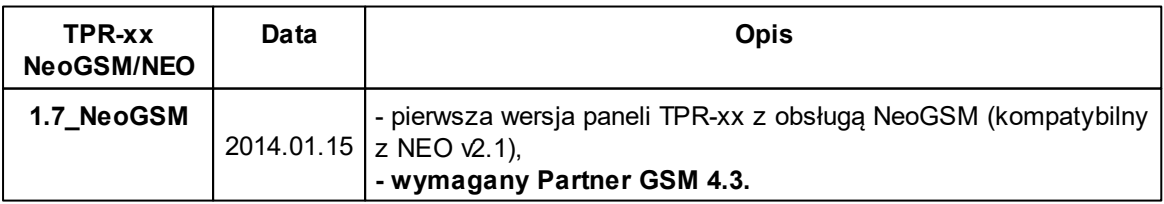

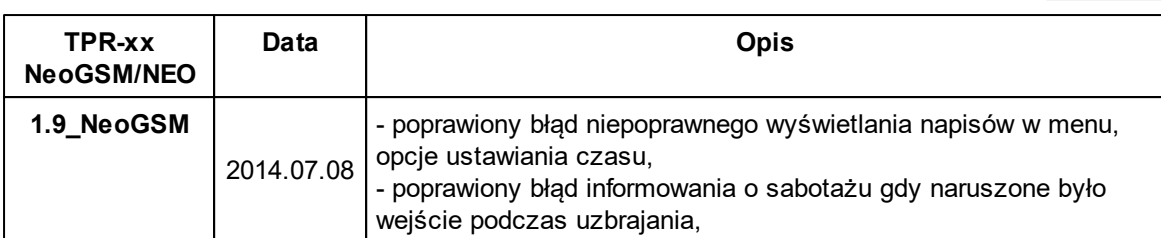

*© 2015 Ropam Elektronik*

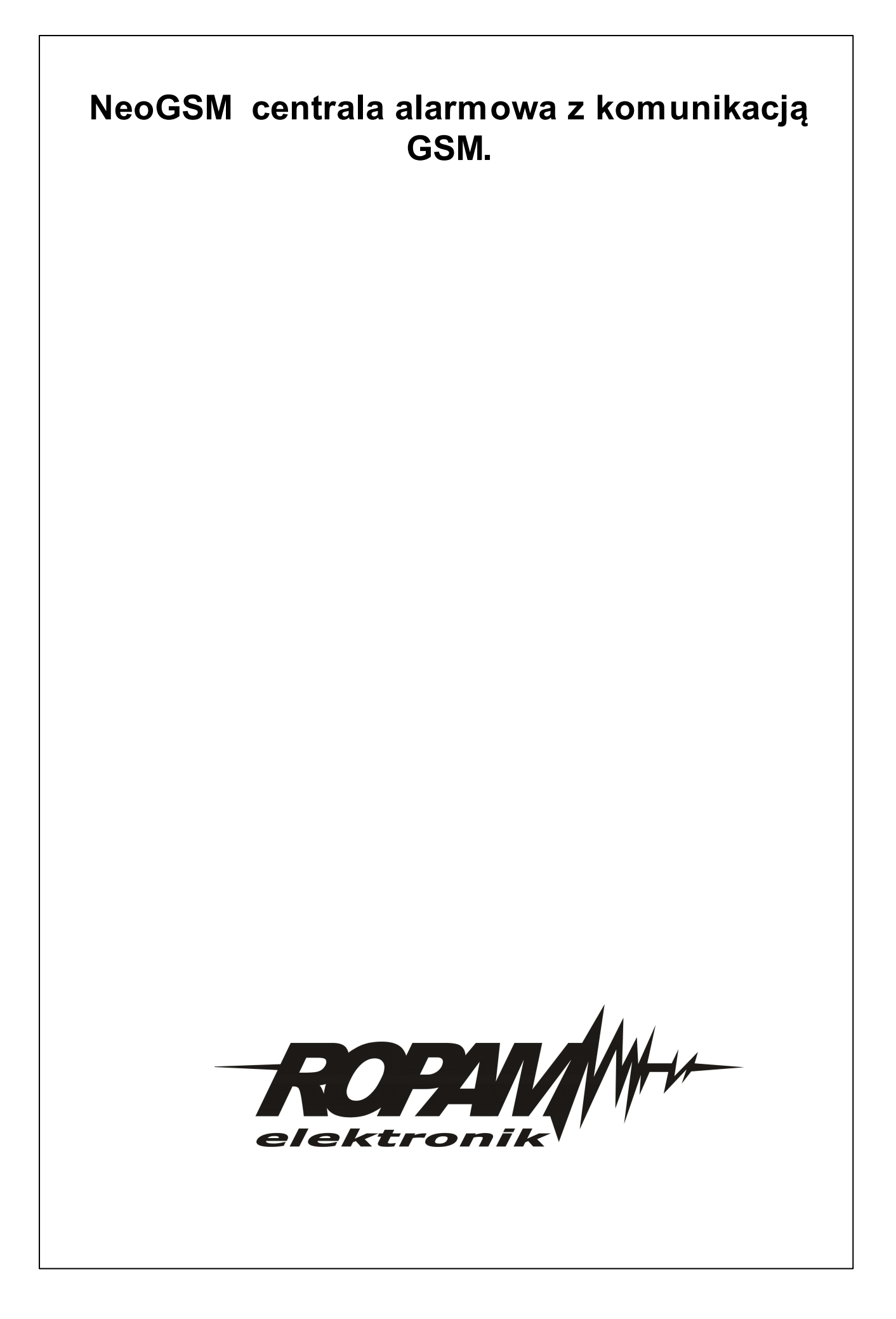